WebSphere Business Integration Server Express and Express Plus

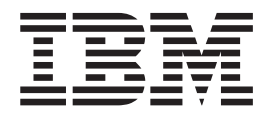

# Adapter for JText User Guide

*Adapter Version 5.6.x*

WebSphere Business Integration Server Express and Express Plus

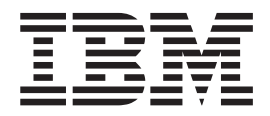

# Adapter for JText User Guide

*Adapter Version 5.6.x*

**Note!**

Before using this information and the product it supports, read the information in ["Notices"](#page-122-0) on page 113.

#### **15July2005**

This edition of this document applies to WebSphere Business Integration Server Express Adapter for JText (5724-H03) version 5.6.x, and to all subsequent releases and modifications until otherwise indicated in new editions.

To send us your comments about this document, email doc-comments@us.ibm.com. We look forward to hearing from you.

When you send information to IBM, you grant IBM a nonexclusive right to use or distribute the information in any way it believes appropriate without incurring any obligation to you.

**© Copyright International Business Machines Corporation 2004, 2005. All rights reserved.** US Government Users Restricted Rights – Use, duplication or disclosure restricted by GSA ADP Schedule Contract with IBM Corp.

# **Contents**

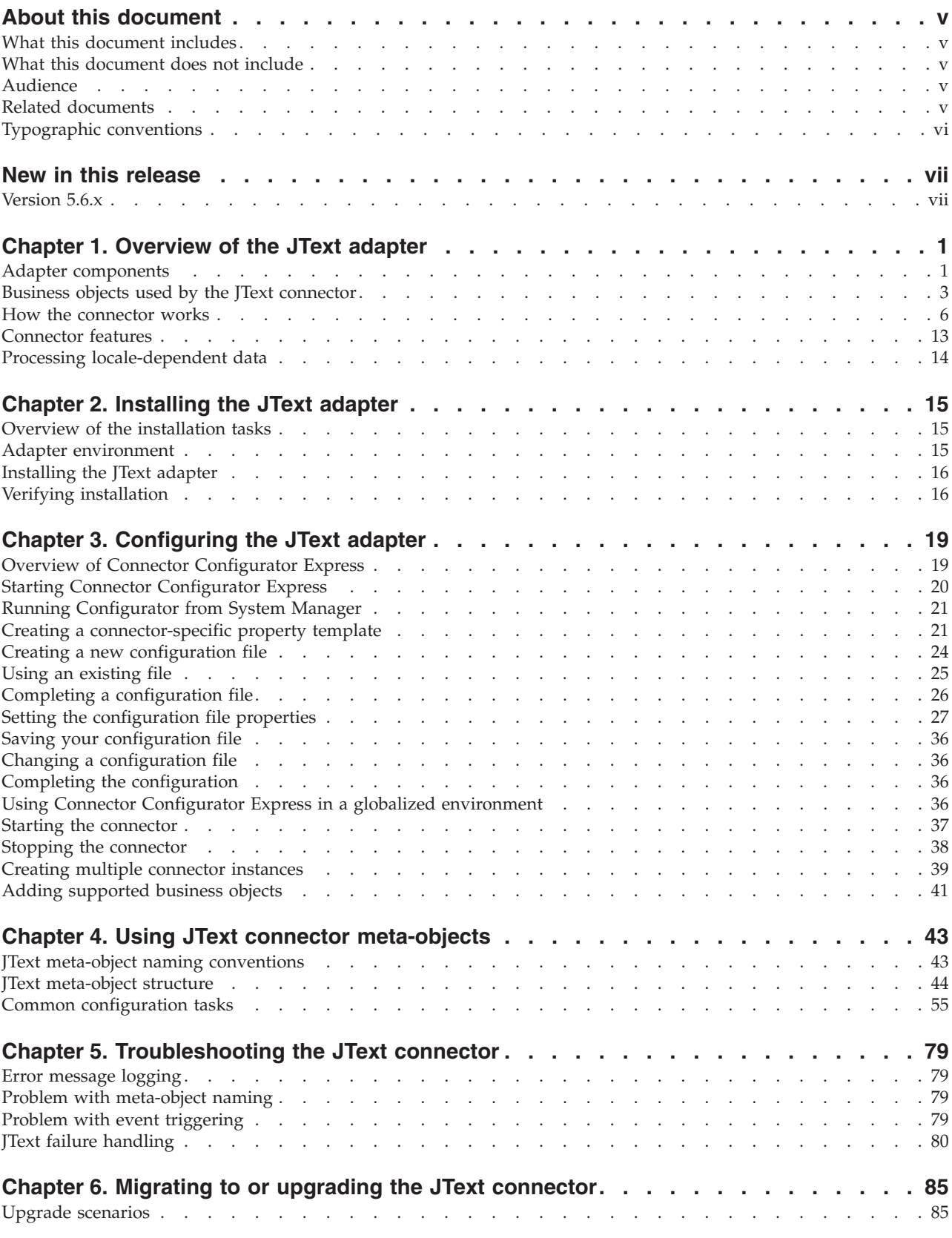

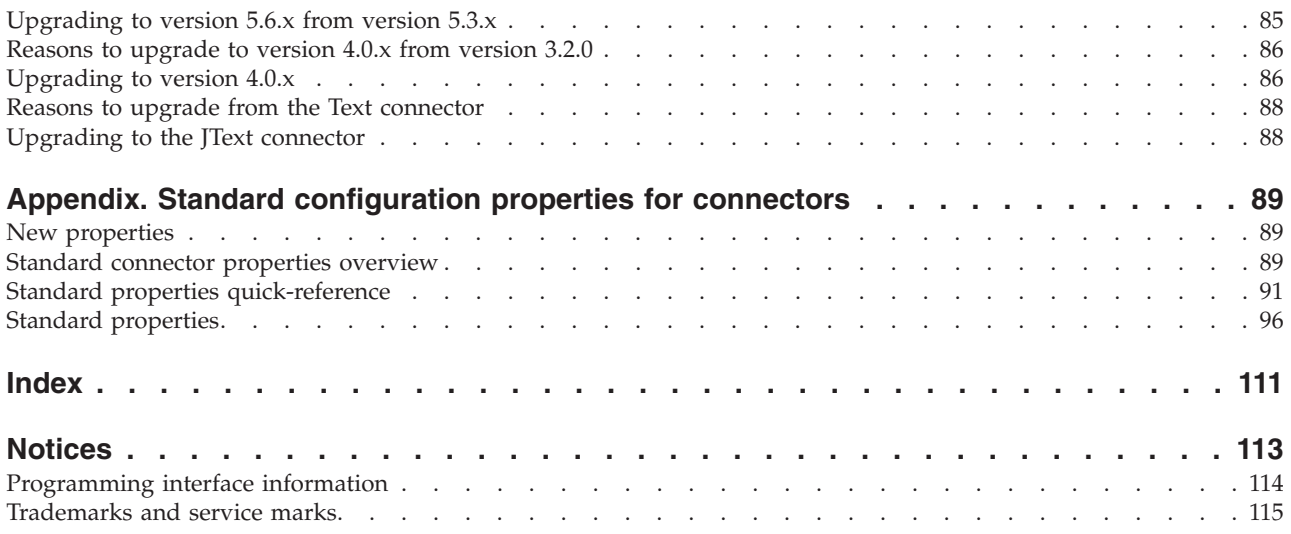

# <span id="page-6-0"></span>**About this document**

The products IBM<sup>(R)</sup> WebSphere<sup>(R)</sup> Business Integration Server Express and IBM<sup>(R)</sup> WebSphere<sup>(R)</sup> Business Integration Server Express Plus are made up of the following components: InterChange Server Express, the associated Toolset Express, CollaborationFoundation, and a set of software integration adapters. The tools in the Toolset Express help you to create, modify, and manage business processes. you can choose from among the prepackaged adapters for your business processes that span applications. The standard processes template--CollaborationFoundation-allows you to quickly create customized processes.

This document describes the installation, configuration, business object development, and troubleshooting for the WebSphere Business Integration Server Express JText Adapter<sup>(TM)</sup>.

Except where noted, all the information in this guide applies to both IBM WebSphere Business Integration Server Express and IBM WebSphere Business Integration Server Express Plus. The term ″WebSphere Business Integration Server Express″ and its variants refer to both products.

## **What this document includes**

This document describes installation, connector property configuration, business object development, and troubleshooting for the WebSphere Business Integration Server Express JText Adapter.

## **What this document does not include**

This document does not describe deployment metrics and capacity planning issues such as server load balancing, number of adapter processing threads, maximum and minimum throughputs, and tolerance thresholds.

Such issues are unique to every customer deployment and must be measured within or close to the exact environment where the adapter is to be deployed. You should contact your IBM services representative to discuss the configuration of your deployment site, and for details on planning and evaluating these kinds of metrics, given your specific configuration.

# **Audience**

This document is for WebSphere consultants and customers. You should be familiar with the fundamentals of your integration broker, the fundamentals of business object development, and possibly with data handler development.

## **Related documents**

The complete set of documentation available with this product describes the features and components common to all WebSphere Business Integration Server express installations, and includes reference material on specific components.

You can download, install, and view WebSphere Business Integration Server Express documentation at the following site: http://www.ibm.com/websphere/wbiserverexpress/infocenter.

# <span id="page-7-0"></span>**Typographic conventions**

This document uses the following conventions:

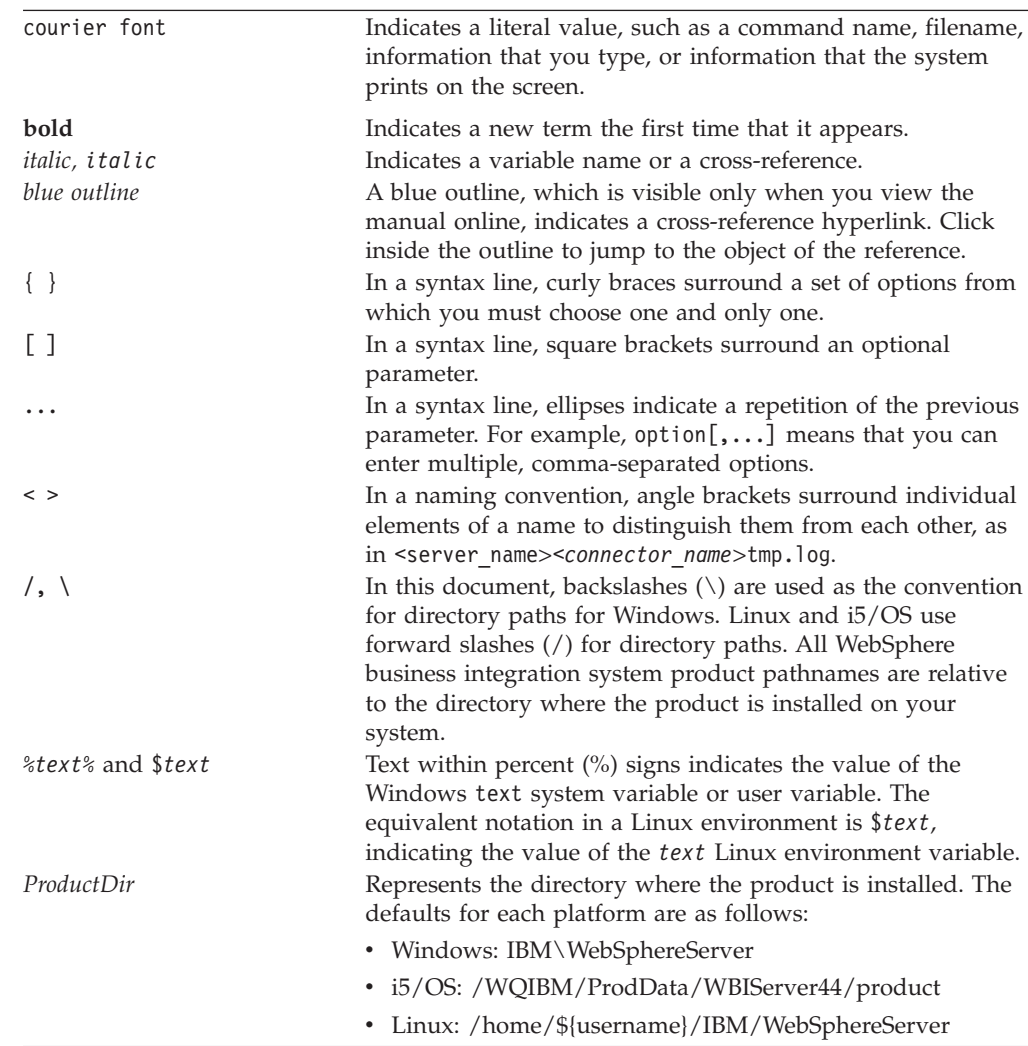

# <span id="page-8-0"></span>**New in this release**

# **Version 5.6.x**

The release of this document for JText connector version 5.6.x contains the following new features:

- v The adapter, running on Windows, provides bidirectional script support for JText meta-data
- v Support for GB18030 Chinese code has been added for this release
- Support has been added for secure FTP
- v A new Connector-specific boolean property, ″NoPoll″, has been introduced, to optionally turn off polling. The default value is false. When set to true, the adapter only processes requests and does not poll.

The 5.6.x version of the adapter is supported on the following platforms:

- $\cdot$  WIN 2003
- Linux:
	- RedHat 2.1 Enterprise Linux WS/AS/ES 3.0 Update 2, Intel (IA32 SuSE Linux ES 8.1 and Intel (IA32) SuSE Linux ES 9.0, Intel (IA32)
- IBM i5/OS V5R3, OS/400 V5R2

**Note:** Unless explicitly stated, i5/OS refers to i5/OS and OS/400.

# <span id="page-10-0"></span>**Chapter 1. Overview of the JText adapter**

This chapter describes the WebSphere Business Integration Server Express Adapter for JText. The adapter enables an integration broker to communicate with an application by exchanging text or binary files. This connector facilitates integration of data with applications that lack an API.

Adapters consist of two parts: the connector framework and the application-specific component. The connector framework, whose code is common to all connectors, acts as an intermediary between the integration broker and the application-specific component. The application-specific component contains code tailored to a particular application. The connector framework provides the following services between the integration broker and the application-specific component:

- Receives and sends business objects
- Manages the exchange of startup and administrative messages

This document contains information about the connector framework and the application-specific component. It refers to both of these components as the adapter.

Topics included in this chapter are:

- "Adapter components"
- v "Business objects used by the JText [connector"](#page-12-0) on page 3
- "How the [connector](#page-15-0) works" on page 6
- ["Connector](#page-22-0) features" on page 13
- v "Processing [locale-dependent](#page-23-0) data" on page 14

For more information about the relationship of the integration broker to the connector, see the *System Administration Guide*.

Use the JText adapter when:

- An application does not have a  $C, C++,$  or Java standard API through which an integration broker can communicate.
- v It is not feasible to have an event table for a custom-built application.
- v String or binary files are the most appropriate method for exchanging data.

In these cases, the simplest method for integrating an application into a larger system may be by exchanging string or binary files through the JText connector.

### **Adapter components**

The JText adapter has the following components:

- v ["Application-specific](#page-11-0) component" on page 2
- "Data [Handlers"](#page-11-0) on page 2
- ["Meta-objects"](#page-12-0) on page 3

<span id="page-11-0"></span>Figure 1 illustrates the JText connector's architecture with WebSphere InterChange Server Express as the integration broker.

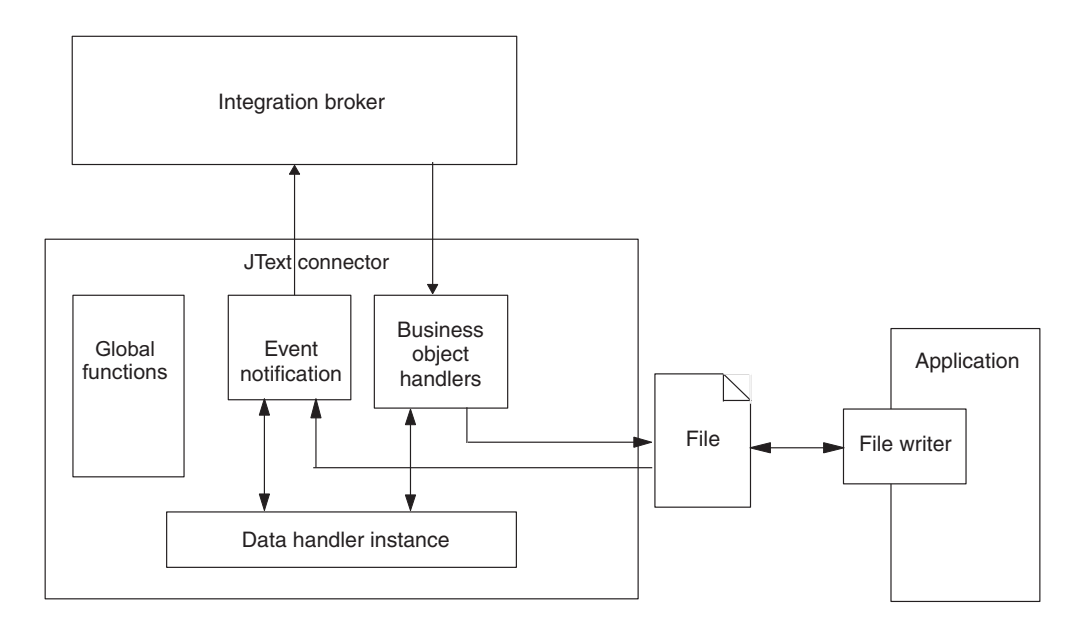

*Figure 1. JText connector architecture*

# **Application-specific component**

The JText adapter's application-specific component manipulates files and calls a specified data handler to convert data between business objects and strings or byte arrays. It also handles communication with the integration broker.

# **Data Handlers**

The goal of the JText connector is to provide conversion between any existing file format and a business object. To do so, it uses the data handler specified in the connector's meta-object configuration.

The data handler performs the conversion without interacting with the file system in any way, either by reading from or writing to files. All interaction with the text file is handled by other connector components.

To handle data conversion, you can use data handlers that WebSphere Business Integration Server Express Adapter Framework provides or data handlers that you create to handle specific text-formatting needs. The product provides the following data handlers:

- v NameValue Parses text data based on named fields. In this case, the text file contains fields that identify the business object type (BusinessObject=BOname), verb (Verb=*verbName*), and number of attributes (AttributeCount=*numericValue*).
- Delimited Used primarily where the efficiency of machine reading is most important. Parses text data based on a specified delimiter that separates the individual fields of a business object's data.
- FixedWidth Parses text data by using fixed-length fields. The field lengths are specified by the MaxLength property of each business object attribute. The value of this property is stored in the business object definition.

For more information, see "How data handler [processing](#page-21-0) works" on page 12. For more information about each of the product-delivered data handlers, see the *Data Handler Guide*.

# <span id="page-12-0"></span>**Meta-objects**

In addition to the standard and application-specific connector configuration properties that you set in Connector Configurator Express, the JText connector has a set of configuration properties that enable you to configure the connector to process different business objects differently. You set these properties by using JText meta-objects. A meta-object is a special kind of business object that contains configuration information.

The connector uses the meta-object information to determine what classes to use to transform strings or byte arrays that it reads from files into business objects, and to format strings or byte arrays from business objects into files. The JText meta-objects specify the directories, file extensions, filenames, business object delimiters, and data handlers to use during event, and request processing.

The JText adapter uses meta-objects internally. It does not send them through the integration broker. For more information about using meta-objects to configure the connector, see Chapter 4, "Using JText connector [meta-objects,"](#page-52-0) on page 43.

# **Business objects used by the JText connector**

Business objects for the JText connector must deliver data in the format required by the data handler specified for conversion. However, the JText connector may not need a set of specially designed business objects comparable to application-specific business objects for an application connector.

For example, the NameValue data handler requires each piece of data to have a string that identifies it (such as CustomerName=Kumar, Region=NE, and Department=HR). Because every generic business object definition contains attributes whose names identify each piece of data, the JText connector can use generic business objects.

However, because generic business objects represent a superset of information required by a multitude of different applications, each generic business object usually contains far more information than is required by any one application.

Therefore, to convert data into a manageable size for each application, a good practice is to create your own business object for each type of data to be processed. In the business object, provide only the data required by the application and the information required by the data handler.

For example, for the FixedWidth data handler, you must ensure that every business object attribute has a value specified for the MaxLength attribute property. For the WebSphere Business Integration Server Express Data Handler for XML, other specific information is required. On the other hand, for the NameValue and Delimited data handlers, the business object needs not contain any information that is not already contained in a generic business object. See the *Data Handler Guide* for information specific to each data handler.

In addition to delivering data, a business object can contain information that enables the connector to dynamically obtain the business object's event filename or to return the output filename to the integration broker. To configure the connector

for this dynamic processing, the application-specific information at the business-object level must contain the following name-value pair:

```
• cw mo JTextConfig = DynChildMOAttrName
```
If the business object contains additional application-specific information that is used by the data handler, the name-value pair must appear first in the business object, and must be separated from the additional application-specific information by a semicolon (;). The connector reads the name-value pair up to the semicolon to determine whether to use dynamic processing, then passes any information that appears after the semicolon to the data handler.

# **Using a dynamic child meta-object**

A dynamic child meta-object enables the filename to be exchanged with InterChange Server Express. This section describes:

- v "Why use a dynamic child meta-object?"
- "How to use a dynamic child meta-object" on page 4
- "Attributes of a dynamic child [meta-object"](#page-14-0) on page 5

### **Why use a dynamic child meta-object?**

Create and use a dynamic child meta-object to cause the connector to do the following:

#### **Service Call Requests**

• Dynamically generate an output filename for each type of business object (based on the value inserted into the child's OutFileName attribute by the integration broker) or for each individual business object (if the integration broker specifies sequencing).

**Note:** The connector uses the child's FileWriteMode attribute to determine whether to overwrite or append to the file specified in the child's OutFileName attribute.

- v Return the name of each connector-generated output filename (if the child's OutFileName attribute does not contain a value). In this case, the connector does the following:
	- derives the name from the parent business object's name
	- writes the object to that file
	- populates the OutFileName meta-object attribute with the derived name
	- passes the derived name back to the integration broker, which obtains the dynamically created output filename without having specified it

#### **Event Processing**

The connector populates the child's InFileName attribute with the name of the file from which the business object was read.

## **How to use a dynamic child meta-object**

To cause the connector to process the filename dynamically, you must:

- 1. Create a dynamic child meta-object with specific attributes.
- 2. In the data business object, add an attribute that represents the dynamic child meta-object.
- 3. In the data business object, specify the following in the application-specific information at the business-object level:

<span id="page-14-0"></span>cw\_mo\_JTextConfig = *DynChildMOAttrName*

where *DynChildMOAttrName* is the name of the attribute in the data business object that represents the dynamic child business object. For an example, see [Figure](#page-15-0) 2.

- **Important:** The cw mo prefix is required when you use a data handler. If the prefix is missing, the connector writes the dynamic child meta-object to the specified output file as if it were a data business object.
- 4. In the dynamic child meta-object, specify values for the attributes in the dynamic child meta-object.

#### **Attributes of a dynamic child meta-object**

A dynamic child meta-object must contain the following attributes:

- FileWriteMode A string attribute whose value specifies whether the connector appends to or overwrites an existing output file. The value of this attribute can be either ″a″ for append or ″o″ for overwrite. The connector examines only the first letter and does not consider the value's case.
- $\bullet$  InFileName A string attribute that is populated with the event file name (file and absolute path from which the business object is obtained).
- OutFileName  $-$  A string attribute whose value can contain the filename, the absolute path and filename, or an FTP URL for the connector to use when writing to the output file.
	- If this attribute contains only the filename, the connector writes the specified file to the directory from which it was started.
	- If this attribute contains the absolute path and filename, the connector writes the specified file to the specified directory.
	- If this attribute contains only an FTP URL, the connector obtains the login, password, and port values from the EventDir attribute of the top-level JText meta-object.
	- If this attribute contains an FTP URL that includes the login, password, and port values, the connector uses the values specified in this attribute and overrides those specified in the EventDir attribute of the top-level JText meta-object.

For more information, see ["Specifying](#page-75-0) a remote FTP file system" on page 66.

[Figure](#page-15-0) 2 illustrates an example Customer business object that contains a dynamic child meta-object.

<span id="page-15-0"></span>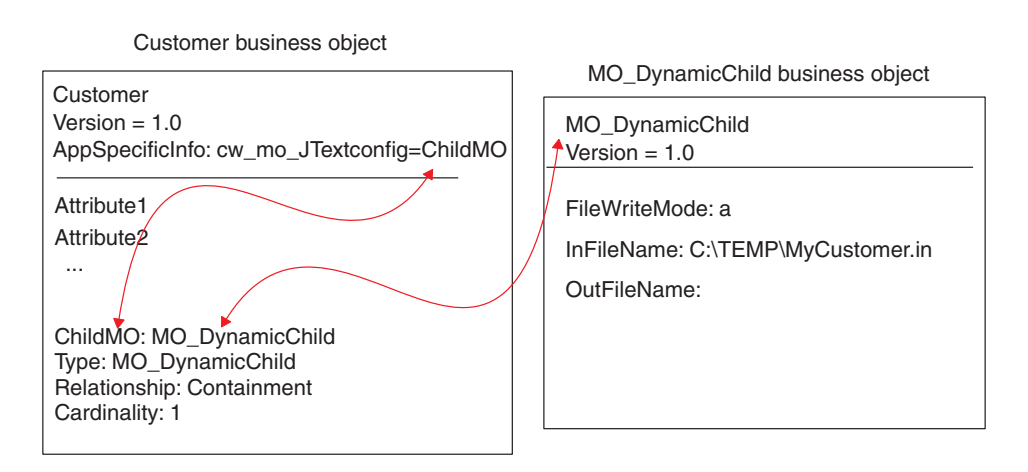

*Figure 2. Example of a dynamic child meta-object*

# **How the connector works**

The JText connector communicates with an application through the exchange of text or binary files. It performs the following primary tasks when processing business objects:

- Event notification
- Request processing

This section describes these tasks. It also explains how data handler processing works and how the JText connector processes verbs.

## **Event notification**

The JText connector handles events differently from other connectors. Unlike connectors that depend on third-party applications, the JText connector does not have an event table. Instead, it treats the event directory as an event table.

The following operations occur when the JText connector handles events:

- 1. The connector polls for events by checking specified directories for files with specified extensions. The presence of a file with the specified extension in the specified directory is considered the equivalent of an event. The connector reads event files directly from the event directory without interpretation. It uses a parsing method to determine which subsection represents each business object. For more information, see "Polling for specific [business](#page-72-0) objects" on page [63.](#page-72-0)
- 2. The connector creates an instance of the data handler (based on values specified in the JText meta-object for the data business object).
- 3. The connector calls getBO()or getBOByteArray() on the data handler instance, and sends the string or byte array that represents the business object to it. The connector passes each element that represents a business object to the data

handler. When a file represents multiple business objects, the connector sends only an element (that is, a string or byte array representation of a single business object), not the entire file.

- 4. The data handler converts the string or byte array to a business object and returns it to the connector. The data handler also reports errors and provides tracing.
- 5. The data handler performs default verb processing. The person who develops the data handler must specify logic for setting the verbs, because the connector does not provide this logic. For information on how the sample data handlers set verbs, see the *Data Handler Guide*.
- 6. If the data handler encounters any error that prevents it from creating a business object, the connector archives the string or byte array with the.fail extension. If the data handler succeeds, the connector checks for subscriptions to the business object.
	- v If the connector does not subscribe to the business object, it writes it to an archive file with the .unsub extension.
	- v If the connector subscribes to the business object, it sends the business object to the integration broker.
- 7. If the connector successfully sends the business object to the integration broker, it archives the file with the .success or .partial extension, depending on whether any business object in the event file has failed processing. If the connector fails to send the business object, it archives the file with the .fail extension.

The JText connector processes event files in alphabetic order according to their file names. Depending on its configuration, the JText connector can pick up all files in the event directory or pick up only those with a specified extension. For more information, see "Specifying multiple event files or multiple event [directories"](#page-71-0) on [page](#page-71-0) 62.The SortFilesOnTimestamp property allows the JText connector to process event files in the order of their time stamps, from the oldest to the most recent, regardless of their location. In other words, the JText connector processes files located in separate directories in the chronological order of their time stamps.For more information, see ["SortFilesOnTimestamp"](#page-40-0) on page 31.

The PollQuantity property specifies the maximum number of business objects that the connector can post to the integration broker in a given poll. For example, assume that the value of PollQuantity is set to 5 and that there are two files in a directory in which the connector is polling. The first file has four business objects and the second has 12 business objects. On the first poll call, the connector performs the following steps:

- 1. Sends all four business objects from the first file, archiving each business object as it processes it.
- 2. Sends the first business object from the second file.

On the second poll call, the connector sends the 2nd through 6th business objects from the second file. On the third poll call, the connector sends the 7th through 11th business objects from the second file. On the fourth poll, the connector sends the last business object. The connector archives each business object after processing it. If any of the business objects in a file fail processing, the connector archives the entire file with the .orig extension.

For more information, see:

• On using the PollQuantity property to tune performance, see ["Tuning](#page-84-0) the [performance](#page-84-0) of the JText connector" on page 75.

- On specifying the event directory and extension, see ["Specifying](#page-65-0) event directories and [extensions"](#page-65-0) on page 56.
- v On specifying event processing, see "Specifying event [notification"](#page-65-0) on page 56.

Figure 3 shows an event notification operation (numbers in the graphic do not correlate to the steps outlined above).

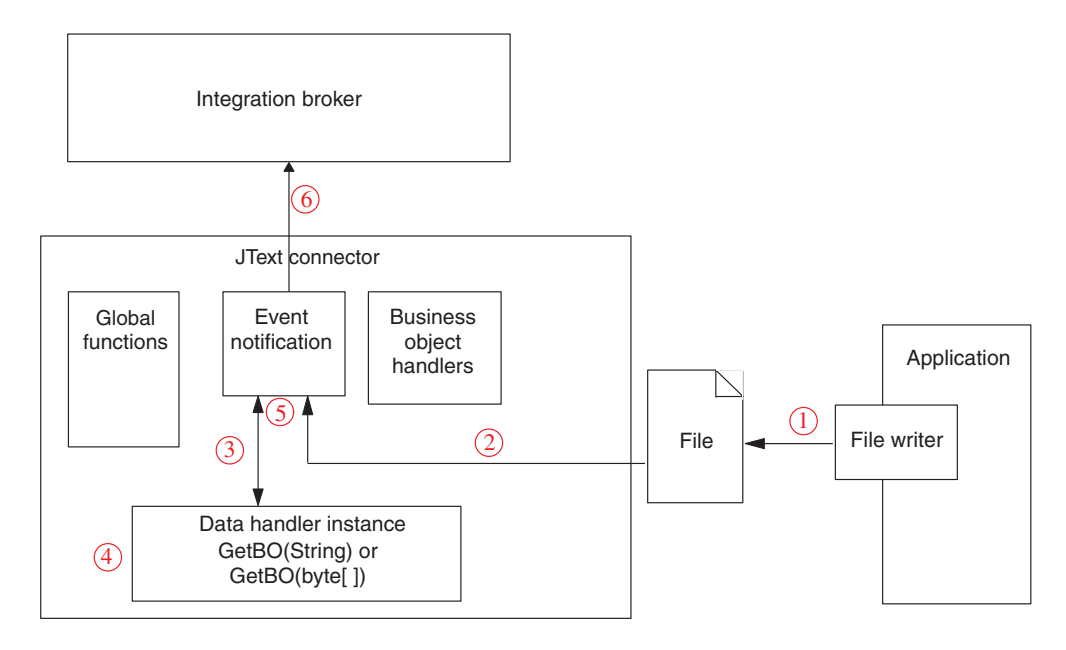

*Figure 3. Event notification operation*

#### **Event archiving**

After it has processed an event, and if it is configured to enable archiving, the JText connector writes the business object string or byte array representation of one business object into a file in the local archive directory. It names the file with an underscore (\_), a time stamp, and a file extension that corresponds to the event status. The delivered default extensions are success, partial, unsub, orig, and fail. The underscore and time stamp are appended after the filename and before the file extension.

The time stamp is an underscore-separated list that contains the year, month, day, hour, minute, second, and millisecond of the system time. It ensures that archived filenames are unique and that the connector does not overwrite an existing file with the same name. The format of the archived file is:

*BOName*\_YYYY\_MM\_DD\_HH\_MM\_SS\_sss.[*extension*]

For example, the connector might rename a successfully processed file named Customer. in to Customer 2003 11 15 18 24 59 999. success.

The JText connector archives a business object to the .fail file if a formatting error occurs, or if the connector fails to send the business object to the integration broker. The JText connector archives a business object to a file with an extension of .unsub if the connector does not subscribe to it. After you examine these archive files and correct any formatting errors or start the processes that subscribe to the business objects, resubmit the business objects in these files for processing.

For more information on archiving, see ["Specifying](#page-66-0) event archiving" on page 57.

### **Default file extensions for event and archive files**

Because the JText connector does not use event and archive tables, it updates event status by changing file extensions. Table 1 shows the default file extension values that the JText adapter delivers for event and archive files.

*Table 1. Default file extensions*

| File type | Event status/description                                                                                                    | Default<br>file<br>extension | Delivered default directory                                                                                                    |
|-----------|----------------------------------------------------------------------------------------------------|------------------------------|----------------------------------------------------------------------------------------------------|
| Event     | new                                                                                                    | in                           | Linux:<br>/tmp/JTextConn/Default/Event<br>Windows:<br>C:\temp\JTextConn\Default\Event<br>i5/OS:<br>No default provided         |
| Archive   | success (if all the<br>business<br>objects in the event file<br>process successfully, this<br>file contains all the<br>business objects)                                         | success                      | Linux:<br>/tmp/JTextConn/Default/Archive<br>Windows:<br>C:\temp\JTextConn\Default\Archive<br>$i5$ /OS:<br>No default provided. |
| Archive   | success (if some of the<br>business objects in the<br>event file fail processing,<br>this file contains only<br>the successfully<br>processed ones)                              | partial                      | Linux:<br>/tmp/JTextConn/Default/Archive<br>Windows:<br>C:\temp\JTextConn\Default\Archive<br>i5/OS:<br>No default provided.    |
| Archive   | unsubscribed                                                                                                    | unsub                        | Linux:<br>/tmp/JTextConn/Default/Archive<br>Windows:<br>C:\temp\JTextConn\Default\Archive<br>i5/OS:<br>No default provided.    |
| Archive   | entire original event file<br>(created only if any<br>business object fails<br>processing or is<br>unsubscribed, even if the<br>event file contains only<br>one business object) | orig                         | Linux:<br>/tmp/JTextConn/Default/Archive<br>Windows:<br>C:\temp\JTextConn\Default\Archive<br>i5/OS:<br>No default provided.    |
| Archive   | fail                                                                                                    | fail                         | Linux:<br>/tmp/JTextConn/Default/Archive<br>Windows:<br>C:\temp\JTextConn\Default\Archive<br>i5/OS:<br>No default provided.    |
| Output    | out                                                                                                    | out                          | Linux: /tmp/JTextConn/Default/Out<br>Windows:<br>C:\temp\JTextConn\Default\Out<br>i5/OS:<br>No default provided.               |

**Important:** The access sequence among multiple applications that access and process the same file at the same time is important. Analyze all operations performed on a given file to avoid issues with file locking and incomplete data.

<span id="page-19-0"></span>**Note:** The connector treats every file in the event directory with the specified extension as an input file. Ensure that the input file extension differs from the archive file extension, or that the input files and archive files are stored in different directories, to prevent the connector from treating an archived file as an event.

For information on specifying your own file extensions, event directory, and output directory, see [Table](#page-55-0) 8 on page 46..

# **Request processing**

When processing a service call request, the connector converts the business object to an output string or byte array, then writes it to a file.

Before converting the business object, however, the connector determines whether the business object has been configured for dynamic file naming; that is, whether the business object contains a dynamic child meta-object. In this case, the connector dynamically names the output file or returns the name of the output file that it generates.

This section describes service call request processing when:

- v "Data business object does not specify dynamic file naming"
- v "Data business object contains a dynamic child meta-object" on page 10

#### **Data business object does not specify dynamic file naming**

When the data business object does not specify dynamic file naming, the connector performs the following operations to handle service call requests:

- 1. The connector receives a business object request.
- 2. The connector determines that the AppSpecificInfo property at the business-object level must contain the following: cw\_mo\_JTextConfig = *DynChildMOAttrName*
- 3. The connector checks the configuration of the top-level JText meta-object to determine which data handler to call. By default, this meta-object specifies the MO DataHandler DefaultNameValueConfig data-handler meta-object, which represents the NameValue data handler.
- 4. The connector creates an instance of the appropriate data handler and sends the business object to it.
- 5. The data handler converts the business object to a string or a byte array, which it returns to the configuration. The data handler also reports errors and provides tracing.
- 6. The connector writes the string or byte array to a file.

For information on configuring the connector to process requests, see ["Specifying](#page-67-0) request [processing"](#page-67-0) on page 58.

#### **Data business object contains a dynamic child meta-object**

When the data business object contains a dynamic child meta-object, the connector performs the following operations to handle service call requests:

- 1. The connector receives a business object request.
- 2. The connector determines that the AppSpecificInfo property at the business-object level contains the following text:

cw\_mo\_JTextConfig = *DynChildMOAttrName*

- **Note:** If the business object's application-specific information does not specify a dynamic child meta-object and does not contain such a child, the connector processes the business object as described in "Data [business](#page-19-0) object does not specify dynamic file [naming"](#page-19-0) on page 10.
- 3. The connector gets the name of the output file from the dynamic child meta-object's OutFileName attribute.
	- v If this attribute contains a value, the connector checks whether a file by that name already exists. If the file does not exist, the connector creates a new output file, using the value of the attribute to name the file. If the file already exists, the connector appends to or overwrites the existing file (based on the value of the child meta-object's FileWriteMode).

**Important:** If the value of the FileWriteMode attribute begins with any value other than an ″o″, the connector defaults to append mode.

- v If this attribute does not contain a value (that is, OutFileName=CxIgnore), the connector derives the filename from the name of the parent business object that contains this child meta-object, and uses the configuration of the top-level JText meta-object to determine the output file's location. After writing the business object to the file, the connector returns the file's name and path in this attribute.
- 4. The connector checks the configuration of the top-level JText meta-object to determine which data handler to call. By default, this meta-object specifies the MO DataHandler DefaultNameValueConfig data-handler meta-object, which represents the NameValue data handler.
- 5. The connector creates an instance of the appropriate data handler and sends the business object to it.
- 6. The data handler converts the business object to a string or a byte array, which it returns to the configuration. The data handler also reports errors and provides tracing.
- 7. The connector writes the string or byte array to a file whose name it derives in step 3. above.

[Figure](#page-21-0) 4 illustrates the JText connector components when the connector processes requests from the integration broker, InterChange Server Express, to the destination application.

<span id="page-21-0"></span>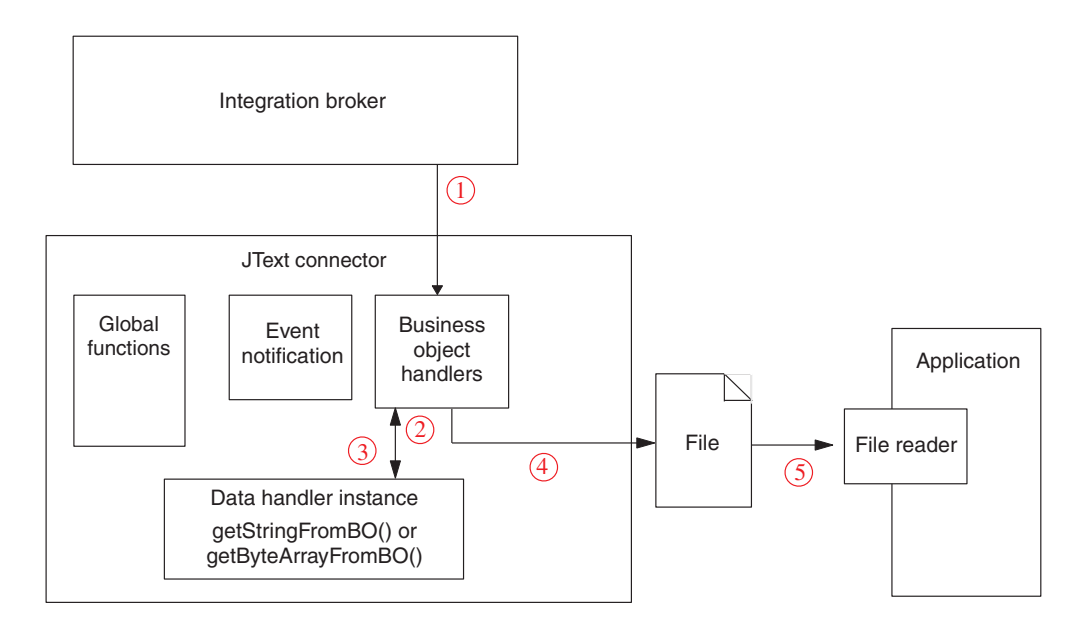

*Figure 4. Business object request operation*

# **How data handler processing works**

The connector uses a data handler instance to convert between business objects and strings or byte arrays that are read from event files. The data handler instance also reports errors and provides tracing.

The connector creates an instance of a data handler based on the value of the EventDataHandler and OutputDataHandler attributes in the top-level JText meta-object. These attributes identify the data-handler meta-object that the connector uses to create the instance of the data handler. The data-handler meta-object can represent a delivered or custom data handler. For more information, see the *Data Handler Guide*.

The connector determines which interface, string or byte array, based on the setting of the DataProcessingMode meta-object. For additional information on this meta-object, see [Table](#page-55-0) 8 on page 46

After receiving the configuration information, the connector performs the following steps:

- 1. Instantiates a data handler.
- 2. Calls the data handler's setOption() method to set the data handler's TracingSubSystem attribute to the connector's name. The data handler uses this value to include the connector's name in the trace messages it writes.

After the data handler has been created and configured, the connector calls the appropriate methods in the data handler to perform the conversion of data to or from a business object.

• For event notification, the connector calls the getBO(String) or  $getB0(byte[$ ] method on the data handler. The connector passes to the data handler the string from a file that is be converted to a business object. The data handler returns a business object.

<span id="page-22-0"></span>• For request processing, the connector calls the getStringFromBO() or getByteArrayFromBO() method on the data handler. The connector passes to the data handler the business object to be converted to a string or byte array. The data handler returns a serialized version of the business object, in the form of a string or byte array.

The getBO(String) or getBO(byte[])and the getStringFromBO() or getByte ArrayFromBO() methods always send or receive the entire business object hierarchy of a top-level parent and all of its child business objects, respectively.

In either case, the data handler is responsible for filtering out any meta-object data so that it passes only business object-specific data. The product-delivered data handlers provide this functionality. If you use custom data handlers, they must also provide this functionality.

# **Business object verb processing for requests**

When handling requests, the JText connector does not handle one verb differently from another. It writes to files without performing update, retrieve, or delete operations, regardless of the verb associated with the business object.

When processing requests, the JText connector sets all attributes with a value of CxIgnore to their default values if the following conditions are true:

- The verb is Create.
- The connector's UseDefaults property is set to true.
- The attribute is set to Required.
- v Default values have been set for the attributes in the business object specification.

# **Connector features**

Along with event notification and business object request processing, the JText connector provides the following capabilities:

- v Varied configurations for different business objects; for example, you can configure different business objects to use different directories and file extensions, or different data formats.
- Configuration capabilities for file extensions, directory location for archive file storage, format type, and file sequencing.
- v Configuration capabilities for dynamically determining the output filename for each business object, or for returning the full name of a generated output file.
- Failure recovery.
- Custom data handler capabilities, which means that you can create your own data handler without recompiling the connector code. You need only change the configuration properties to use the new class you have created.
- v The ability to exchange data with remote FTP locations as well as local file system directories.

For more information, see Chapter 2, ["Installing](#page-24-0) the JText adapter," on page 15, Chapter 4, "Using JText connector [meta-objects,"](#page-52-0) on page 43, and the *Data Handler Guide*.

# <span id="page-23-0"></span>**JText differences from other adapters**

While the JText connector enables the transfer of data from a source application to a destination application like other adapters, it is unique in the following ways:

- It processes all business objects in the same way. In other words, because it always writes the business object to a file, it performs only Create operations (regardless of the incoming verb).
- v It does not interpret the contents of the business objects that it handles. In other words, it reads each business object as a potential string or byte array in which key values have no more significance than other data.
- v It uses meta-object values for much of its configuration. For more information, see Chapter 4, "Using JText connector [meta-objects,"](#page-52-0) on page 43.
- It does not have an event table. Instead, it treats the configured event directory as an event table.

# **Processing locale-dependent data**

The connector has been internationalized so that it can support double-byte character sets, and deliver message text in the specified language. When the connector transfers data from a location that uses one character code set to a location that uses a different code set, it performs character conversion to preserve the meaning of the data. The Java runtime environment within the Java Virtual Machine (JVM) represents data in the Unicode character code set. Unicode contains encodings for characters in most known character code sets (both single-byte and multibyte). Most components in the WebSphere Business Integration Server Express system are written in Java. Therefore, when data is transferred between most WebSphere Business Integration Server Express system components, there is no need for character conversion. To log error and informational messages in the appropriate language and for the appropriate country or territory, configure the Locale standard configuration property for your environment. For more information on these properties, see "Standard [configuration](#page-98-0) properties for [connectors,"](#page-98-0) on page 89.

# <span id="page-24-0"></span>**Chapter 2. Installing the JText adapter**

This chapter describes how to install and configure the JText connector.

- "Overview of the installation tasks"
- v "Adapter environment"
- ["Installing](#page-25-0) the JText adapter" on page 16
- "Verifying [installation"](#page-25-0) on page 16

# **Overview of the installation tasks**

To install the adapter for JText, you must perform the following tasks:

- v Install the integration broker This task, which includes installing the WebSphere business integration system and i5/OS the integration broker, is described in the installation documentation for your broker and operating system.
- v Install the adapter and related files This task includes installing the files for the adapter from the software package onto your system. See ["Installing](#page-25-0) the JText [adapter"](#page-25-0) on page 16.

Before installing the adapter, you must understand the adapter environment. For further information, see "Adapter environment."

# **In this chapter**

The tasks described in this chapter are as follows:

*Table 2. Installing the adapter: task roadmap*

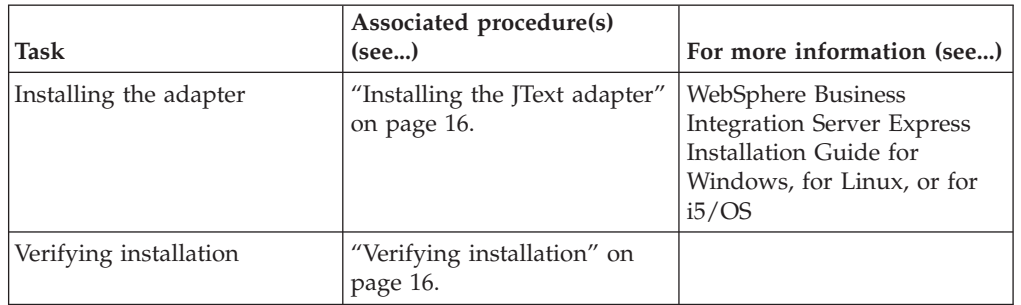

## **Adapter environment**

Before installing, configuring, and using the adapter, you must understand its environmental requirements:

- "Overview of the installation tasks"
- v "Adapter platforms"
- "Adapter [prerequisites"](#page-25-0) on page 16
- ["Locale-dependent](#page-25-0) data" on page 16

# **Adapter platforms**

The adapter is supported on the following platforms:

v All operating system environments require the Java compiler (IBM JDK 1.4.2 for Windows 2003) for compiling adapters.

- <span id="page-25-0"></span>• IBM i5/OS V5R2 and  $OS/400$  V5R3
- Windows 2003 (Standard Edition and Enterprise Edition)
- Windows XP with SErvice Pack 1A, for WebSphere Business Integration Adapter Framework (administrative tools only)
- Linux:

RedHat 2.1 Enterprise Linux WS/AS/ES 3.0 Update 2, Intel (IA32) SuSE Linux ES 8.1, Intel (IA32) SuSE Linux ES 9.0, Intel (IA32)

### **Adapter prerequisites**

Before running the JText connector, create read/write permissions on the event, output, and archive directories that will contain the text files that the connector reads from and writes to. This needs to be done on both the local and remote servers.

# **Locale-dependent data**

The connector has been internationalized so that it can support double-byte character sets, and deliver message text in the specified language. When the connector transfers data from a location that uses one character code to a location that uses a different code set, it performs character conversion to preserves the meaning of the data.

The Java runtime environment within the Java Virtual Machine (JVM) represents data in the Unicode character code set. Unicode contains encoding for characters in most known character code sets (both single-byte and multibyte). Most components in the WebSphere business integration system are written in Java. Therefore, when data is transferred between most integration components, there is no need for character conversion. To log error and informational messages in the appropriate language and for the appropriate country or territory, configure the Locale standard configuration property for your environment. For more information on configuration properties, see "Standard [configuration](#page-98-0) properties for [connectors,"](#page-98-0) on page 89.

This adapter supports the processing of bidirectional script data for languages such as Arabic, Hebrew, Urdu, Farsi and Yiddish. To use the bidirectional capacity, you must configure the bidirectional standard properties. For more information, refer to the standard configuration properties for connectors in"Standard [configuration](#page-98-0) properties for [connectors,"](#page-98-0) on page 89.

## **Installing the JText adapter**

For information on installing WebSphere Business Integration Server Express adapter products, refer to the WebSphere Business Integration Server Express installation guide for Windows, for Linux, or for i5/OS. The guide is located in the WebSphere Business Integration Server Express Adapters Infocenter at the following site: http://www.ibm.com/websphere/wbiserverexpress/infocenter.

# **Verifying installation**

The sections below describe the paths and filenames of the product after installation and how to verify your adapter installation.

# **Verifying installation on a Windows system**

Before you begin, install the adapter. The Installer copies the standard files associated with the adapter into your system. The utility installs the connector into the *ProductDir*\connectors\JText directory, and adds a shortcut for the connector to the Start menu.

To verify the adapter installation on a Windows system, change to the directory where you installed the adapter ProductDir\ and compare the contents to those listed in Table 3.

Table 3 describes the Windows file structure used by the adapter, and shows the files that are automatically installed when you choose to install the adapter through Installer.

| Subdirectory of ProductDir                                                                       | Description                                                                   |
|--------------------------------------------------------------------------------------------------|-------------------------------------------------------------------------------|
| \connectors\JText\CWJText.jar                                                                    | Contains classes used by the JText connector<br>only                          |
| \connectors\JText\start JText.bat                                                                | The startup script for the generic connector                                  |
| \connectors\messages\JTextConnector.txt                                                          | Message file for the connector                                                |
| \repository\JText\CN JText.txt                                                                   | Repository definition for the connector. The<br>default name is CN_JText.txt. |
| \connectors\JText\start_JText_service.bat                                                        | The startup script for the connector service.                                 |
| \connectors\JText\dependencies\<br>commons-net-1.1.0.jar, dependencies\<br>jakarta-oro-2.0.8.jar | Third party.jar packaged with the connector                                   |

*Table 3. Windows file structure for the connector*

**Note:** All product pathnames are relative to the directory where the product is installed on your system.

# **Verifying installation on a Linux system**

Before you begin, install the adapter. The Installer copies the standard files associated with the adapter into your system. The utility installs the connector agent into the *ProductDir*/connectors/JText directory.

To verify the adapter installation on a Linux system, change to the directory where you installed the adapter ProductDir/ and compare the contents to those listed in Table 9.

Table 4 describes the Linux file structure used by the adapter, and shows the files that are automatically installed when you choose to install the adapter through Installer.

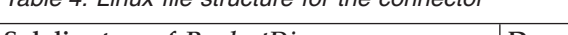

*Table 4. Linux file structure for the connector*

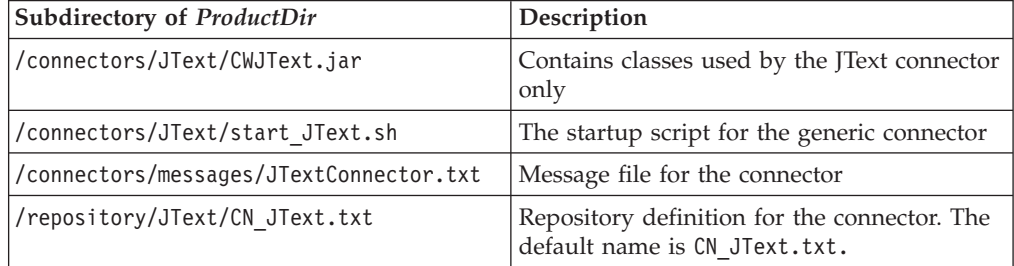

*Table 4. Linux file structure for the connector (continued)*

| Subdirectory of ProductDir                                                                                        | <b>Description</b>                          |
|----------------------------------------------------------------------------------------------------|---------------------------------------------|
| //connectors/JText/dependencies/<br>$ {\rm commons}\text{-net-1.1.0.jar},$ dependencies/<br>jakarta-oro-2.0.8.jar | Third party.jar packaged with the connector |

**Note:** All product pathnames are relative to the directory where the product is installed on your system.

# **Verifying installation on i5/OS systems**

By default, the adapter is installed int he /QIBM/ProdData/WBIServer44/product directory (referred to as ProductDir). Table 4 describes the i5/OS file structure used by the connector, and shows the files that are automatically installed during a typical installation. To verify the adapter installation on an i5/OS system, change to the directory were you installed the adapter and compare the contents to those listed in Table 5.

*Table 5. i5/OS file structure for the connector*

| Directory                                | Description                                                                                                    |
|------------------------------------------|----------------------------------------------------------------------------------------------------|
| ProductDir/connectors/JText              | Contains the connector CWJText.jar file and<br>the start_JText.sh startup file.                                                                                             |
| ProductDir/repository/JText              | Contains the BIA_CN_JText.txt repository<br>definition.                                                                                                    |
| ProductDir/connectors/JText/Dependencies | Contains the license agreement, REAME<br>files, and the third-party<br>commons-net-1.10.jar and jakarta-oro-2.0.0.jar<br>files.                                             |
| ProductDir/connectors/messages           | Contains the <i>TextConnector.txt</i> file and the<br>JTextConnector_ll_TT.Ttxt files (message files<br>specific to a language (ll) and a country or<br>territory $(TT)$ ). |
| ProductDir/lib                           | Contains the WBIA.jar file.                                                                                                    |
| ProductDir/bin                           | Contains the CW ConnEnv.sh file.                                                                                                    |

**Note:** You can quickly start the connector with the Console function. For more information, refer to the online help provided with the Console.

# <span id="page-28-0"></span>**Chapter 3. Configuring the JText adapter**

This chapter describes how to install and configure the JText connector.

- v "Overview of Connector Configurator Express"
- v "Starting Connector [Configurator](#page-29-0) Express" on page 20
- v "Running [Configurator](#page-30-0) from System Manager" on page 21
- "Creating a [connector-specific](#page-30-0) property template" on page 21
- v "Creating a new [configuration](#page-33-0) file" on page 24
- "Using an [existing](#page-34-0) file" on page 25
- v "Completing a [configuration](#page-35-0) file" on page 26
- "Setting the [configuration](#page-36-0) file properties" on page 27
- v "Saving your [configuration](#page-45-0) file" on page 36
- "Changing a [configuration](#page-45-0) file" on page 36
- "Completing the [configuration"](#page-45-0) on page 36
- v "Using Connector Configurator Express in a globalized [environment"](#page-45-0) on page [36](#page-45-0)
- "Starting the [connector"](#page-46-0) on page 37
- "Starting the [connector"](#page-46-0) on page 37
- "Stopping the [connector"](#page-47-0) on page 38
- "Creating multiple connector [instances"](#page-48-0) on page 39
- v "Adding [supported](#page-50-0) business objects" on page 41

# **Overview of Connector Configurator Express**

Connector Configurator Express allows you to configure the connector component of your adapter for use with InterChange Server Express.

You use Connector Configurator Express to:

- v Create a **connector-specific property template** for configuring your connector.
- v Create a **connector configuration file**; you must create one configuration file for each connector you install.
- Set properties in a configuration file.

You may need to modify the default values that are set for properties in the connector templates. You must also designate supported business object definitions and, with InterChange Server Express, maps for use with collaborations as well as specify logging, messaging, and tracing, and data handler parameters, as required.

The mode in which you run Connector Configurator Express, and the configuration file type you use, may differ according to the integration broker you are running.

Connector configuration properties include both standard configuration properties (the properties that all connectors have) and connector-specific properties (properties that are needed by the connector for a specific application or technology).

<span id="page-29-0"></span>Because **standard properties** are used by all connectors, you do not need to define those properties from scratch; Connector Configurator Express incorporates them into your configuration file as soon as you create the file. However, you do need to set the value of each standard property in Connector Configurator Express.

The Standard Properties window in Connector Configurator Express will show the properties available for your particular configuration.

For **connector-specific properties**, however, you need first to define the properties and then set their values. You do this by creating a connector-specific property template for your particular adapter. There may already be a template set up in your system, in which case, you simply use that. If not, follow the steps in "Creating a new [template"](#page-30-0) on page 21 to set up a new one.

## **Running connectors on Linux**

Connector Configurator Express runs only in a Windows environment. If you are running the connector in a Linux environment, use Connector Configurator Express in Windows to modify the configuration file and then copy the file to your Linux environment.

Some properties in the Connector Configurator Express use directory paths, which default to the Windows convention for directory paths. If you use the configuration file in a Linux environment, revise the directory paths to match the Linux convention for these paths. Select the target operating system in the toolbar drop-list so that the correct operating system rules are used for extended validation.

## **Starting Connector Configurator Express**

You can start and run Connector Configurator Express in either of two modes:

- Independently, in stand-alone mode
- From System Manager

## **Running Configurator in stand-alone mode**

You can run Connector Configurator Express without running System Manager and work with connector configuration files.

To do so:

- v **Start>All Programs**, click **IBM WebSphere Business Integration Express>Toolset Express>Development>Connector Configurator Express**.
- v Select **File>New>Connector Configuration**.
- v When you click the pull-down menu next to **System Connectivity Integration Broker**, you can select InterChange Server Express.

You may choose to run Connector Configurator Express independently to generate the file, and then connect to System Manager to save it in a System Manager project (see "Completing a [configuration](#page-35-0) file" on page 26.)

# <span id="page-30-0"></span>**Running Configurator from System Manager**

You can run Connector Configurator Express from System Manager.

To run Connector Configurator Express:

- 1. Open the System Manager.
- 2. In the System Manager window, expand the **Integration Component Libraries** icon and highlight **Connectors**.
- 3. From the System Manager menu bar, click **Tools>Connector Configurator**. The Connector Configurator Express window opens and displays a **New Connector** dialog box.
- 4. When you click the pull-down menu next to **System Connectivity Integration Broker**, you can select InterChange Server Express.

To edit an existing configuration file:

- v In the System Manager window, select any of the configuration files listed in the Connector folder and right-click on it. Connector Configurator Express opens and displays the configuration file with the integration broker type and file name at the top.
- From Connector Configurator Express, select **File>Open**. Select the name of the connector configuration file from a project or from the directory in which it is stored.
- v Click the Standard Properties tab to see which properties are included in this configuration file.

# **Creating a connector-specific property template**

To create a configuration file for your connector, you need a connector-specific property template as well as the system-supplied standard properties.

You can create a brand-new template for the connector-specific properties of your connector, or you can use an existing connector definition as the template.

- v To create a new template, see "Creating a new template" on page 21.
- v To use an existing file, simply modify an existing template and save it under the new name. You can find existing templates in your \ProductDir\bin\Data\App directory.

# **Creating a new template**

This section describes how you create properties in the template, define general characteristics and values for those properties, and specify any dependencies between the properties. Then you save the template and use it as the base for creating a new connector configuration file.

To create a template in Connector Configurator Express:

- 1. Click **File>New>Connector-Specific Property Template**.
- 2. The **Connector-Specific Property Template** dialog box appears.
	- v Enter a name for the new template in the **Name** field below **Input a New Template Name.** You will see this name again when you open the dialog box for creating a new configuration file from a template.
- v To see the connector-specific property definitions in any template, select that template's name in the **Template Name** display. A list of the property definitions contained in that template appears in the **Template Preview** display.
- 3. You can use an existing template whose property definitions are similar to those required by your connector as a starting point for your template. If you do not see any template that displays the connector-specific properties used by your connector, you will need to create one.
	- v If you are planning to modify an existing template, select the name of the template from the list in the **Template Name** table below **Select the Existing Template to Modify: Find Template.**
	- v This table displays the names of all currently available templates. You can also search for a template.

# **Specifying general characteristics**

When you click **Next** to select a template, the **Properties - Connector-Specific Property Template** dialog box appears. The dialog box has tabs for General characteristics of the defined properties and for Value restrictions. The General display has the following fields:

- v **General:**
	- Property Type Property Subtype Updated Method Description
- v **Flags** Standard flags
- v **Custom Flag** Flag

The **Property Subtype** can be selected when **Property Type** is a String. It is an optional value which provides syntax checking when you save the configuration file. The default is a blank space, and means that the property has not been subtyped.

After you have made selections for the general characteristics of the property, click the **Value** tab.

## **Specifying values**

The **Value** tab enables you to set the maximum length, the maximum multiple values, a default value, or a value range for the property. It also allows editable values. To do so:

- 1. Click the **Value** tab. The display panel for Value replaces the display panel for General.
- 2. Select the name of the property in the **Edit properties** display.
- 3. In the fields for **Max Length** and **Max Multiple Values**, enter your values.

To create a new property value:

- 1. Right-click on the square to the left of the Value column heading.
- 2. From the pop-up menu, select **Add** to display the Property Value dialog box. Depending on the property type, the dialog box allows you to enter either a value, or both a value and a range.
- 3. Enter the new property value and click OK. The value appears in the **Value** panel on the right.

The **Value** panel displays a table with three columns:

The **Value** column shows the value that you entered in the **Property Value** dialog box, and any previous values that you created.

The **Default Value** column allows you to designate any of the values as the default.

The **Value Range** shows the range that you entered in the **Property Value** dialog box.

After a value has been created and appears in the grid, it can be edited from within the table display.

To make a change in an existing value in the table, select an entire row by clicking on the row number. Then right-click in the **Value** field and click **Edit Value**.

#### **Setting dependencies**

When you have made your changes to the **General** and **Value** tabs, click **Next**. The **Dependencies - Connector-Specific Property Template** dialog box appears.

A dependent property is a property that is included in the template and used in the configuration file *only if* the value of another property meets a specific condition. For example, PollQuantity appears in the template only if JMS is the transport mechanism and DuplicateEventElimination is set to True. To designate a property as dependent and to set the condition upon which it depends, do this:

- 1. In the **Available Properties** display, select the property that will be made dependent.
- 2. In the **Select Property** field, use the drop-down menu to select the property that will hold the conditional value.
- 3. In the **Condition Operator** field, select one of the following:
	- $==$  (equal to)
	- != (not equal to)
	- > (greater than)
	- < (less than)
	- >= (greater than or equal to)
	- <=(less than or equal to)
- 4. In the **Conditional Value** field, enter the value that is required in order for the dependent property to be included in the template.
- 5. With the dependent property highlighted in the **Available Properties** display, click an arrow to move it to the **Dependent Property** display.
- 6. Click **Finish**. Connector Configurator Express stores the information you have entered as an XML document, under \data\app in the \bin directory where you have installed Connector Configurator Express.

#### **Setting pathnames**

Some general rules for setting pathnames are:

• The maximum length of a filename in Windows, Linux, and i5/OS is 255 characters.

- v In Windows, the absolute pathname must follow the format [Drive:][Directory]\filename: for example, C:\WebSphereAdapters\bin\Data\Std\StdConnProps.xml In Linux the first character should be /.
- Queue names may not have leading or embedded spaces.

# <span id="page-33-0"></span>**Creating a new configuration file**

When you create a new configuration file, you must name it and select InterChange Server Express as the integration broker.

You also select an operating system for extended validation on the file. The toolbar has a droplist called **Target System** that allows you to select the target operating system for extended validation of the properties. The available options are: Windows, Linux, i5/OS, or Other (if not Windows or Linux or i5/OS); and None-no extended validation (switches off extended validation). The default on startup is Windows.

To start Connector Configurator Express:

- v In the System Manager window, select **Connector Configurator Express** from the **Tools** menu. Connector Configurator Express opens.
- In stand-alone mode, launch Connector Configurator Express.

To set the operating system for extended validation of the configuration file:

- v Pull down the **Target System:** droplist on the menu bar.
- Select the operating system you are running on.

Then select **File>New>Connector Configuration**. In the New Connector window, enter the name of the new connector.

You also need to select an integration broker. The broker you select determines the properties that will appear in the configuration file. To select a broker in the **Integration Broker** field, select InterChange Server Express. Complete the remaining fields in the **New Connector** window, as described later in this chapter.

# **Creating a configuration file from a connector-specific template**

Once a connector-specific template has been created, you can use it to create a configuration file:

- 1. Set the operating system for extended validation of the configuration file using the **Target System:** droplist on the menu bar (see "Creating a new configuration file" above).
- 2. Click **File>New>Connector Configuration**.
- 3. The **New Connector** dialog box appears, with the following fields:
	- v **Name**

Enter the name of the connector. Names are case-sensitive. The name you enter must be unique, and must be consistent with the file name for a connector that is installed on the system.

**Important:** Connector Configurator Express does not check the spelling of the name that you enter. You must ensure that the name is correct.

<span id="page-34-0"></span>v **System Connectivity**

Click InterChange Server Express.

v **Select Connector-Specific Property Template**

Type the name of the template that has been designed for your connector. The available templates are shown in the **Template Name** display. When you select a name in the Template Name display, the **Property Template Preview** display shows the connector-specific properties that have been defined in that template.

Select the template you want to use and click **OK**.

- 4. A configuration screen appears for the connector that you are configuring. The title bar shows the integration broker and connector name. You can fill in all the field values to complete the definition now, or you can save the file and complete the fields later.
- 5. To save the file, click **File>Save>To File** or **File>Save>To Project**. To save to a project, System Manager must be running. If you save as a file, the **Save File Connector** dialog box appears. Choose \*.cfg as the file type, verify in the File Name field that the name is spelled correctly and has the correct case, navigate to the directory where you want to locate the file, and click **Save**. The status display in the message panel of Connector Configurator Express indicates that the configuration file was successfully created.
	- **Important:** The directory path and name that you establish here must match the connector configuration file path and name that you supply in the startup file for the connector.
- 6. To complete the connector definition, enter values in the fields for each of the tabs of the Connector Configurator Express window, as described later in this chapter.

## **Using an existing file**

You may have an existing file available in one or more of the following formats:

• A connector definition file.

This is a text file that lists properties and applicable default values for a specific connector. Some connectors include such a file in a \repository directory in their delivery package (the file typically has the extension .txt; for example, CN\_JTEXT.txt for the JTEXT connector).

• An ICS repository file.

Definitions used in a previous InterChange Server Express implementation of the connector may be available to you in a repository file that was used in the configuration of that connector. Such a file typically has the extension .in or .out.

• A previous configuration file for the connector. Such a file typically has the extension \*.cfg.

Although any of these file sources may contain most or all of the connector-specific properties for your connector, the connector configuration file will not be complete until you have opened the file and set properties, as described later in this chapter.

To use an existing file to configure a connector, you must open the file in Connector Configurator Express, revise the configuration, and then resave the file.

Follow these steps to open a \*.txt, \*.cfg, or \*.in file from a directory:

1. In Connector Configurator Express, click **File>Open>From File**.

- <span id="page-35-0"></span>2. In the **Open File Connector** dialog box, select one of the following file types to see the available files:
	- Configuration (\*.cfg)
	- ICS Repository  $(*.in, *, out)$

Choose this option if a repository file was used to configure the connector in an InterChange Server Express environment. A repository file may include multiple connector definitions, all of which will appear when you open the file.

• All files  $(**)$ 

Choose this option if a  $\star$ .txt file was delivered in the adapter package for the connector, or if a definition file is available under another extension.

3. In the directory display, navigate to the appropriate connector definition file, select it, and click **Open**.

Follow these steps to open a connector configuration from a System Manager project:

- 1. Start System Manager. A configuration can be opened from or saved to System Manager only if System Manager has been started.
- 2. Start Connector Configurator Express.
- 3. Click **File>Open>From Project**.

# **Completing a configuration file**

When you open a configuration file or a connector from a project, the Connector Configurator Express window displays the configuration screen, with the current attributes and values.

The title of the configuration screen displays the integration broker and connector name as specified in the file. Make sure you have the correct broker. If not, change the broker value before you configure the connector. To do so:

- 1. Under the **Standard Properties** tab, select the value field for the BrokerType property. In the drop-down menu, select the value ICS.
- 2. The Standard Properties tab will display the connector properties associated with the selected broker. The table shows **Property name**, **Value**, **Type**, **Subtype** (if the Type is a string), **Description**, and **Update Method**.
- 3. You can save the file now or complete the remaining configuration fields, as described in "Specifying supported business object [definitions"](#page-41-0) on page 32..
- 4. When you have finished your configuration, click **File>Save>To Project** or **File>Save>To File**.

If you are saving to file, select \*.cfg as the extension, select the correct location for the file and click **Save**.

If multiple connector configurations are open, click **Save All to File** to save all of the configurations to file, or click **Save All to Project** to save all connector configurations to a System Manager project.

Before you created the configuration file, you used the **Target System** droplist that allows you to select the target operating system for extended validation of the properties.

Before it saves the file, Connector Configurator Express checks that values have been set for all required standard properties. If a required standard property is missing a value, Connector Configurator Express displays a message that the validation failed. You must supply a value for the property in order to save the configuration file.
If you have elected to use the extended validation feature by selecting a value of Windows, Linux, i5/OS, or Other from the **Target System** droplist, the system will validate the property subtype s well as the type, and it displays a warning message if the validation fails.

# **Setting the configuration file properties**

When you create and name a new connector configuration file, or when you open an existing connector configuration file, Connector Configurator Express displays a configuration screen with tabs for the categories of required configuration values.

Connector Configurator Express requires values for properties in these categories for connectors:

- Standard Properties
- Connector-specific Properties
- Supported Business Objects
- Trace/Log File values
- Data Handler (applicable for connectors that use JMS messaging with guaranteed event delivery)
- **Note:** For connectors that use JMS messaging, an additional category may display, for configuration of data handlers that convert the data to business objects.

For connectors running on **InterChange Server Express**, values for these properties are also required:

- Associated Maps
- Security
- **Important:** Connector Configurator Express accepts property values in either English or non-English character sets. However, the names of both standard and connector-specific properties, and the names of supported business objects, must use the English character set only.

Standard properties differ from connector-specific properties as follows:

- v Standard properties of a connector are shared by both the application-specific component of a connector and its broker component. All connectors have the same set of standard properties. These properties are described in the Standard Properties appendix. You can change some but not all of these values.
- v Application-specific properties apply only to the application-specific component of a connector, that is, the component that interacts directly with the application. Each connector has application-specific properties that are unique to its application. Some of these properties provide default values and some do not; you can modify some of the default values. The installation and configuration chapters of each adapter guide describe the application-specific properties and the recommended values.

The fields for **Standard Properties** and **Connector-Specific Properties** are color-coded to show which are configurable:

- A field with a grey background indicates a standard property. You can change the value but cannot change the name or remove the property.
- A field with a white background indicates an application-specific property. These properties vary according to the specific needs of the application or connector. You can change the value and delete these properties.
- Value fields are configurable.
- v The **Update Method** field is displayed for each property. It indicates whether a component or agent restart is necessary to activate changed values. You cannot configure this setting.

# <span id="page-37-0"></span>**Setting standard connector properties**

To change the value of a standard property:

- 1. Click in the field whose value you want to set.
- 2. Either enter a value, or select one from the drop-down menu if it appears.
	- **Note:** If the property has a Type of String, it may have a subtype value in the Subtype column. This subtype is used for extended validation of the property.
- 3. After entering all the values for the standard properties, you can do one of the following:
	- v To discard the changes, preserve the original values, and exit Connector Configurator Express, click **File>Exit** (or close the window), and click **No** when prompted to save changes.
	- v To enter values for other categories in Connector Configurator Express, select the tab for the category. The values you enter for **Standard Properties** (or any other category) are retained when you move to the next category. When you close the window, you are prompted to either save or discard the values that you entered in all the categories as a whole.
	- v To save the revised values, click **File>Exit** (or close the window) and click **Yes** when prompted to save changes. Alternatively, click **Save>To File** from either the File menu or the toolbar.

To get more information on a particular standard property, left-click the entry in the Description column for that property in the Standard Properties tabbed sheet. If you have Extended Help installed, an arrow button will appear on the right. When you click on the button, a Help window will open and display details of the standard property.

**Note:** If the hot button does not appear, no Extended Help was found for that property.

If installed, the Extended Help files are located in <*ProductDir*>\bin\Data\Std\Help\<*RegionalSetting*>\.

# **Setting connector-specific configuration properties**

For connector-specific configuration properties, you can add or change property names, configure values, delete a property, and encrypt a property. The default property length is 255 characters.

- 1. Right-click in the top left portion of the grid. A pop-up menu bar will appear. Click **Add** to add a property. To add a child property, right-click on the parent row number and click **Add child**.
- 2. Enter a value for the property or child property.
	- **Note:** If the property has a Type of String, you can select a subtype from the Subtype droplist. This subtype is used for extended validation of the property.
- 3. To encrypt a property, select the **Encrypt** box.

4. To get more information on a particular property, left-click the entry in the Description column for that property. If you have Extended Help installed, a hot button will appear. When you click on the hot button, a Help window will open and display details of the standard property.

**Note:** If the hot button does not appear, no Extended Help was found for that property.

5. Choose to save or discard changes, as described for "Setting standard [connector](#page-37-0) [properties"](#page-37-0) on page 28.

If the Extended Help files are installed and the AdapterHelpName property is blank, Connector Configurator Express will point to the adapter-specific Extended Help files located in <*ProductDir*>\bin\Data\App\Help\<*RegionalSetting*>\. Otherwise, Connector Configurator Express will point to the adapter-specific Extended Help files located in

<*ProductDir*>\bin\Data\App\Help\<*AdapterHelpName*>\<*RegionalSetting*>\. See the AdapterHelpName property described in the Standard Properties appendix.

The Update Method displayed for each property indicates whether a component or agent restart is necessary to activate changed values.

**Important:** Changing a preset application-specific connector property name may cause a connector to fail. Certain property names may be needed by the connector to connect to an application or to run properly.

### **Connector-specific properties**

Connector-specific configuration properties provide information needed by the connector at runtime. They also provide a way of changing static information or logic within the connector without having to recode and rebuild the connector.

Table 6 lists the connector-specific configuration properties for the connector. See the sections that follow for explanations of the properties.

| Name                 | Possible values                                                                                                   | Default value | Required? |
|----------------------|----------------------------------------------------------------------------------------------------|---------------|-----------|
| ArchivingEnabled     | true or false                                                                                                    | true          | Yes       |
| EventLog             | Name and location of file                                                                                         | event.log     | No        |
| EventRecovery        | abort or retry                                                                                                    | retry         | Yes       |
| FTPPollFrequency     | number of poll cycles                                                                                             |               | No        |
| GenerateTemplate     | <b>BOName</b>                                                                                                    |               | No        |
| OutputLog            | File that registers the next<br>sequence number for each<br>incoming business object<br>during request processing | Output.Log    | No.       |
| PollQuantity         | Number of events processed<br>at each poll                                                                        | 25            | No        |
| SortFilesOnTimestamp | true or false                                                                                                    | False         | No        |
| NoPoll               | true or false                                                                                                    | False         | No        |

*Table 6. Connector-specific configuration properties*

**ArchivingEnabled:** Turns on archiving. If this property is set to true, the event file is archived in the archive directory with the specified extension. If this property is set to false, the event file is not archived. In this case, the connector deletes the file after sending all events to the integration broker. For more information, see ["Specifying](#page-66-0) event archiving" on page 57.

<span id="page-39-0"></span>The default value is true.

**EventLog:** Provides file storage location for events that are generated by the connector. This file is located in the JText subdirectory in the connectors directory where the product is installed.

The default value is event.log.

**EventRecovery:** Specifies recovery behavior. If this property is set to retry, the connector uses the event.log file to recover failed events. If this property is set to abort, the connector terminates when it encounters a failed event. For more information, see ["Event](#page-89-0) log file" on page 80.

The default value is retry.

**FTPPollFrequency:** Determines how frequently the connector polls an FTP server measured in the number of standard poll cycles. For example, if PollFrequency standard configuration property is set to 10000, and FTPPollFrequency is set to 6, the connector polls the local event directory every 10 seconds and polls the remote directory every 60 seconds. The connector performs FTP polling only if you specify a value for this property. If FTPPollFrequency evaluates to 0 or blank, the connector does not perform FTP polling. By default it does not.

There is no default value for this property.

**GenerateTemplate:** Enables the connector to generate a template for each supported business object after connector startup. The syntax for this property is *BOName*; *BOName* where the name of a specific business object is substituted for *BOName*. For example, to generate two templates, one for a Customer business object and one for an Item business object, specify Customer;Item. For more information, see ["Generating](#page-85-0) sample business objects for testing" on page 76.

There is no default value for this property.

**OutputLog:** Specifies the name of the file that stores the sequence number that the connector uses to create unique output files for each type of business object during request processing. The format of the file is:

*BusinessObjectName* = *NextSequenceNumber*

where *BusinessObjectName* is the name of the request business object, and *NextSequenceNumber* represents the sequence number of the most recently received business object, incremented by one. For example, if the connector is processing Customer and Item business objects, the output log file might contain the following:

Customer = 12 Item  $= 2$ 

This file indicates that the connector has already processed 11 Customers and 1 Item. The next Customer and Item business objects will be written to the Customer 12.out and Item 2.out files, respectively. When it receives a request Order business object, the connector adds a new row to the output log file and writes the business object to the Order 1.out file.

If FileSeqEnabled meta object is set to true, the connector uses this sequence number to uniquely name the output files that it creates for each business object. The connector names each output file by appending an underscore (\_) and the

<span id="page-40-0"></span>sequence number to the business object's name or to a file whose name is specified in the OutputFileName meta-object attribute. Because the output log is stored in user-readable format, you can use a standard text editor to read the file or to reset its value.

For more information on the OutputFileName attribute, see ["Specifying](#page-63-0) the name of the [output](#page-63-0) file" on page 54. For more information about the output log, see "Specifying request [processing"](#page-67-0) on page 58. For information on returning the generated file's name, see ["Returning](#page-69-0) a file's name" on page 60.

The default is Output.Log.

**PollQuantity:** Specifies the number of events to process for each poll. The connector poll method retrieves the specified number of event records and processes them in a single poll. Processing multiple events per poll can improve performance when the application generates large numbers of events. However, because integration-broker requests are blocked while the poll method is processing events, do not set the number of events too high. If each poll call takes a long time, it delays integration-broker request operations. For more information, see "Tuning the [performance](#page-84-0) of the JText connector" on page 75.

The default value is 25.

**SortFilesOnTimestamp:** Allows the adapter to pick up event files based on the timestamp. This property is ideally set to true when there are only a few huge event files picked up by the adapter during polling. When there are a lot of small event files, this value should be set to false in order to avoid the excess time taken to sort the files at each poll.

The default value is False.

**Note:** Sorting based on the timestamp is supported only on Windows, i5/OS, and Linux platforms. Sorting based on timestamp is not supported on MVS platforms. Also, the JText adapter can poll remote files based on the timestamp from FTP site only if the FTP server supports the mdtm (modification date and time) command.

**NoPoll:** If this property is set to true, then the adapter will not perform event processing and the adapter can only be used for request processing.

The default value is False.

#### **Encryption for connector properties**

Application-specific properties can be encrypted by selecting the **Encrypt** check box in the Connector-specific Properties window. To decrypt a value, click to clear the **Encrypt** check box, enter the correct value in the **Verification** dialog box, and click **OK**. If the entered value is correct, the value is decrypted and displays.

The adapter user guide for each connector contains a list and description of each property and its default value.

If a property has multiple values, the **Encrypt** check box will appear for the first value of the property. When you select **Encrypt**, all values of the property will be encrypted. To decrypt multiple values of a property, click to clear the **Encrypt**

check box for the first value of the property, and then enter the new value in the **Verification** dialog box. If the input value is a match, all multiple values will decrypt.

#### **Update method**

Refer to the descriptions of update methods found in the Standard Properties appendix.

## **Specifying supported business object definitions**

Use the **Supported Business Objects** tab in Connector Configurator Express to specify the business objects that the connector will use. You must specify both generic business objects and application-specific business objects, and you must specify associations for the maps between the business objects.

**Note:** Some connectors require that certain business objects be specified as supported in order to perform event notification or additional configuration (using meta-objects) with their applications.

### **InterChange Server Express as the broker**

To specify that a business object definition is supported by the connector, or to change the support settings for an existing business object definition, click the **Supported Business Objects** tab and use the following fields.

**Business object name:** To designate that a business object definition is supported by the connector, with System Manager running:

- 1. Click an empty field in the **Business Object Name** list. A drop list displays, showing all the business object definitions that exist in the System Manager project.
- 2. Click on a business object to add it.
- 3. Set the **Agent Support** (described below) for the business object.
- 4. In the File menu of the Connector Configurator Express window, click **Save to Project**. The revised connector definition, including designated support for the added business object definition, is saved to an ICL (Integration Component Library) project in System Manager.

To delete a business object from the supported list:

- 1. To select a business object field, click the number to the left of the business object.
- 2. From the **Edit** menu of the Connector Configurator Express window, click **Delete Row**. The business object is removed from the list display.
- 3. From the **File** menu, click **Save to Project**.

Deleting a business object from the supported list changes the connector definition and makes the deleted business object unavailable for use in this implementation of this connector. It does not affect the connector code, nor does it remove the business object definition itself from System Manager.

**Agent support:** If a business object has Agent Support, the system will attempt to use that business object for delivering data to an application via the connector agent.

Typically, application-specific business objects for a connector are supported by that connector's agent, but generic business objects are not.

To indicate that the business object is supported by the connector agent, check the **Agent Support** box. The Connector Configurator Express window does not validate your Agent Support selections.

**Maximum transaction level:** The maximum transaction level for a connector is the highest transaction level that the connector supports.

For most connectors, Best Effort is the only possible choice.

You must restart the server for changes in transaction level to take effect.

## **Associated maps for InterChange Server Express**

Each connector supports a list of business object definitions and their associated maps that are currently active in InterChange Server Express. This list appears when you select the **Associated Maps** tab.

The list of business objects contains the application-specific business object which the agent supports and the corresponding generic object that the controller sends to the subscribing collaboration. The association of a map determines which map will be used to transform the application-specific business object to the generic business object or the generic business object to the application-specific business object.

If you are using maps that are uniquely defined for specific source and destination business objects, the maps will already be associated with their appropriate business objects when you open the display, and you will not need (or be able) to change them.

If more than one map is available for use by a supported business object, you will need to explicitly bind the business object with the map that it should use.

The **Associated Maps** tab displays the following fields:

v **Business Object Name**

These are the business objects supported by this connector, as designated in the **Supported Business Objects** tab. If you designate additional business objects under the Supported Business Objects tab, they will be reflected in this list after you save the changes by choosing **Save to Project** from the **File** menu of the Connector Configurator Express window.

v **Associated Maps**

The display shows all the maps that have been installed to the system for use with the supported business objects of the connector. The source business object for each map is shown to the left of the map name, in the **Business Object Name** display.

v **Explicit Binding**

In some cases, you may need to explicitly bind an associated map.

Explicit binding is required only when more than one map exists for a particular supported business object. When InterChange Server Express boots, it tries to automatically bind a map to each supported business object for each connector. If more than one map takes as its input the same business object, the server attempts to locate and bind one map that is the superset of the others.

If there is no map that is the superset of the others, the server will not be able to bind the business object to a single map, and you will need to set the binding explicitly.

To explicitly bind a map:

- 1. In the **Explicit** column, place a check in the check box for the map you want to bind.
- 2. Select the map that you intend to associate with the business object.
- 3. In the **File** menu of the Connector Configurator Express window, click **Save to Project**.
- 4. Deploy the project to InterChange Server Express.
- 5. Reboot the server for the changes to take effect.

## **Security for InterChange Server Express**

You can use the **Security** tab in Connector Configurator Express to set various privacy levels for a message. You can only use this feature when the DeliveryTransport property is set to JMS.

By default, Privacy is turned off. Check the **Privacy** box to enable it.

#### The **Keystore Target System Absolute Pathname** is:

- For Windows: <ProductDir>\connectors\security\<connectorname>.jks
- For Linux: /ProductDir/connectors/security/<connectorname>.jks
- For  $i5/OS$ : /ProductDir/Connectors/security/<connectoryname>.jks

This path and file should be on the system where you plan to start the connector, that is, the target system.

You can use the Browse button at the right only if the target system is the one currently running. It is greyed out unless **Privacy** is enabled and the **Target System** in the menu bar is set to Windows.

The **Message Privacy Level** may be set as follows for the three messages categories (All Messages, All Administrative Messages, and All Business Object Messages):

- v "" is the default; used when no privacy levels for a message category have been set.
- none

Not the same as the default: use this to deliberately set a privacy level of none for a message category.

- integrity
- privacy
- integrity\_plus\_privacy

The **Key Maintenance** feature lets you generate, import and export public keys for the server and adapter.

- v When you select **Generate Keys**, the Generate Keys dialog box appears with the defaults for the keytool that will generate the keys.
- v The keystore value defaults to the value you entered in **Keystore Target System Absolute Pathname** on the Security tab.
- When you select OK, the entries are validated, the key certificate is generated and the output is sent to the Connector Configurator Express log window.

Before you can import a certificate into the adapter keystore, you must export it from the server keystore. When you select **Export Adapter Public Key**, the Export Adapter Public Key dialog box appears.

v The export certificate defaults to the same value as the keystore, except that the file extension is <filename>.cer.

When you select **Import Server Public Key**, the Import Server Public Key dialog box appears.

- The import certificate defaults to <*ProductDir*>\bin\ics.cer (if the file exists on the system).
- v The import Certificate Association should be the server name. If a server is registered, you can select it from the droplist.

The **Adapter Access Control** feature is enabled only when the value of DeliveryTransport is IDL. By default, the adapter logs in with the guest identity. If the **Use guest identity** box is not checked, the **Adapter Identity** and **Adapter Password** fields are enabled.

## **Setting trace/log file values**

When you open a connector configuration file or a connector definition file, Connector Configurator Express uses the logging and tracing values of that file as default values. You can change those values in Connector Configurator Express.

To change the logging and tracing values:

- 1. Click the **Trace/Log Files** tab.
- 2. For either logging or tracing, you can choose to write messages to one or both of the following:
	- v To console (STDOUT): Writes logging or tracing messages to the STDOUT display.

**Note:** You can only use the STDOUT option from the **Trace/Log Files** tab for connectors running on the Windows platform.

• To File:

Writes logging or tracing messages to a file that you specify. To specify the file, click the directory button (ellipsis), navigate to the preferred location, provide a file name, and click **Save**. Logging or tracing message are written to the file and location that you specify.

**Note:** Both logging and tracing files are simple text files. You can use the file extension that you prefer when you set their file names. For tracing files, however, it is advisable to use the extension .trace rather than .trc, to avoid confusion with other files that might reside on the system. For logging files, . log and . txt are typical file extensions.

### **Data handlers**

The data handlers section is available for configuration only if you have designated a value of JMS for DeliveryTransport and a value of JMS for ContainerManagedEvents. Not all adapters make use of data handlers.

See the descriptions under ContainerManagedEvents in Appendix A, Standard Properties, for values to use for these properties.

# **Saving your configuration file**

When you have finished configuring your connector, save the connector configuration file. Connector Configurator Express saves the file in the broker mode that you selected during configuration. The title bar of Connector Configurator Express always displays the broker mode (InterChange Server Express) that it is currently using.

The file is saved as an XML document. You can save the XML document in three ways:

- From System Manager, as a file with a  $\star$ .con extension in an Integration Component Library, or
- In a directory that you specify.
- In stand-alone mode, as a file with a  $\star$ .cfg extension in a directory folder. By default, the file is saved to \WebSphereAdapters\bin\Data\App.
- You can also save it to a WebSphere Application Server project if you have set one up.

For details about using projects in System Manager, and for further information about deployment, see the *System Implementation Guide*.

# **Changing a configuration file**

You can change the integration broker setting for an existing configuration file. This enables you to use the file as a template for creating a new configuration file.

To change your broker selection within an existing configuration file (optional):

- Open the existing configuration file in Connector Configurator Express.
- v Select the **Standard Properties** tab.
- v In the **BrokerType** field of the Standard Properties tab, select the value that is appropriate for your broker.

When you change the current value, the available tabs and field selections in the properties window will immediately change, to show only those tabs and fields that pertain to the new broker you have selected.

## **Completing the configuration**

After you have created a configuration file for a connector and modified it, make sure that the connector can locate the configuration file when the connector starts up.

To do so, open the startup file used for the connector, and verify that the location and file name used for the connector configuration file match exactly the name you have given the file and the directory or path where you have placed it.

## **Using Connector Configurator Express in a globalized environment**

Connector Configurator Express is globalized and can handle character conversion between the configuration file and the integration broker. Connector Configurator Express uses native encoding. When it writes to the configuration file, it uses UTF-8 encoding.

Connector Configurator Express supports non-English characters in:

• All value fields

v Log file and trace file path (specified in the **Trace/Log files** tab)

The drop list for the CharacterEncoding and Locale standard configuration properties displays only a subset of supported values. To add other values to the drop list, you must manually modify the \Data\Std\stdConnProps.xml file in the product directory.

For example, to add the locale en\_GB to the list of values for the Locale property, open the stdConnProps.xml file and add the line in boldface type below:

```
<Property name="Locale"
isRequired="true"
updateMethod="component restart">
                <ValidType>String</ValidType>
            <ValidValues>
                                <Value>ja_JP</Value>
                                <Value>ko_KR</Value>
                                <Value>zh_CN</Value>
                                <Value>zh_TW</Value>
                                <Value>fr_FR</Value>
                                <Value>de_DE</Value>
                                <Value>it_IT</Value>
                                <Value>es_ES</Value>
                                <Value>pt_BR</Value>
                                <Value>en_US</Value>
                                <Value>en_GB</Value>
                    <DefaultValue>en_US</DefaultValue>
            </ValidValues>
    </Property>
```
## **Starting the connector**

A connector must be explicitly started using its **connector start-up script**. On Windows systems the startup script should reside in the connector's runtime directory:*ProductDir*\connectors\*connName*where *connName* identifies the connector.

On Linux systems the startup script should reside in the *ProductDir*/bin directory.

On i5/OS systems the startup script should reside in the /QIBM/UserData/WBIServer44/<instance>/connectors/<ConnInstance/ with which the connector runs.

The name of the startup script depends on the operating-system platform, as Table 7 shows.

*Table 7. Startup scripts for a connector*

| <b>Operating system</b> | Startup script             |  |
|-------------------------|----------------------------|--|
| Linux-based systems     | connector manager          |  |
| i5/OS                   | start connName.sh          |  |
| Windows                 | start <i>connName</i> .bat |  |

When the startup script runs, it expects by default to find the configuration file in the *Productdir* (see the commands below). This is where you place your configuration file.

**Note:** You need a local configuration file if the adapter is using JMS transport. **Starting the connector on a Windows system:**

- v From the **Start** menu, select **Programs>IBM WebSphere Business Integration Server Express>Adapters>Connectors**. By default, the program name is "IBM WebSphere Business Integration Server Express". However, it can be customized. Alternatively, you can create a desktop shortcut to your connector.
- From the Windows command line: start\_connName connName brokerName {-cconfigFile}.
- On Windows systems, you can configure the connector to start as a Windows service. In this case, the connector starts when the Windows system boots (for an Auto service) or when you start the service through the Windows Services window (for a Manual service).

#### **Starting the connector on a Linux-based systems**:

• From the command line type:

connector\_manager -start *connName brokerName* [-c*configFile* ]

where *connName* is the name of the connector and *brokerName* identifies your integration broker.

v For InterChange Server Express, specify for *brokerName* the name of the InterChange Server Express instance.

#### **Starting the connector on an i5/OS system**:

InterChange Server Express instance.

From the Windows system where the WebSphere Business Integrations Server Express Console is installed, select **IBM WebSphere Business Integration Server Express>Toolset Express>**

**Administrative>Console**. Then specify the OS/400 or i5/OS system name or IP address and a user profile and password that has \*JOBCTL special authority. Select the connector from the list of connectors, and click Start

- To automatically start the adapter using the Console, use the submit\_adapter.sh script. This is the only way the adapter will start using the subsystem within the autostart job entry for the server.
- In Batch mode, from the i5/OS command line, you need to run the CL command QSH and from the QSHELL environment. Run /QIBM/ProdData/WBIServer44/bin/submit\_adapter.sh *connName WebSphereICSName pathToConnNameStartScript jobDescriptionName*, where *connName* is the connector name, *WebSphereICSName* is the Interchange Server Express server name (default is QWBIDFT44), *pathToConnNameStartScript* is the full path to the connector start script, *jobDescriptionName* is the name of the job description to use in the QWBISVR44 library.
- In interactive mode, you need to run the CL command QSH and from the QSHELL environment. Run */QIBM/UserData/WBIServer44/WebSphereICSName/connectors/connName/ start\_connName.sh connNameWebsphereICSName* [-cConfigFile] where *connName* is the name of your connector and *WebSphereICSName* is the name of the

For more information on how to start a connector, including the command-line startup options, refer to the *System Administration Guide*.

### **Stopping the connector**

The way to stop a connector depends on the way that the connector was started.

- Windows:
	- You can invoke the startup script which creates a separate "console" window for the connector. In this window, type "q" and press Enter to stop the connector.
- You can configure the connector to start as a Windows service. In this case, the connector stops when the Windows system shuts down.
- **i5/OS:** 
	- If you started the connector using the Console, or using the ″submit\_adapter.sh″ script in QSHELL, then you can use one of two methods to stop the connector:
	- From the Windows system where the WebSphere Business Integration Server Express Console is installed, select IBM **WebSphere Business Integration Express> Toolset Express>Administrative>Console**. Then specify the OS/400 or i5/OS system name or IP address and a user profile and password that has \*JOBCTL special authority. Select the JText adapter from the list and select the Stop button. Use the CL Command WRKACTJOB SBS (QWBISVR44) to display the jobs to the Server Express Product. Scroll the list to find the job with the jobname that matches the job description for the connector. For example, for the JText connector the jobname is QWBIJTEXTC. Select Option 4 on this job, and press F4 to get the prompt for the ENDJOB command. Then specify \*IMMED for the Option parameter and press enter.

**Note:** The connector will end when the QWBISVR44 subsystem has ended.

- If you used the start\_connName.sh script to start the adapter from QSHELL, press F3 to end the connector. You can also stop the agent, by using a script named *stop\_adapter.sh* located in the /QIBM/ProdData/WBIServer44/bin directory.
- v **Linux:**

Connectors run in the background so they have no separate window. Instead, run the following command to stop the connector:

connector\_manager -stop *connName*

where *connName* is the name of the connector.

## **Creating multiple connector instances**

Creating multiple instances of a connector is in many ways the same as creating a custom connector. You can set your system up to create and run multiple instances of a connector by following the steps below. You must:

- v Create a new directory for the connector instance
- Make sure you have the requisite business object definitions
- v Create a new connector definition file
- Create a new start-up script

# **Create a new directory**

- v **For Windows Platforms:**
	- ProductDir\connectors\connectorInstance

If the connector has any connector-specific meta-objects, you must create a meta-object for

the connector instance. If you save the meta-object as a file, create this directory and store

the file here:

ProductDir\repository\connectorInstance

where *connectorInstance* uniquely identifies the connector instance.

<span id="page-49-0"></span>You can specify the InterChange Server Express server name as a parameter of startup.bat; an

example is: start\_JText.bat connName serverName.

v **For i5/OS Platforms:**

/QIBM/UserData/WBIServer44/WebShereICSName/connectors/connectorInstance

where connectorInstance uniquely identifies the connector instance and where WebSphereICSName is the name of the Interchange Server Express instance with which the connector runs.

If the connector has any connector-specific meta-objects, you must create a meta-object

for the connector instance. If you save the meta-object as a file, create this directory and

store the file here:

/QIBM/UserData/WBIServer44/WebSphereICSName/repository /connectorInstance where WebSphereICSName is the name of the Interchange Server Express

instance with which the connector runs.

#### v **For Linux Platforms**:

ProductDir/connectors/connectorInstance

where connectorInstance uniquely identifies the connector instance. If the connector has any connector-specific meta-objects, you must create a meta-object for the connector instance. if you save the meta-object as a file, create this directory and store the file here: ProductDir/repository/connectorInstance. You can specify the InterChange Server Express servername as a parameter of connector\_manager; an example is connector\_manager -start connName WebSphereICSName [-cConfigFile].

## **Create business object definitions**

If the business object definitions for each connector instance do not already exist within the project, you must create them.

- 1. If you need to modify business object definitions that are associated with the initial connector, copy the appropriate files and use Business Object Designer Express to import them. You can copy any of the files for the initial connector. Just rename them if you make changes to them.
- 2. Files for the initial connector should reside in the following directory:

ProductDir\repository\initialConnectorInstance

Any additional files you create should be in the appropriate connectorInstance subdirectory of ProductDir\repository.

## **Create a connector definition**

You create a configuration file (connector definition) for the connector instance in Connector Configurator Express. To do so:

- 1. Copy the initial connector's configuration file (connector definition) and rename it.
- 2. Make sure each connector instance correctly lists its supported business objects (and any associated meta-objects).
- 3. Customize any connector properties as appropriate.

# **Create a start-up script**

To create a startup script:

1. Copy the initial connector's startup script and name it to include the name of the connector directory:

dirname

- 2. Put this startup script in the connector directory you created in ["Create](#page-49-0) business object [definitions"](#page-49-0) on page 40.
- 3. (For Windows only.) Create a startup script shortcut.
- 4. (For Windows only.) Copy the initial connector's shortcut text and change the name of the initial connector (in the command line) to match the name of the new connector instance.
- 5. (For i5/OS only.) Create a job description for the connector using the information below: CRTDUPOBJ(QWBIJTEXT) FROMLIB(QWBISVR44)OBJTYPE(\*JOBD) TOLIB (QWBISVR44) NEWOBJ(newjtextname) where newjtextname is a 10-character name that you use for the job description for your new connector.
- 6. (For i5/OS only.) Add the new connector to the WebSphere Business Integration Server Express Console. For information about the WebSphere Business Integration Server Express console, refer to the online help provided with the Console.

### **Adding supported business objects**

By default, the JText connector supports the MO\_JTextConnector\_Default and MO DataHandler Default meta-objects. To fully configure the connector, use Connector Configurator Express to add other required business objects to its list of supported business objects. Depending on how you use the connector, you may need to add all or many of the following business objects:

- The meta-object for the data handler (which is specified in the EventDataHandler and OutputDataHandler attributes of the MO\_JTextConnector\_Default meta-object). By default, these attributes specify the MO DataHandler DefaultNameValueConfig data-handler meta-object, which represents the NameValue data handler. For more information, see ["Specifying](#page-82-0) a data [handler"](#page-82-0) on page 73.
- MO JTextConnector BOName *BusObjName* if you create meta-objects for specific business objects. For more information, see "Creating a JText [meta-object](#page-82-0) for a specific [business](#page-82-0) object" on page 73.
- Business objects that are to be read from or written to a file. For more information, see "Business objects used by the JText [connector"](#page-12-0) on page 3.

# **Chapter 4. Using JText connector meta-objects**

A **meta-object** is a WebSphere Business Integration Adapters business object that contains configuration information used by a connector or a data handler. The JText connector requires each of its supported business objects to have an associated JText meta-object for that business object type. This top-level meta-object contains at least one child meta-object.

- The connector uses the top-level JText meta-object to obtain configuration information such as which data handler to use for data conversion, the paths of the business object's event, archive, and output directories, the file extensions for its event, archive, and output files, information that is required if the connector is processing files on an FTP system, and whether the connector generates unique file identifiers for its output files.
- The connector uses a child meta-object to specify configuration values for the data handler to use when converting data between the business object and a string or byte array. By default, the top-level meta-object specifies the NameValue data handler to convert data.

To provide different configuration information for each business object that the connector supports, you can create a custom top-level JText meta-object for each one. Because each top-level meta-object specifies its own data-handler meta-object, the connector can process each type of business object in a different format. The data-handler meta-object eliminates the need to edit a business object definition or to modify the connector itself when you introduce new data formats or make changes to existing formats.

Meta-objects are loaded into memory at startup, making their configuration information available to the connector. Note that meta-objects are not sent to the integration broker for processing. They affect the behavior only of the connector.

This chapter describes how to configure the JText connector by using JText meta-objects. For information on using data-handler meta-objects, see the *Data Handler Guide*. Topics included in this chapter include:

- v "JText meta-object naming conventions"
- "JText [meta-object](#page-53-0) structure" on page 44
- v "Common [configuration](#page-64-0) tasks" on page 55

### **JText meta-object naming conventions**

The name of a top-level JText meta-object has three components, as illustrated by the name of the default top-level meta-object, MO\_JTextConnector\_Default. The components of a top-level JText meta-object name are as follows:

- MO\_ is a prefix that indicates a meta-object.
- ConnectorInstanceName specifies the name of the connector instance, such as JText. This name is configurable to support the use of multiple connector instances. For example, a connector named JText2 might have a meta-object named MO\_JText2Connector\_Default.
- v Default specifies the name of the associated business object. To create a meta-object for a specific business object, change the string *Default* to the name of the business object, as in MO\_JTextConnector\_Customer for a business object named *Customer*. You can include additional components and underscores in the

meta-object name. The connector uses default meta-objects whenever corresponding business object-specific meta-objects do not exist.

For information on creating meta-objects for a specific business object, see "Creating a JText [meta-object](#page-82-0) for a specific business object" on page 73.

## <span id="page-53-0"></span>**JText meta-object structure**

A JText meta-object has a hierarchical structure. The default top-level meta-object is named MO\_JTextConnector\_Default. Two attributes of the top-level meta-object, EventDataHandler and OutputDataHandler, represent child meta-objects that provide configuration information for the data handler that the connector uses. The connector uses the data handler to convert data between business objects and strings or byte arrays.

By default, both of these attributes specify the same data-handler meta-object (MO\_DataHandler\_DefaultNameValueConfig). This data-handler meta-object calls the NameValue data handler to actually convert the data. In other words, the delivered default configuration specifies that event and output file conversion use the same data handler. For information on instantiating a data handler, see the *Data Handler Guide*.

- **Note:** Because formatter usage has been deprecated in favor of data handler usage, the EventFormat and OutputFormat attributes that formerly represented a formatter have been removed from the MO\_JTextConnector\_Default meta-object. To use a formatter, you must:
- add the EventFormat and OutputFormat attributes to the top-level meta-object
- specify the appropriate business object as the Type of these attributes
- v change the Type of the EventDataHandler and OutputDataHandler attributes to String

For information on using a formatter, see the documentation for the 3.0.0 or 2.3.0 release of the JText connector.

[Figure](#page-54-0) 5 shows the hierarchical structure for the default JText meta-objects and each attribute name and type.

<span id="page-54-0"></span>

| Top-level Jtext meta-object                                                                                                    |                                                                                                    |                                                  |                                                 |
|----------------------------------------------------------------------------------------------------|----------------------------------------------------------------------------------------------------|--------------------------------------------------|-------------------------------------------------|
| MO JTextConnector Default<br>Version = $1.0.0$                                                                                                    |                                                                                                    |                                                  |                                                 |
| DummyKey<br>EventDataHandler<br>OutputDataHandler<br>DataEncoding<br>DataProcessingMode                                                                        | String<br>MO_DataHandler_DefaultNameValueConfig<br>MO_DataHandler_DefaultNameValueConfig<br>String<br>String |                                                  |                                                 |
| OriginalArchiveExt<br>UnsubscribedArchiveExt<br>PartialArchiveExt                                                                                              | String<br>String<br>String                                                                                   |                                                  | Default data handler meta-object                |
| OutputDir<br>OutputExt<br>OutputFileName                                                                                                    | String<br>String<br>String                                                                                   | Version = $1.0.0$<br><b>ValidateAttrCount</b>    | MO_DataHandler_DefaultNameValueConfig<br>String |
| FileSeqEnabled<br><b>ArchiveDir</b><br><b>SuccessArchiveDir</b><br>FailArchiveExt                                                                              | String<br>String<br>String<br>String                                                                         | DefaultVerb<br>SkipCxIgnore<br>CxIgnore          | String<br>String<br>String                      |
| EventDir<br>EventExt<br><b>EndBODelimiter</b>                                                                                                    | String<br>String<br>String                                                                                   | CxBlank<br>CxBlankValue<br>ClassName<br>DummyKey | String<br>String<br>String<br>String            |
| FixedBOSize<br><b>FTPUserId</b><br>FTPPassword<br><b>FTPLocalEventDir</b>                                                                                      | String<br>String<br>String<br>String                                                                         | ObjectEventId                                    | String                                          |
| <b>FTPRenameExt</b><br><b>FTPEventFileMask</b><br><b>FTPOSPlatform</b>                                                                                         | String<br>String<br>String                                                                                   |                                                  |                                                 |
| <b>FTPArchiveDir</b><br>FTPTransferType<br><b>FTPDataStructure</b>                                                                                             | String<br>String<br>String                                                                                   |                                                  |                                                 |
| StagingDir<br>FTPFileListingFormat<br><b>IncludeEndBODelimiter</b><br>FTPPollTerminatelfServerDown<br>FTPRequestTerminatelfServerDown<br>FTPKeepConnectionOpen | String<br>String<br>String<br>String<br>String<br>String                                                     |                                                  |                                                 |
| ObjectEventId                                                                                                    | String                                                                                                    |                                                  |                                                 |

*Figure 5. Hierarchical Structure of the JText meta-object*

# **Creating custom meta-objects**

MO JTextConnector Default, as the top-level JText meta-object, contains configuration information and child meta-objects for the connector. You can create separate top-level meta-objects for each type of business object that the connector handles. These custom meta-objects can contain the same or different child meta-objects to configure the type of data handler. For example, to configure processing differently for the Customer and Item business objects, create the MO JTextConnector Customer and MO JTextConnector Item meta-objects, and design these top-level meta-objects to contain different data-handler meta-objects.

At initialization, the connector retrieves a list of its supported meta-objects and business objects from the integration broker. From the names of these objects, the connector determines which business objects have their own associated top-level

meta-objects. At runtime, the connector matches the name of a request business object with one of its supported meta-objects to locate the appropriate configuration information.

For example, assume that the connector supports the following meta-objects:

- MO\_JTextConnector\_Default
- MO\_JTextConnector\_Customer
- MO\_JTextConnector\_Item

and the following business objects:

- Customer
- Item
- $\bullet$  Order

When the integration broker sends a request Customer business object, the connector uses the configuration information specified in the MO JTextConnector Customer meta-object. When the integration broker sends a request Order business object, the connector uses the configuration information specified in the MO\_JTextConnector\_Default meta-object.

## **MO\_JTextConnector\_Default attributes**

This section describes the attributes in the MO\_JTextConnector\_Default meta-objects.

**Note:** All values in an attribute's DefaultValue property are case-sensitive. Directory information must specify the absolute path of a directory.

Table 8 and the following sections describe the functionality of each attribute in the MO\_JTextConnector\_Default meta-object. Among other information, this table includes the value provided for each simple attribute's DefaultValue property. You can replace the product-delivered value with your own value.

*Table 8. Attributes in the MO\_JTextConnector\_Default meta-object definition*

| Attribute name | Description                                                                                                    |
|----------------|----------------------------------------------------------------------------------------------------|
| ArchiveDir     | Specifies the absolute path of the Archive directory. The directory must<br>already exist. The delivered default values are:                                                                                                    |
|                | Linux: /tmp/JTextConn/Default/archive                                                                                                    |
|                | Windows: C:\temp\JTextConn\Default\Archive                                                                                                    |
|                | i5/OS: /QIBM/UserData/WBIServer44/ <instance>/connectors/JText/archive</instance>                                                                                                    |
|                | BiDi supported for Windows. All BiDi enabled properties will be<br>transformed from Windows BiDi format into the BiDi. Metadata format,<br>which is an JText connector standard property.                                                                                                    |
| DataEncoding   | DataEncoding is the encoding to be used to read and write business object<br>strings. If this property is not specified in the static meta-object, the<br>connector tries to read or write the business object string without using<br>any specific encoding. You can specify any Java-supported encoding set for<br>this attribute. |

| Attribute name     | Description                                                                                                    |
|--------------------|----------------------------------------------------------------------------------------------------|
| DataProcessingMode | This attribute provides new flexibility for reading and writing binary files.<br>When set to Binary, this MO property enables JText to read and write<br>binary files from the file system while calling the appropriate data handler<br>interface for BO to byte array and vice versa transformations. The<br>traditional setting for this is Text. In Text mode, the BO to String and vice<br>versa data handler interface is used. When the property is not set, it<br>defaults to Text. Binary mode should only be used with a data handler<br>that appropriately implements the getB0(byte[]) and<br>getByteArrayFromBO() methods.                                |
| DummyKey           | This attribute exists to satisfy the requirement that one attribute in every<br>business object definition have the Key property enabled.                                                                                                    |
| EndBODelimiter     | Specifies a delimiter that separates business objects within an input file.<br>For more information on the EndBODelimiter attribute, see "Polling for<br>specific business objects" on page 63.                                                                                                    |
|                    | If you do not provide a default value during configuration and the<br>DataProcessingMode is set to Text, the property defaults to the following<br>value: <endb0:boname>. When DataProcessingMode is binary, the property<br/>defaults to the following value: FF01.<br/>Note: Since the NameValue data handler is set as the default data handler,<br/>the EndBODelimiter value is set to <endbo: boname="">. If you would like to use<br/>another data handler, such as the Delimited data handler, you will have to<br/>specify the corresponding value. For the Delimited data handler, the string<br/>EOL is a valid EndBODelimitervalue.</endbo:></endb0:boname> |
| EndOfFileDelimiter | When DataProcessingMode is binary, and FTPDataStructure is Record, both<br>EndBODelimiter and EndOfFileDelimiter are used. This property is set to<br>the hexadecimal byte that is used for the end of file marker in the record<br>file. If it is not set, the default, FF02, is used.                                                                                                    |
| EventDataHandler   | Represents a child meta-object whose attributes provide configuration<br>values for the data handler to be used for event processing (business object<br>string converted to business object). The delivered default value is<br>MO_DataHandler_DefaultNameValueConfig                                                                                                    |

<span id="page-56-0"></span>*Table 8. Attributes in the MO\_JTextConnector\_Default meta-object definition (continued)*

<span id="page-57-0"></span>*Table 8. Attributes in the MO\_JTextConnector\_Default meta-object definition (continued)*

| Attribute name | Description                                                                                                    |
|----------------|----------------------------------------------------------------------------------------------------|
| EventDir       | Specifies the absolute path of the Event directory. The directory must<br>already exist. If you create separate meta-objects for different business<br>objects, and you specify the same EventDir path for both, you must specify<br>unique values for the EventExt attribute in each meta-object. For more<br>information, see "Specifying event directories and extensions" on page 56.<br>To configure the connector to use a remote FTP file system for event<br>processing, specify the FTP URL in this attribute. Optionally, you can use<br>this attribute to specify the following additional information in the URL: |
|                | • the id and password of a user with privileges to connect to the FTP<br>server and perform FTP operations; if not specified in EventDir, must be<br>specified in FTPUserId and FTPPassword.                                                                                                    |
|                | • the FTP port; if not specified in EventDir, the connector uses the default<br>FTP port.                                                                                                    |
|                | • the remote event directory; if not specified in EventDir, the connector<br>polls the event files from the directory to which the connection is<br>established to the FTP server.                                                                                                    |
|                | Syntax for specifying FTP information in the EventDir attribute is:                                                                                                    |
|                | ftp://[UserId:password@]FTPserver[:port][RemoteEventDirectory]                                                                                                    |
|                | For more information, see "Remote event processing" on page 66. To<br>specify local file information in the EventDir attribute, use the full path of<br>the file. Alternately, you can use a FILE URL, which uses the following<br>format:                                                                                                    |
|                | [file://]FullPathname                                                                                                    |
|                | The delivered default values are:<br>Linux:                                                                                                    |
|                | /tmp/JTextConn/Default/event                                                                                                    |
|                | Windows: C:\temp\JTextConn\Default\Event i5/OS:<br>/QIBM/UserData/WBIServer44/ <instance>/connectors/JText/event<br/>BiDi supported for Windows. All BiDi enabled properties will be<br/>transformed from Windows BiDi format into the BiDi.Metadata format,<br/>which is an e-Mail connector standard property.<br/>Note: A new Connector-specific boolean property, "NoPoll", has been<br/>introduced, to optionally turn off polling. The default value is false. When<br/>set to true, the adapter only processes requests and does not poll.</instance>                                                                  |
| EventExt       | Specifies the extension of the file used for event notification. If no value is<br>specified, the JText connector polls for files with no file extension. For more<br>information, see "Specifying multiple event files or multiple event<br>directories" on page 62.<br>Note: The use of an asterisk (*) for this attribute to specify that the<br>connector poll for all files in a single event directory regardless of their<br>extension is no longer supported. The delivered default value is in.                                                                                                    |
| FailArchiveExt | Specifies the file extension used to archive business objects that were not<br>successfully processed. For more information, see "Specifying event<br>archiving" on page 57. The delivered default value is fail.                                                                                                    |
| FileSeqEnabled | Specifies filename sequencing, which outputs each business object to a<br>separate file. The file's name includes a unique sequence number. For more<br>information, see "Specifying request processing" on page 58. The delivered<br>default value is true.                                                                                                    |
| FixedBOSize    | When present with a valid value, this meta-object property overrides the<br>EndBODelimiter property, and provides users an alternative to the<br>traditional delimiter based BO parsing.                                                                                                    |

| Attribute name   | Description                                                                                                    |
|------------------|----------------------------------------------------------------------------------------------------|
| FTPArchiveDir    | Specifies the relative path of the archive directory on the FTP server. The<br>directory must already exist. There are several options for using this<br>attribute to specify archiving:                                                                                                    |
|                  | • Specifying a value for this attribute but no value for the FTPRenameExt<br>attribute causes the connector to append a timestamp to the event<br>filename and move it to the FTP server archive directory specified in this<br>attribute.                                                      |
|                  | Specifying a value both for this attribute and the FTPRenameExt attribute<br>٠<br>causes the connector to rename the processed event filename with a<br>timestamp and the value specified in FTPRenameExt, and move it to the<br>FTP server archive directory specified in this attribute.      |
|                  | • Specifying no value either for this attribute or the FTPRenameExt attribute<br>causes the connector to delete the processed event file without archiving<br>it.                                                                                                    |
|                  | • Specifying no value for this attribute but specifying a value for the<br>FTPRename Ext attribute causes the connector to rename the processed<br>event file, adding a timestamp and the value specified in FTPRenameExt,<br>and move it to the directory specified in the EventExt attribute. |
|                  | • Specifying / (slash) for this attribute but no value for the FTPRename Ext<br>attribute causes the connector to move the processed event file to the<br>root directory on the FTP server.                                                                                                    |
|                  | Specifying / (slash) for this attribute and a value for the FTPRenameExt<br>٠<br>attribute causes the connector to rename the processed event filename<br>with the extension specified in FTPRenameExt, and move it to the root<br>directory on the FTP server.                                 |
|                  | For more information, see "Specifying event archiving" on page 57. There<br>is no delivered default value for this attribute.                                                                                                    |
| FTPDataStructure | BiDi supported for Windows. All BiDi enabled properties will be<br>transformed from Windows BiDi format into the BiDi. Metadata format,<br>which is an e-Mail connector standard property.<br>This attribute is of type String. The user can specify the FTP data structure                     |
|                  | (either File or Record) to get or put files from or to the remote site. If<br>nothing is specified, Jtext will use 'File as default value.                                                                                                    |

*Table 8. Attributes in the MO\_JTextConnector\_Default meta-object definition (continued)*

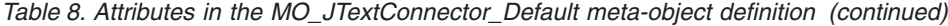

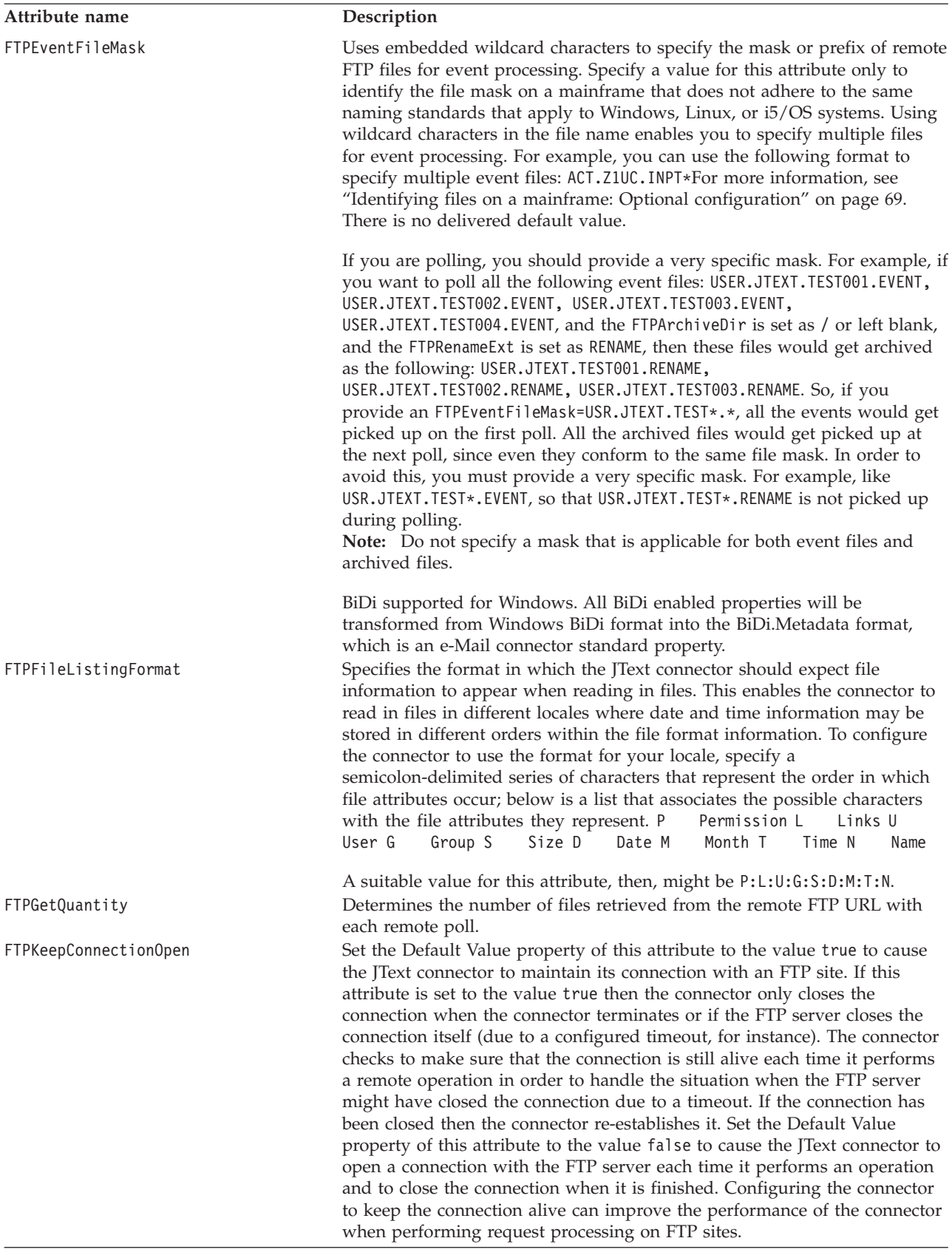

**Attribute name Description** FTPLocalEventDir Specifies the local system directory into which the connector downloads event files from the FTP site. You must specify a value for this attribute to enable the connector to process events using FTP. For more information, see ["Specifying](#page-76-0) the local directory" on page 67. There is no delivered default value. BiDi supported for Windows. All BiDi enabled properties will be transformed from Windows BiDi format into the BiDi.Metadata format, which is an e-Mail connector standard property. FTPOSPlatform Use this attribute only if configuring the connector to use a remote FTP file system where the remote FTP server is an MVS platform. In this case, specify the value of this attribute as MVS. Case is not significant. For more information, see ["Specifying](#page-75-0) a remote FTP file system" on page 66. There is no delivered default value. FTPPassword Specifies the password of the user who has privileges to connect to the FTP server and perform FTP operations. You need not specify a value for this attribute if the password is included in the URL specified in the [EventDir](#page-57-0) or [OutputDir](#page-62-0) attribute. For more information, see ["Specifying](#page-75-0) the FTP URL and login [information"](#page-75-0) on page 66. There is no delivered default value for this attribute. FTPPollTerminateIfServerDown Specifies the behavior of the connector when configured to poll the FTP site for events and the FTP site is unavailable. If the Default Value property of the FTPPollTerminateIfServerDown attribute is set to the value true and the FTP site is unavailable when the connector attempts a poll call, then the connector terminates. If the Default Value property of the FTPPollTerminateIfServerDown attribute is set to the value false and the FTP site is unavailable when the connector attempts a poll call, then the connector does not terminate. There is no delivered default value. FTPRenameExt Specifies the file extension or suffix that the connector uses to rename the remote FTP file after the connector has polled for it. Renaming the file prevents the connector from polling the same file in the next poll cycle. Alternatively, you can configure the connector to rename the processed event file and move it to an archive directory. For more information, see the [FailArchiveExt](#page-57-0) attribute. For more information, see ["Identifying](#page-78-0) files on a mainframe: Optional [configuration"](#page-78-0) on page 69. There is no delivered default value. FTPRequestTerminateIfServerDown Specifies the behavior of the connector when configured to perform request processing and communicate with an FTP site, and the FTP site is unavailable. If the Default Value property of the FTPRequestTerminateIfServerDown attribute is set to the value true and the FTP site is unavailable when the connector attempts to perform request processing, then the connector terminates. If the Default Value property of the FTPRequestTerminateIfServerDown attribute is set to the value false and the FTP site is unavailable when the connector attempts to perform request processing, then the connector does not terminate. There is no delivered default value. FTPTransferType This JText meta-object property is used during both event and request processing. The possible values for this property are Binary and ASCII. The property dictates the transfer type JText will use when remotely placing or retrieving files from an FTP server. When the property does not exist, the adapter behavior defaults to Binary.

<span id="page-60-0"></span>*Table 8. Attributes in the MO\_JTextConnector\_Default meta-object definition (continued)*

| Attribute name        | Description                                                                                                    |
|-----------------------|----------------------------------------------------------------------------------------------------|
| FTPUserId             | Specifies the name of the user who has privileges to connect to the FTP<br>server and perform FTP operations. You need not specify a value for this<br>attribute if the UserId is included in the URL specified in the EventDir or<br>OutputDir attribute. The connector ignores this attribute if it does not find<br>an FTP URL in the EventDir attribute (during event processing) or<br>OutputDir attribute (during request processing). For more information, see<br>"Specifying the FTP URL and login information" on page 66. There is no<br>delivered default value for this attribute. |
| IncludeEndBODelimiter | Specifies whether or not the value specified for the EndBODelimiter<br>meta-object attribute is included in the string written to a file by the JText<br>connector. If the Default Value property of this attribute is set to true then<br>the connector includes the value specified for the EndBODelimiter attribute<br>when it writes files. If the Default Value property of this attribute is set to<br>false then the connector does not include the value specified in the<br>EndBODelimiter attribute when it writes files.                                                             |
| LargeObject           | A flag used to turn on the large object optimization features of JText<br>adapter (when set to true). Setting this flag to true will result in the<br>following changes in the behavior of the archiver:                                                                                                    |
|                       | 1. If an event file has multiple business objects, the archiving will be done<br>only after all the business objects for that event file are processed.                                                                                                    |
|                       | 2. The original file will not be archived in case the processing of all<br>business objects in that event file results in failure or unsubscribed<br>status.                                                                                                    |
|                       | Also an extra log file will be created internally for keeping track of the<br>archive status.                                                                                                    |
| MVSSiteCommand        | Used for issuing MVS FTP site commands. The site command should be<br>specified without SITE or QUOTE keywords. An example for site<br>command value is:LRECL= <value> BLKSIZE=<value>, where <value><br/>represents the site command arguments passed.</value></value></value>                                                                                                    |
| ObjectEventID         | Placeholder not used by the connector in a meta-object but required by the<br>integration broker. This attribute must be the last attribute in the<br>meta-object. There is no delivered default value.                                                                                                    |
| OriginalArchiveExt    | Specifies the file extension used to archive the original event file, which<br>preserves the entire event file for reference in case any of its business<br>objects fail processing or are unsubscribed. For more information, see<br>"Specifying event archiving" on page 57. The delivered default value is<br>orig.                                                                                                    |
| OutputDataHandler     | Represents a child meta-object whose attributes provide configuration<br>values for the data handler to be used for service call requests (business<br>object converted to business object string). The delivered default value is<br>MO_DataHandler_DefaultNameValueConfig.                                                                                                    |

<span id="page-61-0"></span>*Table 8. Attributes in the MO\_JTextConnector\_Default meta-object definition (continued)*

| Attribute name    | Description                                                                                                    |
|-------------------|----------------------------------------------------------------------------------------------------|
| OutputDir         | Specifies the absolute path of the Output directory. The directory must<br>already exist. To configure the connector to use a remote FTP file system<br>for request processing, specify the FTP URL in this attribute. Optionally,<br>you can use this attribute to specify the following additional information in<br>the URL:                                                                                                    |
|                   | • the UserId and password of a user with privileges to connect to the FTP<br>server and perform FTP operations; if not specified in EventDir, must be<br>specified in FTPUserId and FTPPassword.                                                                                                    |
|                   | • the FTP port; if not specified in 0utputDir, the connector uses the default<br>FTP port.                                                                                                    |
|                   | • the remote output directory; if not specified in 0utputDir, the connector<br>loads request files into the default connection directory (the directory on<br>the FTP server to which the connection is established).                                                                                                    |
|                   | Syntax for specifying FTP information in the 0utputDir attribute<br>is:ftp://[UserId:password@]FTPserver[:port]For more information, see<br>"Remote request processing" on page 70. To specify local file information<br>in the 0utputDir attribute, use the full path of the file. Alternately, you can<br>use a FILE URL, which uses the following format:                                                                                                    |
|                   | [file://]FullPathname                                                                                                    |
|                   | The delivered default values are:<br>Linux: /tmp/JTextConn/Default/out<br>Windows:c:\temp\JTextConn\Default\Outi5/OS:<br>/QIBM/UserData/WBIServer44/ <instance>/connectors/JText/out</instance>                                                                                                    |
|                   | BiDi supported for Windows. All BiDi enabled properties will<br>betransformed from Windows BiDi format into the BiDi.Metadata format,<br>which is an e-Mail connector standard property.                                                                                                    |
| OutputExt         | Specifies the extension of the file used for request processing. The<br>delivered default value is out.<br>Note: If OutputFileName contains no extension, but the OutputExt attribute<br>does contain an extension, the output file is generated with both the file<br>name and the extension. If neither contain an extension, the output file is<br>generated without one.                                                                                                    |
| OutputFileName    | Specifies the name and path of the output file into which the connector<br>writes the incoming business object during request processing. If the<br>OutputDir attribute contains a valid output directory, the output file is<br>generated into the specified directory. For more information, see<br>"Specifying the name of the output file" on page 54.<br>Note: If OutputFileName and OutputExt attributes do not contain an<br>extension, the output file is generated without an extension. |
|                   | The delivered default value is Native.<br>BiDi supported. If the BiDi format used in the target platform is different<br>from the Windows 2003 format, values for these meta-data attributes will<br>be transformed.                                                                                                    |
| PartialArchiveExt | Specifies the file extension used to archive the successfully processed<br>business objects (when the event file contains multiple business objects, not<br>all of which process successfully). For more information, see "Specifying<br>event archiving" on page 57. The delivered default value is partial.                                                                                                    |

<span id="page-62-0"></span>*Table 8. Attributes in the MO\_JTextConnector\_Default meta-object definition (continued)*

| Attribute name         | Description                                                                                                    |
|------------------------|----------------------------------------------------------------------------------------------------|
| StagingDir             | Specifies a directory in which the connector should write files to before<br>moving them into the directory specified by the 0utputDir attribute. This is<br>designed to handle environments where other software processes might be<br>monitoring and manipulating the directory into which the JText connector<br>outputs files (such as an FTP process that detects files created by the<br>connector and moves them to another location). In situations such as this,<br>there is a risk that the external process could move the file before it has<br>been completely written. You can specify a staging directory in the<br>StagingDir attribute, therefore, so that the connector writes the file<br>completely to the staging directory and then moves it to the output<br>directory when it is finished, eliminating the risk of the external process<br>picking up an incomplete file. |
|                        | It is recommended that the staging directory and output directory be on<br>the same file system or drive to accommodate different operating systems'<br>approaches to file moving operations. The StagingDircan be a remote<br>directory. There is no delivered default value.                                                                                                    |
|                        | BiDi supported for Windows. All BiDi enabled properties will be<br>transformed from Windows BiDi format into the BiDi.Metadata format,<br>which is an e-Mail connector standard property.                                                                                                    |
| SuccessArchiveExt      | Specifies the file extension used to archive all successfully processed<br>business objects. For more information, see "Specifying event archiving" on<br>page 57. The delivered default value is success.                                                                                                    |
| UnsubscribedArchiveExt | Specifies the file extension used to archive all unsubscribed business<br>objects. For more information, see "Specifying event archiving" on page 57.<br>The delivered default value is unsub.                                                                                                    |

<span id="page-63-0"></span>*Table 8. Attributes in the MO\_JTextConnector\_Default meta-object definition (continued)*

**Note:** Attributes FTPTransferType, FTPDataStructure, DataProcessingMode, EndOfFileDelimiter, and FixedBOSizeare not part of the JText meta-object as delivered. To use these attributes, they need to be explicitly added to the meta-object and their default values must be set.

#### **Specifying the name of the output file**

There are three ways to specify the name of the output file:

• Use the OutputFileName attribute

Use this attribute when you want the connector to write each business object of the same type to separate files with unique sequence numbers, or to append multiple business objects to a single file with a specified name.

• Use a dynamic child meta-object

Use a dynamic child meta-object when you want to dynamically generate an output filename for each type of business object or to return the name of a connector-generated output file. See "Using a dynamic child [meta-object"](#page-13-0) on [page](#page-13-0) 4 for details.

There are several ways to use the OutputFileName attribute to specify the name of the output file:

• If OutputFileName is set to the string Native and the FileSeqEnabled attribute is set to true, the connector sends the business object string to a unique file whose name is derived from the name of the incoming business object, whose extension is derived from the OutputExt attribute, and whose path is derived from the OutputDir attribute. In this case, the connector's default behavior is to write each business object of the same type to separate files with unique sequence numbers. To cause the connector to overwrite the output file each time it receives business objects of the same type, set the FileSeqEnabled attribute to false.

- <span id="page-64-0"></span>• If OutputFileName is set to a string other than Native and the FileSeqEnabled attribute is set to true, the connector handles the value of the output file in one of the following ways:
	- If OutputFileName contains an absolute path (including the filename and the extension of the output file, for example, OutputFileName= C:\temp\Out\test.out), the connector uses only this attribute to generate the output file. In this case, the connector's default behavior is to write each business object of the same type to separate files with the specified name and with unique sequence numbers.
	- If OutputFileName contains the full path and the filename, but not the extension, and the OutputExt attribute contains a value, (for example, OutputFileName= C:\temp\Out\test and OutputExt=out), the connector uses the value of both attributes to generate the output file. In this case, the connector generates a file named C:\temp\Out\test 1.out.
	- If OutputFileName contains the full path and the filename, but not the extension, and the OutputExt attribute does not contain a value, the connector generates the output file without any extension. In this case, the connector generates a file named C:\temp\Out\test 1.
	- If OutputFileName contains only the filename, and not the path or extension, and the OutputDir attribute contains a value, the connector generates the output file in the directory specified by OutputDir. If OutputExt contains a value, the connector also uses that value. If not, it creates the filename without any extension.
- **Note:** If the connector is processing more than one type of business object and OutputFileName is set to a string other than Native, each business object must have its own top-level meta-object, which specifies a unique output filename. For example, the meta-object used by the Customer business object might be MO\_JTextConnector\_Customer, and the meta-object used by Item might be MO\_JTextConnector\_Item. Set the value of the OutputFileName attribute in each of these meta-objects to a unique value.
- v To cause the connector to append multiple business objects to a single file with the specified name, specify a value for OutputFileName and set the FileSeqEnabled attribute to false.
- v To cause the connector to overwrite the output file each time it receives business objects of the same type, use a dynamic child meta-object. Specify its absolute path and filename in the InFileName attribute and set the FileWriteMode attribute to "o". For more information on using a dynamic child meta-object, see "Using a dynamic child [meta-object"](#page-13-0) on page 4.

Native is a reserved word.

For more information, see "Specifying request [processing"](#page-67-0) on page 58.

# **Common configuration tasks**

This section describes the most common configuration tasks.

- "Specifying event [notification"](#page-65-0) on page 56
- ["Specifying](#page-66-0) event archiving" on page 57
- "Specifying request [processing"](#page-67-0) on page 58
- v "Specifying multiple event files or multiple event [directories"](#page-71-0) on page 62
- <span id="page-65-0"></span>• "Polling for specific [business](#page-72-0) objects" on page 63
- ["Specifying](#page-75-0) a remote FTP file system" on page 66
- ["Configuring](#page-81-0) secure FTP" on page 72
- ["Specifying](#page-82-0) a data handler" on page 73
- "Creating a JText [meta-object](#page-82-0) for a specific business object" on page 73
- v ["Reading](#page-83-0) multiple business objects of different types from the same file" on [page](#page-83-0) 74
- v "Specifying values for [ObjectEventID](#page-83-0) attributes" on page 74
- v "Setting up a second instance of a JText [connector"](#page-83-0) on page 74
- v "Tuning the [performance](#page-84-0) of the JText connector" on page 75
- v ["Generating](#page-85-0) sample files for testing" on page 76
- v ["Generating](#page-85-0) sample business objects for testing" on page 76

## **Specifying event notification**

This section describes the following:

- v "Specifying event directories and extensions"
- "Configuring polling behavior" on page 56

#### **Specifying event directories and extensions**

If you send more than one type of business object to the connector for processing, and each business object type has its own top-level meta-object, the combination of values you specify for the EventDir and EventExt attributes must be unique for each directory/extension pair for each business object.

In other words, if you specify the same event directory for two business object types, you must specify different event extensions for these business objects. If you specify the same extension for two business object types, you must specify different event directories for these business objects.

For example, assume you have created the MO\_JTextConnector\_Customer and MO\_JTextConnector\_Item meta-objects to provide configuration values for the Customer and Item business objects, respectively. If you instruct the connector to locate the input files for both business objects in the same directory (by specifying the same path in the EventDir attribute), you must uniquely identify the input files by specifying different values for the EventExt attribute.

Therefore, if the EventDir attribute evaluates to C:\temp\event for both Customers and Items, the value of the EventExt attributes for these two business objects must be different (such as in for Customer input files and inp for Items).

**Note:** A new Connector-specific boolean property, ″NoPoll″, has been introduced, to optionally turn off polling. The default value is false. When set to true, the adapter only processes requests and does not poll.

### **Configuring polling behavior**

To configure polling behavior, perform the following steps:

- 1. Configure the following attributes of the MO\_JTextConnector\_Default meta-object:
	- EventDir—Specify the absolute path of an existing directory whose files trigger event notification.
	- v EventExt—The connector looks for files with the delivered-default extension of in. If you use this attribute to specify a different extension, the connector

looks for the specified extension. If you leave this attribute empty, the connector polls for files with no extension.

- <span id="page-66-0"></span>• EventDataHandler—Specify the data handler to use for data conversion during event notification.
- 2. Use Connector Configurator Express to configure the following connector properties:
	- PollFrequency—Specify the interval frequency.
	- PollQuantity—Specify the number of events for each polling interval.
	- PollEndTime—Specify the time to complete the polling of events.
	- PollStartTime—Specify the time to begin the polling of events.
- 3. Establish read permissions on the event directory.

# **Specifying event archiving**

Depending on whether all or some of the business objects in the event file process successfully, the JText connector uses different extensions when it creates the archive file for successfully processed business objects. The connector also writes business objects that fail processing and those that are unsubscribed to differently named archive files.

This section describes the following:

- v "Local archive filenames"
- ["Configuring](#page-67-0) local archiving" on page 58

#### **Local archive filenames**

If you retain the delivered default values for the archive extension attributes, the connector creates archive files named as shown below:

v Event file has a single business object

After the JText connector processes an event file that contains a single business object, it creates one of following files in the archive directory:

- *filename\_timestamp*.success, to archive a successfully processed business object
- *filename\_timestamp*.fail, to archive a business object that was not successfully processed
- filename\_timestamp.unsub, to archive a business object to which it does not subscribe

If the business object fails processing or is unsubscribed, the connector also creates the *filename\_timestamp*.orig file, which preserves the event file as the connector originally received it.

- v Event file has multiple business objects, all of which process successfully After the JText connector successfully processes an event file with multiple business objects, it creates *filename\_timestamp*.success in the archive directory.
- v Event file has multiple business objects, some of which are unsubscribed or fail processing

After the JText connector processes an event file that contains multiple business objects, it may create all of the following files in the archive directory:

- filename\_timestamp.partial, to archive all business objects whose processing was successful
- filename\_timestamp.fail, to archive all business objects whose processing was unsuccessful
- <span id="page-67-0"></span>– filename\_timestamp.unsub, to archive all business objects to which the connector does not subscribe
- *filename\_timestamp*.orig, to preserve the event file as the connector originally received it

For example, assume that the LegacyApp.in file contains four business objects:

- Contract, which is successfully processed
- Customer, which fails formatting
- Order, which is successfully processed
- Item, to which the connector does not subscribe

In such a case, the connector creates the following files in the archive directory:

- LegacyApp*\_timestamp*.partial, which contains Contract and Order
- LegacyApp*\_timestamp*.fail, which contains Customer
- LegacyApp*\_timestamp*.unsub, which contains Item
- LegacyApp*\_timestamp*.orig, which contains Contract, Customer, Order, and Item

### **Configuring local archiving**

To configure the connector for archiving, follow these steps:

- 1. Configure the following attributes of the MO\_JTextConnector\_Default meta-object:
	- ArchiveDir—Specify the absolute path of an existing local or FTP server directory into which the connector is to place events (with file extensions that indicate processing status) after they are processed.
	- SuccessArchiveExt-Specify the extension for the file that contains the successfully processed business objects (when all business objects process successfully).
	- PartialArchiveExt—Specify the extension for the file that contains all the successfully processed business objects (when some of the business objects in the event file do not process successfully).
	- UnsubscribedArchiveExt—Specify the extension for the file that contains the business objects to which the connector does not subscribe.
	- OriginalArchiveExt—Specify the extension for the file that preserves all the business objects that were contained in the event file.
	- FailArchiveExt—Specify the extension for the file that contains the business objects that failed processing.
- 2. Use Connector Configurator Express to configure the ArchivingEnabled connector property.
- 3. Establish write permissions on the archive directory.

# **Specifying request processing**

You can cause the JText connector to write business objects to files whose names are specified dynamically (in each business object instance) or statically (through meta-objects). You can also cause the connector to return each filename that it generates statically; this feature is useful to obtain filenames generated with a unique sequence number. This section contains the following subsections:

- ["Dynamic](#page-68-0) file naming" on page 59
- "Static file [naming"](#page-68-0) on page 59
- ["Returning](#page-69-0) a file's name" on page 60
- ["Differences](#page-69-0) between local and remote processing" on page 60

<span id="page-68-0"></span>• ["Configuring](#page-70-0) the output file" on page 61

### **Dynamic file naming**

To cause the connector to dynamically generate an output filename for each type of business object, create a dynamic child meta-object. Use the child meta-object:

- v either to specify the name of the output file or to receive the name of the generated filename
- to specify whether to append to or overwrite the output file
- **Important:** In addition to creating the dynamic child meta-object to enable the connector to generate or return the output filename, if you are using InterChange Server Express as the integration broker, you must also modify your maps or collaboration logic to insert into the dynamic child meta-object's InFileName attribute a path and filename for each business object, and, if required, unique sequence numbers.

For more information, see "Using a dynamic child [meta-object"](#page-13-0) on page 4.

For information about how the connector processes the meta-object, see ["Request](#page-19-0) [processing"](#page-19-0) on page 10.

For information on configuring the connector to use a dynamically generated output filename, see ["Configuring](#page-70-0) the output file" on page 61.

#### **Static file naming**

When you use meta-objects to specify the name of output files, you must restart the connector for any changes to take effect. You can specify whether the connector appends all business objects of a given type to a single file or creates a separate file for each business object.

When it uses the delivered default configuration, the connector creates an output file for each business object it processes. It names the output file for the incoming business object and adds a sequence number to make the name unique; it gives it the extension of .out. For example, if it receives the Customer and Item business objects, the connector writes their data to the Customer\_1.out and Item\_1.out output files. For information on obtaining the names of generated output files, see ["Returning](#page-69-0) a file's name" on page 60. For information on the file that stores the sequence numbers, see ["OutputLog"](#page-39-0) on page 30.

To use the meta-object to configure the name of output files, do the following:

- 1. Configure the following attributes of the MO\_JTextConnector\_Default meta-object:
	- OutputDir—Specify the absolute path of an existing directory to which the connector is to write files when it processes requests. For more information, see ["Configuring](#page-70-0) the output file" on page 61.
	- v OutputExt—Use this attribute to specify your own extension if you want to change the delivered default configuration, which causes the connector to create files with the out extension.
	- v FileSeqEnabled—Keep set to true to cause the connector to output one business object per file, each with a unique sequence number. Set to false to cause the connector to output all business objects of a given type to a single file, either by overwriting or appending. For information on configuring overwrite or append behavior, see [Table](#page-70-0) 9 on page 61.

<span id="page-69-0"></span>v OutputFileName—To the cause the connector to append business objects to a single output file rather than overwrite the data in the file or generate unique files for each business object, specify the output file's full path and filename.

To cause the connector to overwrite the output file each time it receives the same type of business object, do not specify a value for OutputFileName.

In each of these cases, set FileSeqEnabled to false.

For information on configuring overwrite or append behavior, see [Table](#page-70-0) 9 on [page](#page-70-0) 61.

- 2. Establish write permissions on the output directory.
- **Note:** You must create meta-objects for specific business objects if the connector is to use different data formats or file naming conventions for different business objects.

### **Returning a file's name**

To cause the connector to return the names of the files it generates, do the following:

- v Use meta-objects to specify path and filenames and to cause the connector to generate a unique sequence number for each output file. For more information, see "Static file [naming"](#page-68-0) on page 59.
- v Use a dynamic child meta-object to cause the connector to return the name of each file it generates. Follow the steps in "Using a dynamic child [meta-object"](#page-13-0) on [page](#page-13-0) 4, but do not specify a value for its InFileName attribute. When the connector receives a business object whose dynamic child meta-object specifies OutFileName=CxIgnore, it creates a filename based on the configuration of its top-level meta-object, and returns the full path and filename as a value in the InFileName attribute.
- **Note:** The connector populates the InFileName attribute only with a local path, even when processing files over an FTP server.
- **Important:** In addition to creating the dynamic child meta-object to enable the connector to generate or return the output filename, if you are using InterChange Server Express as the integration broker, you must also modify your maps or collaboration logic to insert into the dynamic child meta-object's InFileName attribute a path and filename for each business object, and, if required, unique sequence numbers.

#### **Differences between local and remote processing**

The connector processes files remotely in much the same way that it processes them locally. There are, however, a few differences:

- v When processing events and generating filenames dynamically, the connector populates the InFileName attribute of the dynamic child meta-object only with a local path name and not with a remote path.
- v When processing requests, if the connector is not configured for dynamic file naming and FileSeqEnabled evaluates to false and the output file already exists:
	- If processing locally, the connector overwrites the existing file.
	- If processing remotely, the connector throws an exception.
- v In addition to configuring the standard archive extension attributes for local event processing, when using the connector to process files remotely over an FTP server, you can also configure the FTPArchiveDir and FTPRenameExt

attributes. These attributes enable you to rename and move the remotely archived file independently of the success of the processing.

For further information see ["Specifying](#page-76-0) remote archiving" on page 67

### **Configuring the output file**

Table 9 illustrates the possible configuration options for the output file:

<span id="page-70-0"></span>*Table 9. Specifying output files*

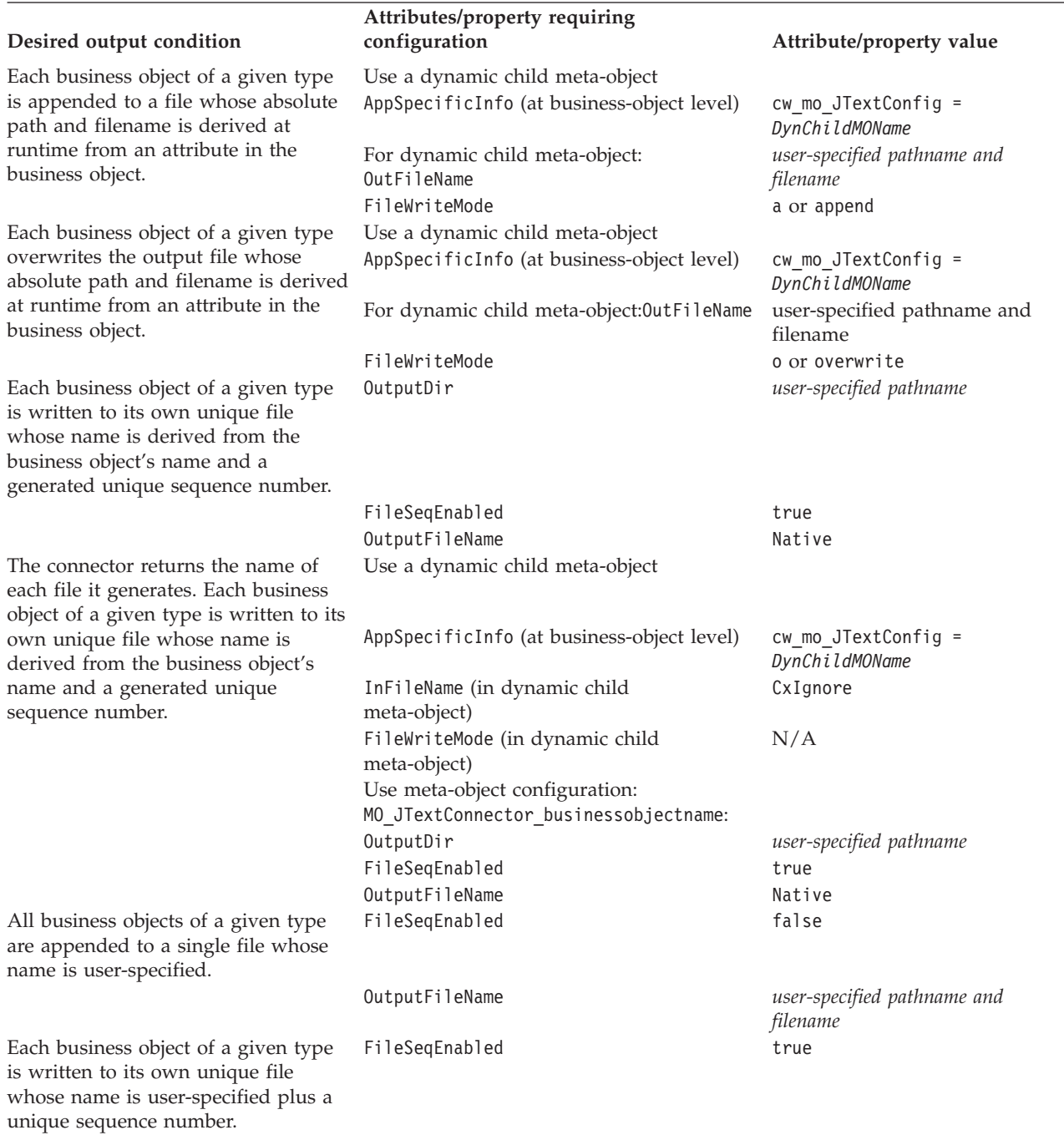

<span id="page-71-0"></span>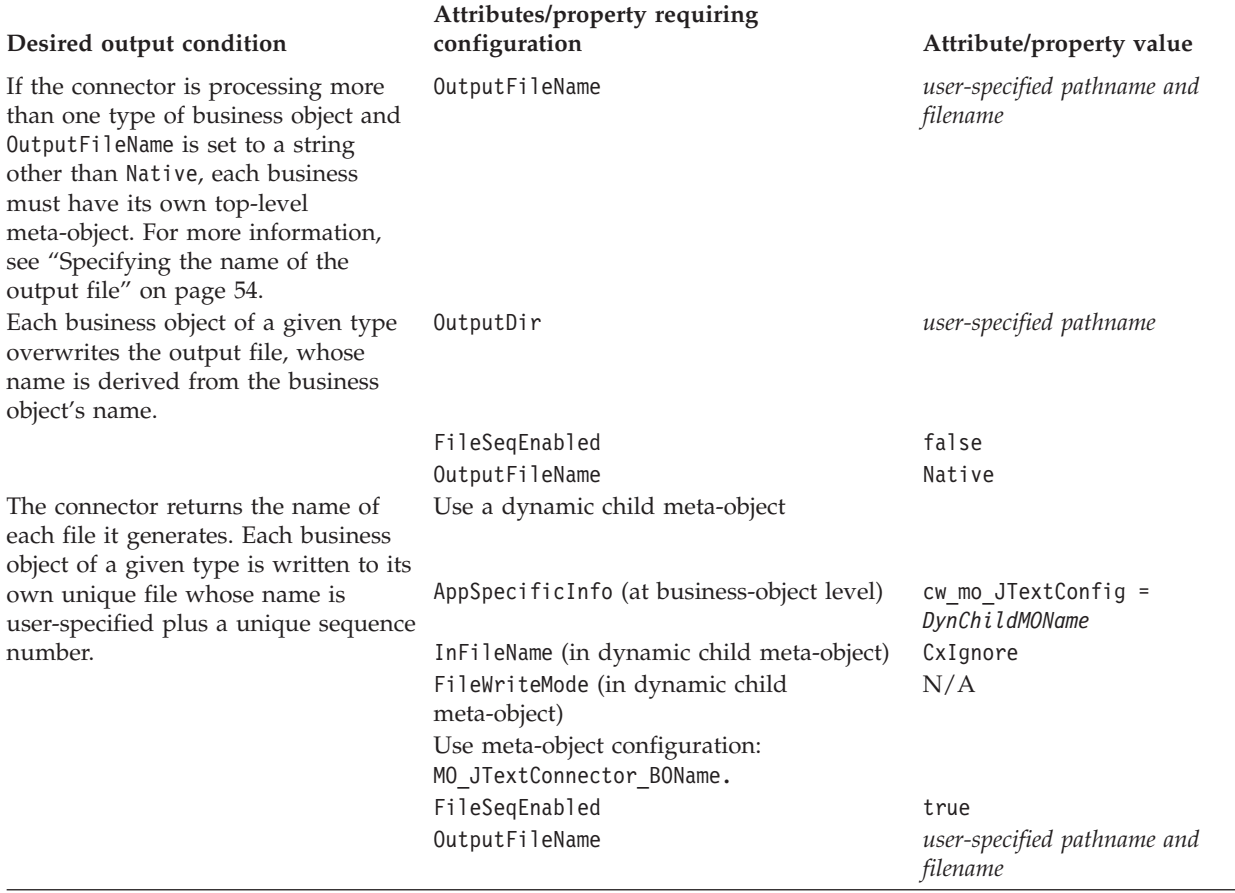

# **Specifying multiple event files or multiple event directories**

You can configure the connector to pick up only files with a specified extension. You can also configure the connector to pick up files from multiple directories.

**Important:** The use of an asterisk (\*) for the EventExt attribute to specify that the connector poll for all files in a single event directory regardless of their extension is no longer supported.

To specify a separate event directory for each business object type, perform the following steps:

- 1. Create a separate meta-object for each supported business object; for example, create MO\_JTextConnector\_Customer and MO\_JTextConnector\_Item. For more information, see "Creating a JText [meta-object](#page-82-0) for a specific business object" on [page](#page-82-0) 73.
- 2. Specify the appropriate directory in each meta-object's EventDir attribute.
- **Note:** The JText connector processes event files in the order of their time stamps, from the earliest to the most recent, regardless of their location. In other words, the JText connector processes files located in separate directories in the chronological order of their time stamps.
# **Polling for specific business objects**

Configuration of the JText connector differs depending on whether all your event files are in a single directory, they all have the same extension, they contain a single business object or multiple business objects, they contain business objects of one type or multiple types, and they represent each business object on a single line or on multiple lines.

This section explains the following:

- v "Using EndBODelimiter parsing method"
	- "Using non-printable characters for an [EndBODelimiter"](#page-73-0) on page 64
- v "Using [FixedBOSize](#page-74-0) parsing method" on page 65

#### **Using EndBODelimiter parsing method**

If no value is specified for the EndBODelimiter meta-object attribute, the connector:

- expects the event file to delimit business object strings with <EndBO:BOName>
- v specifies <EndBO:*BOName*> as the delimiter when it writes business object strings to output files.

If an event file contains only one business object, you can specify EOF (end of file) for this attribute.

If you set the value of the EndBODelimiter attribute to a non-empty string, the string is assumed to be the business object delimiter for every file. If the value is not set or is cleared, the connector assumes the delimiter is <EndBO:*BOName*>.

**Important:** If DataProcessingMode is set to binary and if there is no value specified for EndBODelimiter, JText will set the default EndBODelimiter to FF01 (2 bytes) and EndOfFileDelimiter to FF02 (2 bytes).

Table 10 illustrates delimiter options.

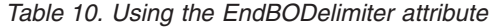

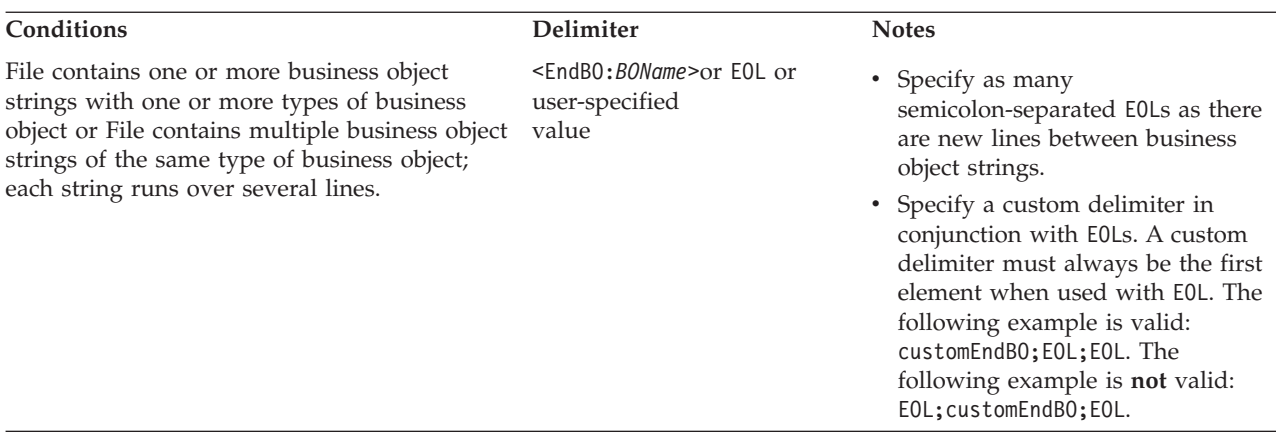

<span id="page-73-0"></span>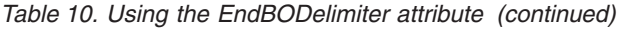

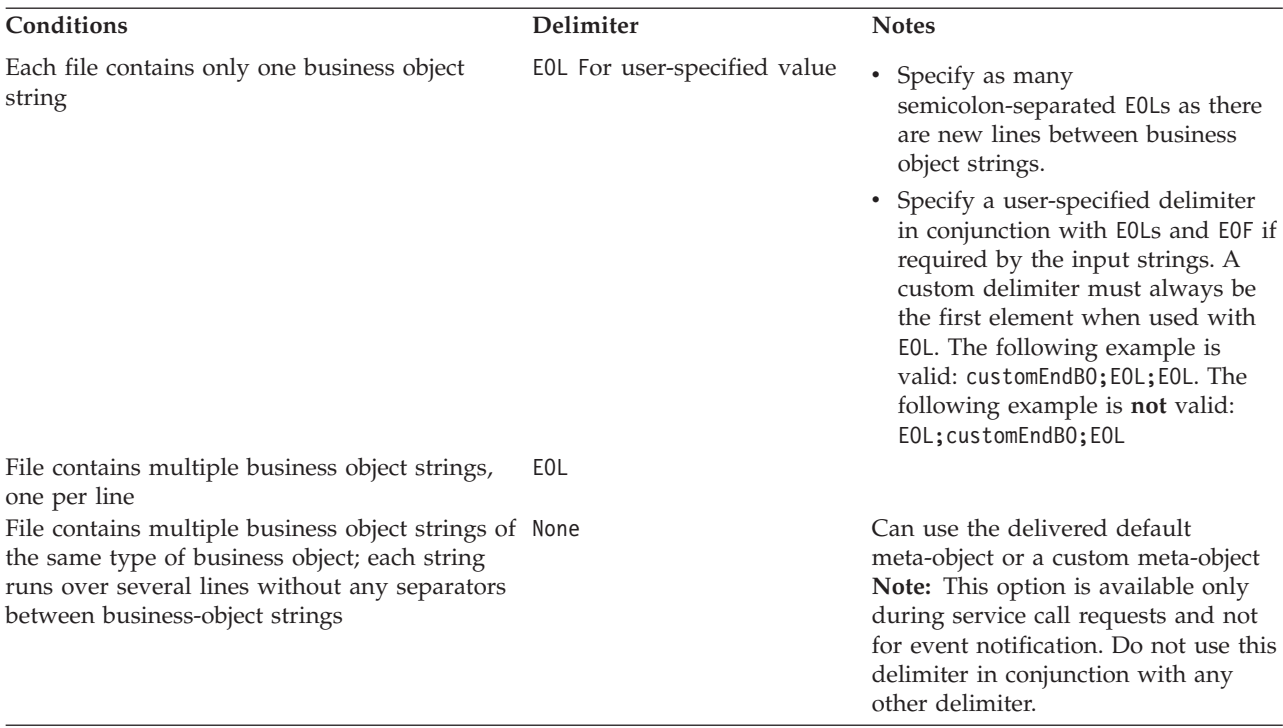

**Note:** If the source file contains empty lines, the connector ignores them.

**Using non-printable characters for an EndBODelimiter:** To poll for files in multiple directories, you must create a meta-object for each supported business object. The value you specify for each meta-object's EndBODelimiter attribute depends on whether your source file contains a single business object or multiple business objects.

• Files that contain a single business object

You can specify EOF as the EndBODelimiter if the entire data file contains only one business object string.

v Files that contain multiple business objects

If your input file contains multiple business objects that have only a new line as the business object delimiter, specify the string EOL in the EndBODelimiter attribute. In this case, the source file contains strings representing multiple business objects of the same type.

**Important:** To poll from a file that contains multiple business object types, you must use the MO\_JTextConnector\_Default meta-object, and must ensure that its EventExt and EventDir attributes correctly point to the directory where this event file is located. To poll for business object types that are represented in separate event files or whose event files are located in different directories, you must create a separate top-level meta-object for each type. Use the EventExt and EventDir attributes to point to the appropriate directory.

To use a custom data handler when polling files that contain multiple business objects of different types, see ["Reading](#page-83-0) multiple business objects of different [types](#page-83-0) from the same file" on page 74.

<span id="page-74-0"></span>If using a name/value format, you cannot specify the EOL business object delimiter if the event file splits business object data over multiple lines. For more information, see the *Data Handler Guide*.

The following examples illustrate the delimiter to use for different event file formats:

v File contains four business object strings and uses the non-printable character EOL as the end of business object delimiter:

Sample\_BO~Create~1~TableGenKey5~strange~TextConnector\_924055528\_0 Sample\_BO~Create~2~TableGenKey5~strange~TextConnector\_924055528\_0 Sample\_BO~Create~3~TableGenKey5~strange~TextConnector\_924055528\_0 Sample\_BO~Create~4~TableGenKey5~strange~TextConnector\_924055528\_0

v File contains four business object strings and uses a user-specified value and the non-printable character EOL as the end of business object delimiter, that is CustomEndBO;EOL:

Sample\_BO~Create~1~TableGenKey5~strange~TextConnector\_924055528\_0CustomEndBO Sample\_BO~Create~2~TableGenKey5~strange~TextConnector\_924055528\_0CustomEndBO Sample\_BO~Create~3~TableGenKey5~strange~TextConnector\_924055528\_0CustomEndBO Sample\_BO~Create~4~TableGenKey5~strange~TextConnector\_924055528\_0CustomEndBO

v File that contains four business object strings and uses the non-printable character EOL;EOL as the end of business object delimiter:

Sample\_BO~Create~1~TableGenKey5~strange~TextConnector\_924055528\_0

Sample\_BO~Create~2~TableGenKey5~strange~TextConnector\_924055528\_0

Sample\_BO~Create~3~TableGenKey5~strange~TextConnector\_924055528\_0

Sample\_BO~Create~4~TableGenKey5~strange~TextConnector\_924055528\_0

v File that contains four business object strings and uses None as the end of business object delimiter:

```
Sample_BO~Create~1~TableGenKey5~strange~TextConnector_924055528_0Sample_BO
~Create~2~TableGenKey5~strange~TextConnector 924055528 0Sample BO~Create~3
~TableGenKey5~strange~TextConnector 924055528 0Sample BO~Create~4
~TableGenKey5~strange~TextConnector_924055528_0
```
**Note:** The connector is case-sensitive to the string that you specify, except for the EOL and EOF delimiters.

For more information on creating your own meta-objects, see ["Creating](#page-82-0) a JText [meta-object](#page-82-0) for a specific business object" on page 73.

## **Using FixedBOSize parsing method**

This meta-object property is only valid in the following instances:

- 1. When performing event processing.
- 2. When DataProcessingMode is set to Binary.

When present with a valid value, this meta-object property overrides the EndBODelimiter property, and provides users an alternative to the traditional delimiter based business object parsing. This property enables the connector to correlate a fixed number of bytes with a single business object. For example, if a file consisted of 300 bytes, and the FixedBOSize property was set to 100, the JText Adapter would convert these three 100 byte length packets through a binary enabled data handler and send them to the InterChange Server Express.

If both FixedBOSize and EndBODelimiter have a value set, then Jtext will take FixedBOSize for file parsing and it will ignore EndBODelimiter.

## **Specifying a remote FTP file system**

This section describes how to configure the JText adapter to use a remote FTP file system for event and request processing.

**Important:** To enable the connector to use a remote FTP file system, you must specify an FTP URL in the [EventDir](#page-57-0) attribute (for event processing) or [OutputDir](#page-62-0) attribute (for request processing). You must also resolve all firewall issues before using the connector to perform FTP operations.

This section describes the following:

- "Remote event processing"
- "Remote request [processing"](#page-79-0) on page 70
- v "Notes on [configuring](#page-80-0) the connector for FTP transfer" on page 71

#### **Remote event processing**

To configure the connector to use a remote FTP file system for event processing, you must specify the FTP URL, FTP login information, a local directory into which the connector downloads the event files from the remote directory, archiving information, and information related to how the connector behaves when the FTP server is unavailable. This section describes all of these configurations as well as additional optional configurations.

- "Specifying the FTP URL and login information"
- ["Specifying](#page-76-0) the local directory" on page 67
- ["Specifying](#page-76-0) remote archiving" on page 67
- ["Specifying](#page-77-0) remote polling" on page 68
- v "How the [connector](#page-77-0) processes events from a remote site" on page 68
- v "Identifying files on a mainframe: Optional [configuration"](#page-78-0) on page 69
- v "Summary of [configuration](#page-78-0) operations for event processing" on page 69

**Specifying the FTP URL and login information:** The connector polls for events from the directory specified in the [EventDir](#page-57-0) meta-object attribute. To configure the connector to use a remote FTP file system for event processing, specify the FTP URL as the value of this attribute. The FTP URL must conform to IETF standards.

In addition to specifying the FTP server in the URL, you can optionally specify the following information in the EventDir meta-object attribute:

- Name of a user with privileges to connect to the FTP server and perform FTP operations—If you do not specify the username in EventDir, specify it in the [FTPUserId](#page-61-0) meta-object attribute.
- Password of a user with privileges to connect to the FTP server and perform FTP operations—If you do not specify the password in EventDir, specify it in the [FTPPassword](#page-60-0) meta-object attribute.
- v Port number—If the port is not specified in EventDir, the connector uses the default port.
- v Remote event directory—If you do not specify the remote event directory in EventDir, the connector polls the event files from the directory to which the connection is established to the FTP server.
- **Important:** You can specify the FTP values either in a static top-level meta-object or in a dynamic child meta-object. If the username and password are not specified in any meta-object attribute, the connector terminates

when attempting to connect to the FTP server. For more information, see "Using a dynamic child [meta-object"](#page-13-0) on page 4.

<span id="page-76-0"></span>The examples below illustrate three different formats for EventDir attribute values:

#### **URL only with required values:**

ftp://ftp.companyA.com

#### **URL with optional username and port number values:**

ftp://companyA:admin@ftp.companyA.com:1433

**URL with optional username, port number, and remote event directory values:** ftp://companyA:admin@ftp.companyA.com:1433/temp/JTextConn/Default/Event

#### **URL for Linux / MVS related FTP setup**

ftp://ftpuser:ftppwd@ftpserver.in.ibm.com:21/home/ftpuser/JText/event

**Specifying the local directory:** In addition to specifying the FTP URL and related login information, you must specify the location of the local directory into which the connector downloads the event files from the remote directory. To specify the local directory, use the [FTPLocalEventDir](#page-60-0) meta-object attribute.

**Important:** If the connector finds a proper FTP URL in EventDir, but does not find the FTPLocalEventDir meta-object attribute or finds an invalid or a blank value for this attribute, the connector does not start. The connector does not evaluate the FTPLocalEventDir attribute when configured to run locally.

**Specifying remote archiving:** You have several options in specifying how the connector handles remote archiving. To specify a remote archive directory, use the [FTPArchiveDir](#page-58-0) meta-object attribute. This attribute specifies the relative path of the archive directory on the FTP server. The directory must already exist. There are several options for using this attribute to specify archiving:

- Specifying a value for the FTPArchiveDir attribute but no value for the [FTPRenameExt](#page-60-0) attribute causes the connector to append a timestamp to the event filename and move it to the remote FTP server archive directory specified in the FTPArchiveDir attribute.
- Specifying a value both for the FTPArchiveDir attribute and the FTPRenameExt attribute causes the connector to rename the processed event filename, adding a timestamp and ignoring the FTPRenameExt, then move it to the FTP server archive directory specified in the FTPArchiveDir attribute.
- v Specifying no value either for the FTPArchiveDir or the FTPRenameExt attributes causes the connector to delete the processed event file without archiving it.
- v Specifying no value for the FTPArchiveDir attribute but specifying a value for the FTPRenameExt attribute causes the connector to rename the processed event filename with the value specified in FTPRenameExt, and move it to the directory specified in the [EventDir](#page-57-0) attribute.

**File naming with timestamping for remote FTP servers:** Support for host file systems (MVS) using Sequential datasets has been enhanced by providing for time stamping to avoid duplicate file names. MVS doesn't support special characters, such as ″\_″, in a dataset or recordset name. On Windows, Linux, or i5/OS platforms, we use a time stamp in the original filename while archiving the file This avoids duplicate filenames in an archive folder, thereby preventing the overwriting of an existing file.

<span id="page-77-0"></span>We use the following format for MVS systems to overcome this limitation: Event File: Test.in Archived file: Test.TSyyyyMM.TSDDHHMM.TSSsSss Where: yyyy -- year MM -- month DD -- date HH -- hour MM -- minutes Ss -- seconds Sss -- milliseconds On MVS platforms the dataset or recordset separator is ″.″ (dot) and maximum

number of '.' (dots) allowed in a dataset or recordset is 6 (six) The dataset or recordset name must not exceed 8 characters per ″.″ (dot) and the total number of characters must not exceed 44 characters. Here is an example of a file name in this format:

FTPRenameExt -- ARCHIVE

Archived File -- (SAMPLE).ARCHIVE.TS200304.TS290535.TS42234

**Note:** The members of PDS cannot be renamed with time stamps while archiving. Hence, an alternate mechanism is provided for PDS archival. Each member of a PDS that falls into the FTPEventFileMask is archived under the parent PDS, with filename specified as the FTPRenameExt. The archival file will be rewritten each time with the latest processed file.

**Specifying remote polling:** You can use the ["FTPPollFrequency"](#page-39-0) on page 30 configuration property to set how frequently the connector polls an FTP server measured in the number of standard poll cycles. This setting is useful if the connector is still reading files from the local event directory when it starts the next polling cycle.

For example, if ["PollFrequency"](#page-115-0) on page 106 is set to 10000, and FTPPollFrequency is set to 6, the connector polls the local event directory every 10 seconds and polls the remote directory every 60 seconds. The connector performs FTP polling only if you specify a value for this property. If FTPPollFrequency evaluates to 0 or blank, the connector does not perform FTP polling.

For more information, see "Tuning the [performance](#page-84-0) of the JText connector" on [page](#page-84-0) 75.

**How the connector processes events from a remote site:** When polling for events from a remote site, the connector performs the following steps:

- 1. Obtains the server name, port number, username, password, and remote event directory from meta-object attributes or default values.
- 2. Establishes a connection to the remote FTP site to get event files from the remote event directory.
- 3. Downloads the event files from the remote directory to the local directory specified in the FTPLocalEventDir meta-object attribute.

**Note:** To enable the connector to process events using FTP, this attribute must have a value.

4. Polls the local directory.

[Figure](#page-78-0) 6 illustrates local and remote event processing.

<span id="page-78-0"></span>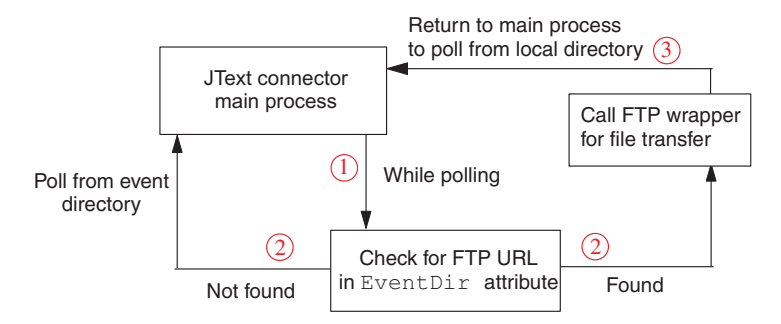

*Figure 6. Local and remote event notification operation*

**Identifying files on a mainframe: Optional configuration:** Use the [FTPEventFileMask](#page-59-0) attribute to identify file extensions on a mainframe that do not adhere to the same naming standards that apply to Windows, Linux, or i5/OS systems. If no value is provided for this attribute, the connector uses the value specified in the [EventExt](#page-57-0) attribute.

When specifying a value for FTPEventFileMask, you can include wildcard characters. The following example illustrates several possible formats for this attribute:

```
ACT.Z1UC.*
ACT.*.INPT
*.Z1UC.INPT
```
If the connector finds more than one file at the remote site that meets the criteria specified for FTPEventFileMask, it does the following:

- 1. Downloads all specified remote event files to the directory specified in the FTPLocalEventDir attribute.
- 2. Renames the extension of the remote files with the value specified in the [FTPRenameExt](#page-60-0) meta-object attribute. Renaming the files prevents the connector from polling the same file in the next poll cycle.
- 3. Disconnects from the FTP server.
- 4. Processes the files locally in the directory specified in the FTPEventFileMask meta-object attribute.

**Summary of configuration operations for event processing:** To configure the connector to use a remote FTP file system for event processing, specify the following configuration values:

- Specify the FTP URL in the [EventDir](#page-57-0) meta-object attribute. Optionally, specify the name and password of a user with privileges to connect to the FTP server and perform FTP operations.
- v If you do not specify the login name and password in the EventDir meta-object attribute, do so in the [FTPUserId](#page-61-0) and [FTPPassword](#page-60-0) meta-object attributes.
- v If you do not specify the port in the EventDir meta-object attribute, the connector uses the default FTP port.
- Use the [FTPLocalEventDir](#page-60-0) meta-object attribute to specify the local system directory into which the connector downloads event files from the FTP site.
- v On a mainframe that does not adhere to the same naming standards that apply to Windows, Linux, or i5/OS systems, use the [FTPEventFileMask](#page-59-0) meta-object attribute to identify files to be polled.

<span id="page-79-0"></span>v To configure the connector to work with an MVS FTP server when the remote system is MVS, specify MVS in the [FTPOSPlatform](#page-60-0) attribute.

#### **Remote request processing**

To configure the connector to use a remote FTP file system for request processing, you must specify the FTP URL, FTP login information, and a remote directory into which the connector uploads the request files from the local directory. This section describes all of these configurations as well as additional optional configurations.

- "Specifying the FTP URL and Login Information"
- v "How the connector processes service call requests to a remote site" on page 70
- v "Summary of [configuration](#page-80-0) operations for request processing" on page 71

**Specifying the FTP URL and Login Information:** The connector uploads service call request files into the directory specified in the [OutputDir](#page-62-0) meta-object attribute. To configure the connector to use a remote FTP file system for request processing, specify the FTP URL as the value of this attribute. The FTP URL must conform to IETF standards.

In addition to the FTP URL, you can optionally specify the following information in the OutputDir meta-object attribute:

- v Name of a user with privileges to connect to the FTP server and perform FTP operations—If you do not specify the username in OutputDir, specify it in the [FTPUserId](#page-61-0) meta-object attribute.
- Password of a user with privileges to connect to the FTP server and perform FTP operations—If you do not specify the password in OutputDir, specify it in the [FTPPassword](#page-60-0) meta-object attribute.
- v Port number—If the port is not specified in EventDir, the connector uses the default port.
- v Remote output directory—If you do not specify the remote output directory in OutputDir, the connector loads the request files into the default connection directory (the directory on the FTP server to which the connection is established).
- **Important:** You can specify the FTP values either in a static top-level meta-object or in a dynamic child meta-object. If the username and password are not specified in any meta-object attribute, the connector terminates by throwing an exception. For more information, see "Using a [dynamic](#page-13-0) child [meta-object"](#page-13-0) on page 4.

The examples below illustrate three different formats for OutputDir attribute values:

#### **URL only with required values:**

ftp://ftp.companyA.com

#### **URL with optional username and port number values:**

ftp://companyA:admin@ftp.companyA.com:1433

**URL with optional username, port number, and remote output directory values:** ftp://companyA:admin@ftp.companyA.com:1433/temp/JTextConn/Default/Out

**How the connector processes service call requests to a remote site:** When the connector is configured for FTP processing and it receives a service call request, it performs the following steps:

- <span id="page-80-0"></span>1. Obtains the server name, port number, username, and password from meta-object attributes or default values.
- 2. Establishes a connection to the remote FTP site to place service call request files from the local directory.
- 3. Uploads the request files from the local directory to the remote directory.
- 4. Disconnects from the remote server.

Figure 7 illustrates local and remote request processing.

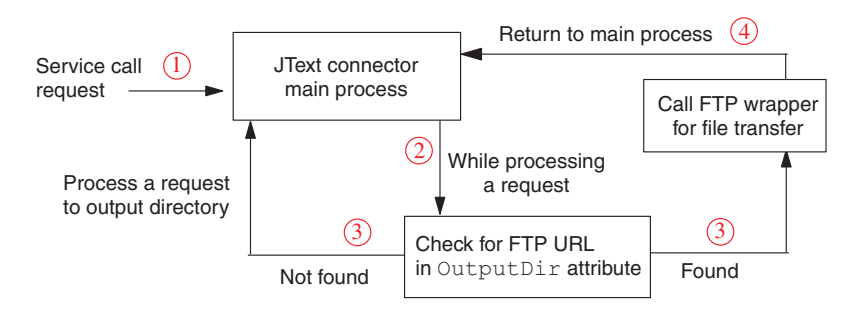

*Figure 7. Local and remote request operations*

**Summary of configuration operations for request processing:** To configure the connector to use a remote FTP file system for request processing, specify the following configuration values:

- Specify the FTP URL in the 0utputDir meta-object attribute. Optionally, specify the name and password of a user with privileges to connect to the FTP server and perform FTP operations.
- v If you do not specify the login name and password in the OutputDir meta-object attribute, do so in the [FTPUserId](#page-61-0) and [FTPPassword](#page-60-0) meta-object attributes.
- v If you do not specify the port in the OutputDir meta-object attribute, the connector uses the default port.
- To configure the connector to work with an MVS FTP server when the remote system is MVS, specify MVS in the [FTPOSPlatform](#page-60-0) attribute.

#### **Notes on configuring the connector for FTP transfer**

The following features apply to FTP transfer of data:

- v The connector uses Binary mode of data transfer when doing FTP operations.
- v The connector does not use FTP transfer of data if the value of the EventDir or OutputDir meta-object attribute does not begin with ftp://.
- v During event processing, if the event business object contains a dynamic child meta-object with an InFileName attribute, the connector populates this attribute with the full path of the file specified in the FTPLocalEventDir, but not the path on the remote system.
- v Values entered in the EventExt and FTPRenameExt meta-object attributes cannot be same; if they were the same, the connector would continuously pick up files that it had already picked up earlier.
- The connector does not support file sizes that are not supported by FTP.
- You must consider case sensitivity for file names, extensions, and other components in accordance with the platform of the FTP site.
- Transferring files from a remote FTP site might impact the connector's performance.
- When data is exchanged to or from the remote FTP site, there is a chance that data can be corrupted or lost due to loss of network connection or similar problems.
- v The integration broker does not maintain any type of connection cache or pool. Connections are opened and closed for each polling cycle and request processing. Network latency and other configuration outside the control of the connector can impact its performance.
- The value specified for the FTPLocalEventDir meta-object attribute can not be specified as the value of the EventDir meta-object attribute of any meta-object that does not specify FTP values. This restriction prevents the connector from using values specified in different types of business objects in same directory that require totally different types of processing.
- v If the remote event directory or output directory specified at the end of the FTP URL does not exist, the connector shuts down when it interacts with the FTP site. It does not shut down at the time of connector startup.
- When configuring the connector for processing files over an FTP server, you must configure the FTP server to use the Linux settings required by the Apache Commons Net API.

# **Configuring secure FTP**

JText adapter uses the SSL (Secure Socket Layer) protocol to establish a secure communication channel between the adapter and the FTP server. For this feature, the FTP server needs to be a secure FTP server supporting this protocol. JText adapter makes use of the IBM JSSE package that is an implementation of the SSL protocol. The adapter works in passive FTP mode and implicit SSL mode. This section describes the additional configurations required to use the secure FTP feature of JText adapter.

To configure secure FTP:

- 1. Install and configure a secure FTP server supporting SSL protocol. JText adapter uses a SSL protocol to transfer data between client application and FTP server. Therefore, a secure FTP server needs to be installed which supports SSL protocol and configured appropriately for SSL communication. The server should have a private key and a certificate.
- 2. If applicable, configure the Firewall settings. JText adapter uses a passive FTP mode of data transfer with secure FTP server. Therefore, if there is a firewall between the client and the server, the firewall settings may need to be configured to enable this mode.
- 3. Set the client trust store. During SSL communication, the server sends its certificate to the client for verification. The client verifies the certificate to ascertain that it is communicating with the intended server. To enable this verification process, the server's certificate should be present in the client's trust store. The server's certificate can be imported into the client's trust store using the keytool utility, for example:

keytool -import -v -alias serverCert -file server.cert -keystore clientTrustStore

where server.cert is the certificate of the server and clientTrustStore is the trust store of the client.

4. Set the trustStore system property in the adapter startup script. The adapter startup script should include the following system property,

-Djavax.net.ssl.trustStore=C:\MyKeyStore\clientTrustStore

where clientTrustStore is the trust store of the client as specified in Step 3.

5. Make sure that you use ftps in the FTP URL. For secure communications, the FTP URL should have ftps as the protocol, for example: ftps://host:port/ftpdir

## <span id="page-82-0"></span>**Specifying a data handler**

To specify a data handler to be used by the JText Connector, perform the following steps:

- 1. Determine the format used by the application with which the JText connector communicates. Note that only one data handler class can be registered for any given format type.
- 2. Configure the following child objects of the top-level JText meta-object:
	- v EventDataHandler—To specify the data handler meta-object to be used for event processing (business object string or byte array to business object conversion).
	- v OutputDataHandler—To specify the data handler meta-object to be used for the request processing (business object to business object string or byte array conversion).

#### **Changing the specified data handler**

To change the data handler from the delivered default (either to a different delivered one or to a custom data handler), do the following:

- v Verify that the connector supports the business object specified as the default value in the EventDataHandler and OutputDataHandler attributes.
- v Verify that the class or jar file that contains the data handler is included in the class path when the connector is started. If you use a delivered data handler, or you add a custom data handler to the CustDataHandler.jar file (as recommended in the *Data Handler Guide*), the file is included in the delivered startup script (start JText.bat or connector manager JText.sh).
- Make sure you specify an appropriate EndBODelimiter value for the data handler that you are using.

For information on creating a data handler, see the *Data Handler Guide*.

## **Creating a JText meta-object for a specific business object**

When you create a JText meta-object for a specific business object, rename the meta-object to identify the particular business object. For example, to create meta-objects for the Customer and Item business objects, you might name the meta-objects MO\_JTextConnector Customer and MO\_JTextConnector Item.

**Tip:** Use default meta-objects when all business objects to be written to files have exactly the same configuration. In other words, all text files reside in the same event directory and are written to the same output directory, use the same data handler, and have the same file extension (or should be put into the same file). Create your own meta-objects if the connector must use different processing for different business objects on requests, or if specific processing instructions are required for polling. If you create separate meta-objects for specific business objects, the connector uses your meta-objects for both integration-broker requests and subscription delivery operations.

Any business object for which you do not create a meta-object is configured by the values in the default MO\_JTextConnector\_Default meta-object. For the business object definition for this default meta-object, see the \repository\JText directory.

# <span id="page-83-0"></span>**Reading multiple business objects of different types from the same file**

If a text file contains multiple business objects of different types, you must use the MO\_JTextConnector\_Default meta-object, and must ensure that its EventExt and EventDir attributes correctly point to the directory where this event file is located. Each business object in the file must be separated by the same delimiter.

The delivered data handlers can determine the name of each business object from the input string. In other words, when using the default top-level JText meta-object and the delivered data handlers, you need not use the <EndBO:*BOName*> delimiter to identity each type of business object in a file that contains multiple types.

If you develop a custom data handler to convert business object strings to business objects, ensure that it can interpret the business object's type from the input string.

# **Specifying values for ObjectEventID attributes**

You do not have to add ObjectEventId attributes to business object strings. For event notification business objects, the connector framework populates these business object attributes if the IDs are not populated by the connector.

For service call request business objects, ObjectEventId attributes are either ignored or included in the string written to a file. Whether ObjectEventId attributes are included in the output file depends on the data handler that is used.

## **Setting up a second instance of a JText connector**

To set up a second instance of the JText connector, follow these steps:

1. Make a copy of the JText connector directory and its repository directory and rename them. For example, assume you name the second connector definition JText2. After you create the second directories, your directory structure looks like the following:

\connectors\JText \connectors\JText2 \repository\JText \repository\JText2

2. Copy all the meta-objects for the JText connector (there should be at least two of them) and modify the name of the business objects. For example, for the JText2 connector, change the names from MO\_JText2Connector*BOName* to MO\_JText2Connector*BOName*.

There are two ways you can copy the meta-objects:

- v Create a text file that contains the MO\_JText2Connector\_*BOName* meta-object and its children. Use a text editor's search and replace option to replace MO\_JTextConnector\_ with MO\_JText2Connector\_BOName.
- v Use Business Object Designer Express to copy the meta-objects one at a time.
	- **Important:** Before you can manipulate a business object definition in Business Object Designer Express, you must copy the text from the top of the \repository\ReposVersion.txt file to the top of every definition file.
- 3. In Connector Configurator Express, copy the connector's definition and rename it to JText2Connector. Change the supported meta-objects and business objects.
- 4. Copy any new definition files into the repository. To use Business Object Designer Express to copy business object definitions into the repository, select

<span id="page-84-0"></span>the Save To Server submenu from the File menu. Alternatively, on InterChange Server Express, perform the following steps to copy business object definitions into the repository from the operating system:

- a. Copy the text from the top of the \repository\ReposVersion.txt file to the top of every definition file.
- b. Use the following repos\_copy command to copy in the new meta-objects and business objects:

repos\_copy -*sServerName* -i*FileName*

- 5. Refresh the integration broker's administration utility to verify the new business objects.
- 6. For Linux, make a copy of the existing connector manager script for the JText connector and change the parameters to refer to JText2. For Windows, make a copy of the existing shortcut for the JText connector and change the parameters to refer to JText2, and modify it to point to the JText2 directory rather than the JText directory.
- 7. For i5/OS systems, add the new connector instance to the Console.
- 8. Restart the integration broker.
- 9. In Linux, run the connector manager script. In Windows, click on the new shortcut. In i5/OS, use the Console to start the connector.

## **Tuning the performance of the JText connector**

To tune the polling performance of the JText connector, set the following connector configuration properties as described below.

• PollQuantity – This property sets the maximum number of business objects that the connector can deliver to the integration broker in a single call to poll for events. If you set PollQuantity to a high value, the connector tries to submit more business objects in one poll. This can improve performance and helps to clear up internal queues and memory usage.

Enabling the connector to post large quantities of business objects to the integration broker, however, can affect other business-integration components. For example, if the message queuing system has been set up with default values, the queues can fill up quickly if the JText connector sends many large business objects through the system. Therefore, when tuning performance, keep in mind that there is an optimal performance setting for PollQuantity.

• PollFrequency – This connector configuration property specifies the amount of time between polling actions. Setting this property to a longer time slows down the connector during event processing. Setting it to a shorter time ensures that events are picked up, converted to business objects, and delivered quickly.

In other words, the connector picks up new files during each poll call. If the connector does not poll often, it takes longer for it to deliver the files that accrue in the event directory. If the connector polls frequently, it picks up the files more often and delivers them more frequently.

The more frequently the connector polls for events, however, the less time it has for processing requests. If you use the connector primarily for request processing, set [PollFrequency](#page-115-0) to a lower value than if you use the connector primarily for event processing.

As with the PollQuantity configuration property discussed above, setting [PollFrequency](#page-115-0) to an extreme value, such as a very long or short time, can affect the performance of other business-integration components.

FTPPollFrequency – This connector configuration property specifies how frequently the connector polls an FTP server measured in the number of standard poll cycles. For example, if [PollFrequency](#page-115-0) is set to 10000, and

FTPPollFrequency is set to 6, the connector polls the local event directory every 10 seconds and polls the remote directory every 60 seconds. The connector performs FTP polling only if you specify a value for this property. If FTPPollFrequency evaluates to 0 or blank, the connector does not perform FTP polling.

In summary, the best approach to improving performance in polling is to set PollQuantity, [PollFrequency,](#page-115-0) and FTPPollFrequency so that they complement each other.

## **Generating sample files for testing**

You might want to generate a file that looks like the input file that the JText connector expects. This file can assist you in setting up the output formats in the source application. A sample file can also be used for testing.

On InterChange Server Express, the easiest way to generate a file similar to the input file is as follows:

- 1. Create a pass-through collaboration that takes as input and sends to the destination the business object that is to be written out to a file.
- 2. Bind the source port to a connector that supports that business object and can be emulated by Test Connector.
- 3. Bind the destination port to the JText connector.
- 4. Input sample values for the business object into Test Connector, and send that business object to the JText connector. The JText connector writes the values to the output file in the configured format.

This process enables you to see multiple business objects written to a single file, which you can use as input during testing.

## **Generating sample business objects for testing**

You might want to generate business objects that look like ones the JText connector expects. You can populate the business objects with values to use during testing.

To cause the connector to automatically generate business object templates, use the GenerateTemplate configuration property. You can generate a definition for each business object that the connector supports.

The connector uses the value of the GenerateTemplate property to create an instance of a serialized business object when the connector starts up. A **serialized** business object is the string representation of the business object that the data handler creates. Use Connector Configurator Express to specify the names of the business objects for this property.

The syntax for this property is *BOName*;*BOName*, where the name of a specific business object name is substituted for *BOName*. Case is significant. To specify more than one business object, separate the names with a semicolon, as in Customer;Item. Ending punctuation is not required. Templates for these business objects are created the next time you start the connector.

The generated templates contain the delivered default values that are set for the attributes of the business objects in the business object's definition. If there is no delivered default value for an attribute, it is either ignored (using CxIgnore) or left blank (using CxBlank). One child business object is created for each

single-cardinality child business object and two identical instances of a child business object are created for multiple-cardinality business objects.

To begin generating templates for a specified business object, start the connector. The connector writes the template to the same file as the output file. If you do not want to use this feature, leave the GenerateTemplate property empty.

# **Chapter 5. Troubleshooting the JText connector**

This chapter includes the following information to help you diagnose problems with the JText connector.

- "Error message logging"
- v "Problem with meta-object naming"
- "Problem with event triggering"
- "JText failure [handling"](#page-89-0) on page 80
- ["Event](#page-89-0) log file" on page 80
- "Failure [recovery"](#page-90-0) on page 81
- v ["Recovery](#page-91-0) from business object delimiter errors" on page 82
- v "Recovery from [subscription](#page-92-0) errors" on page 83
- "Recovery from [formatting](#page-92-0) errors" on page 83
- v ["Recovery](#page-92-0) from sending errors" on page 83
- v "Data handlers and [supported](#page-93-0) business objects" on page 84

### **Error message logging**

Error messages are logged to the standard connector log file, STDOUT, or to the file specified by the LogFileName standard connector property.

Errors are also logged to the event log file. For more information on the event log file, see ["Event](#page-89-0) log file" on page 80.

# **Problem with meta-object naming**

During connector startup, the following error message means that the meta-object name does not correspond to the connector instance name.

Wrong subscription: JText Customer doesn't have supporting MO: this BO is unsubscribed."

If the meta-object name does not match the name of the connector instance, the meta-object does not recognize the business objects supported by the connector. To prevent this, name the meta-object to correspond with the connector instance. For example, a meta-object named MO\_JTextConnector2\_Default recognizes business objects supported by the JText2 connector.

## **Problem with event triggering**

The connector ignores event files with the following delimiter problems:

- v The EndBODelimiter attribute in the top-level meta-object is set to a valid value, such as the plus sign  $(+)$  or the pipe symbol  $(')$ , but the event file does not contain the specified delimiter at the end of each business object.
- The connector is configured to look for the EndBO:BOName business object delimiter, but the event file does not contain this delimiter. The connector logs a warning message that states:

Unable to create Workunits from file *filename*. Check EndBODelimiter in the file.

In both of the above cases, the file remains in the event directory without any change.

The connector also keeps the file in the event directory without change when device failures occur while a file is being accessed, opened, or closed. For example, if the system tries to access a file when it is out of memory, the connector ignores the file.

# <span id="page-89-0"></span>**JText failure handling**

For the JText connector, the following types of errors can occur:

*Table 11. JText error types*

| Type of error       | Description                                                                                                    |
|---------------------|----------------------------------------------------------------------------------------------------|
| failures            | Business object delimiter Business object delimiter failures occur when the EndBODelimiter<br>attribute in the top-level meta-object is set to a valid value, and<br>the event file contains the specified delimiter at the end of each<br>business object, but the data itself uses the delimiter value in its<br>text. When the connector encounters the delimiter value in the<br>text, it sends a partial business object string to the formatter,<br>which fails processing. In this case, the connector writes the event<br>to the filename_timestamp.fail file, which contains records for all<br>business objects that encountered delimiter failures. |
| Subscription errors | Can occur if the connector can find the business object delimiter<br>and retrieve the business object name, but the business object is<br>not subscribed. In this case, an event is sent to the<br>filename_timestamp.unsub file, which contains records for all<br>unsubscribed business objects.                                                                                                    |
| Formatting errors   | Can occur if the connector finds the delimiter with a business<br>object name that does not match the input business object name,<br>or the format in the business object file does not match the format<br>of the meta-object. An event is sent to the<br><i>filename_timestamp</i> .fail file, which contains records for all<br>business objects that failed formatting.                                                                                                    |
| Sending errors      | Can occur if the connector tries to send a business object when the<br>integration broker is down. If the Send operation fails, an event is<br>sent to the filename_timestamp.fail file, which contains records<br>for all business objects that were not successfully sent.                                                                                                    |

## **Event log file**

The connector logs information about successfully processed business objects to the event.log file. If the connector goes down before it processes all business objects in an event file, it uses this log file during recovery to ensure that it sends each business object only once to the integration broker.

The format of the log file is: *EventFileName*::1,2,n

where EventFileName is the name of the current event file, and each number represents the sequence number of a successfully processed business object in that file.

For example, assume that the connector has successfully processed three of the first four business objects in the Customer.in file, and that the second business object

<span id="page-90-0"></span>failed processing. Assume also that the connector has not yet finished processing Customer.in. In this case, the event.log file might look like the following: **Linux:**

```
$ProductDir/JText/Event/Customer.in:: 1,3,4
```
#### **Windows:**

C:\JText\Event\Customer.in:: 1,3,4

**i5/OS:**

/QIBM/UserData/WebBIICS/JText/Event/Customer.in:: 1,3,4

If the connector went down before processing the entire Customer.in file, at startup the connector uses the information in the log file to resume processing the event file at the point where it had stopped processing. The connector reads the log to get the name of the event file to be recovered and the latest business-object sequence number. Then the connector begins sending to the integration broker all business objects in the event file whose sequence number is greater than the last number in the log file. For example, given the file above, the connector begins processing the fifth business object in the Customer.in file.

The connector keeps the contents of the log file in memory to enhance performance. It accesses the file on disk only to update it with a new entry. The connector reads the log file only at recovery time.

For information on how the connector uses the event.log file in the recovery process, see "Failure recovery."

## **Failure recovery**

**Note:** The following recovery steps do not apply if a disk failure occurs or a disk is full.

To recover from failures during event notification, the connector does the following:

- 1. The connector processes business object strings from the event file. When it successfully processes an entry, the connector logs the entry in the event.log file. It also writes it to a file in the archive directory (specified in the ArchiveDir meta-object attribute).
	- v If none of the business objects in the event file have failed processing, the connector archives the successfully processed ones in an archive file with the extension specified in the SuccessArchiveExt attribute.
	- v If any of the business objects in the event file have failed processing, the connector archives the successfully processed ones in an archive file with the extension specified in the PartialArchiveExt attribute.
	- v After it has written business objects to the file specified in the SuccessArchiveExt attribute, if any business object fails processing, the connector changes the extension of this file to the one specified in PartialArchiveExt.

The delivered default values for these extensions are .success and .partial.

- 2. If errors occur, the connector does the following:
	- Subscription errors— the connector creates the archive file in the archive directory with the extension specified in the UnsubscribedArchiveExt meta-object attribute. The delivered default value for this extension is .unsub.
- <span id="page-91-0"></span>v Formatting errors or sending errors—the connector creates the archive file in the archive directory with the extension specified in the FailArchiveExt meta-object attribute. The delivered default value for this extension is .fail.
- v Business object delimiter errors—the connector creates the archive file in the archive directory with the extension specified in the FailArchiveExt attribute. It also backs up the event file by moving it to the archive directory and changing its extension to the one specified in OriginalArchiveExt.

The connector does not log the failed business objects to event.log.

- 3. After the connector processes all business objects in an event file, it clears the event.log file and begins writing entries to it from the next event file.
- 4. If the connector goes down before it processes all business objects in an event file, it uses the information in event.log to determine where to begin processing during the recovery process. When it comes back up, the connector checks whether there are any entries in the log file.
	- v If there are no entries, the connector sends all business objects in the event file to the integration broker.
	- v If there are entries, the connector uses this information to resume processing an event file at the point where it had stopped processing. The connector reads the log to get the name of the event file to be recovered and the latest business-object sequence number. Then the connector sends to the integration broker all business objects in the event file whose sequence number is greater than the last number in the log file. For example, if the event file contains 15 business objects and the last sequence number in the log file is 8, the connector sends the last seven business objects to the integration broker.

Using the log file prevents the connector from sending the same event multiple times to the integration broker. The connector keeps the log file in memory to enhance performance. The connector accesses the file on disk only to update it with a new entry, and reads the log file only at recovery time.

If you set the ["EventRecovery"](#page-39-0) on page 30 configuration property to retry, the connector at startup automatically recovers outstanding events from a previously processed file. However, if you set this property to abort, the connector terminates during startup if there are any events to be recovered.

- 5. To recover from errors that occurred during the event notification process, you must restart the connector. Before doing this, however, do the following:
	- v Examine the files that the connector created for failed and unsubscribed business objects. Make appropriate corrections so that the business object strings can be successfully processed when the connector starts.
	- v Copy appropriate files from the archive directory to the event directory and change all .fail or .unsub extensions to the extension specified in the EventExt attribute (by default, .in). To facilitate record-keeping, rename these files in a meaningful way. For example, rename Customer.unsub to Customer unsub resubmit.in.
	- v You may need to perform additional steps manually to recover, depending on the type of failure that has occurred.

The following guidelines can help you determine what recovery steps to take, based on the type of error that occurred.

#### **Recovery from business object delimiter errors**

The connector writes the business object to an archive file in the archive directory, giving it the extension specified in the FailArchiveExt meta-object attribute. To handle recovery for such a failure, do the following:

- <span id="page-92-0"></span>1. Ensure that the event file contains the business object delimiter, that the delimiter is correct, and that it does not contain the delimiter value in the data itself as text. If the use of the delimiter is not correct, correct it.
- 2. Review the connector's log file (specified in the LogFileName configuration attribute) to determine other reasons why the process failed.
- 3. Copy the file from the archive directory to the event directory and change the .fail extension to the extension specified in the EventExt attribute (by default, .in). To facilitate record-keeping, rename the file in a meaningful way. For example, rename Customer.fail to Customer delimiter error.in.

#### **Recovery from subscription errors**

The connector writes the business object to a file located in the archive directory, giving it the extension specified in the UnsubscribedArchiveExt meta-object attribute. To handle recovery for such a failure, do the following:

- 1. Open the archived file, find that business object string, and verify that the business object name and verb are subscribed. Make appropriate corrections if necessary.
- 2. Ensure that the integration broker is running.
- 3. Copy the file from the archive directory to the event directory and change the .unsub extension to the extension specified in the EventExt attribute (by default, .in). To facilitate record-keeping, rename the file in a meaningful way. For example, rename Customer.unsub to Customer\_unsub\_resubmit.in.

#### **Recovery from formatting errors**

The connector writes the business object to a file located in the archive directory, giving it the extension specified in the FailArchiveExt meta-object attribute. To handle recovery for such a failure, do the following:

- 1. Open the archived file and verify that:
	- The business object string format matches the expected format in the meta-object. If there is a mismatch, either change the format type in the meta-object or in the business object string.
	- v The formatting syntax of the business object string is correct. If it is incorrect, correct it.
- 2. Copy the file from the archive directory to the event directory and change the .fail extension to the extension specified in the EventExt attribute (by default, .in). To facilitate record-keeping, rename the file in a meaningful way. For example, rename Customer.fail to Customer fail formatting.in.

#### **Recovery from sending errors**

The connector writes the business object to a file located in the archive directory, giving it the extension specified in the FailArchiveExt meta-object attribute. To handle recovery for such a failure, do the following:

- 1. Verify that all components of the business-integration system are running.
- 2. Copy the file from the archive directory to the event directory and change the .fail extension to the extension specified in the EventExt attribute (by default, .in). To facilitate record-keeping, rename the file in a meaningful way. For example, rename Customer.fail to Customer fail sending.in.
- 3. Restart the connector.

# <span id="page-93-0"></span>**Data handlers and supported business objects**

If the connector returns an error stating that the data handler has not been configured, verify that the meta-object for the data handler is included in the list of supported business objects. The most common error returned by the connector states that the BOPrefix is not set.

The list of supported business objects for the DHFormatter should include the following:

- MO\_JTextConnector\_Default
- MO JTextConnector *BusObjName* (meta-objects created for specific business objects)
- v Business objects that are to be read from or written to a file.
- v The meta-object for the data handler (which is specified in the DataHandlerConfigMO attribute of the MO\_JTextConnector\_Default meta-object).

# **Chapter 6. Migrating to or upgrading the JText connector**

This chapter describes how to upgrade to the 5.6.x version of the JText connector from the 5.3.0 version, and to the 4.0.x version of the JText connector from the 3.2.0 version. It also describes how to upgrade to the JText connector from the Text connector.

**Note:** The JText connector versions 4.4.x and 4.3.x contain no specific configuration changes. They contain only optional configuration changes, none of which is necessary unless you want to take advantage of the new options. See the "New in this [release"](#page-8-0) on page vii section for details.

Topics included in this chapter include:

- v "Upgrade scenarios"
- "Upgrading to version  $5.6x$  from version  $5.3x$ "
- v ["Reasons](#page-95-0) to upgrade to version 4.0.x from version 3.2.0" on page 86
- ["Upgrading](#page-95-0) to version 4.0.x" on page 86
- v "Reasons to upgrade from the Text [connector"](#page-97-0) on page 88
- v ["Upgrading](#page-97-0) to the JText connector" on page 88

## **Upgrade scenarios**

If you are upgrading to the 4.1.x release of the JText connector from the 4.0.x release, follow the instructions in "Upgrade scenarios" on page 85.

If you are upgrading to the 4.1.x release of the JText connector from the 3.2.0 release, follow the instructions in ["Upgrading](#page-95-0) to version 4.0.x" on page 86 and "Upgrade scenarios" on page 85.

If you are upgrading to the JText connector from the Text connector, follow the instructions in ["Upgrading](#page-97-0) to the JText connector" on page 88.

## **Upgrading to version 5.6.x from version 5.3.x**

This section explains:

- "Meta-object changes" on page 85
- ["Architecture](#page-95-0) changes" on page 86

### **Meta-object changes**

The MO JTextConnector Default meta-object contains six new attributes (FTPTransferType, FixedBOSize, DataProcessingMode, FTPDataStructure, MVSSiteCommand, and LargeObject) that have enhanced the functionality of JText.

You must add these attributes to the JText top-level meta-object, and configure values for them. Use Business Object Designer Express to add the new attributes, provide your own default values for them, and save the changes to the definition.

Add the six new attributes to each of the meta-objects that you have customized from MO JTextConnector Default. For example, if you have created your own

<span id="page-95-0"></span>meta-object for the Customer and Item business objects, add the new attributes to these meta-objects, provide your own default values for them, and save the changes to the repository.

For more information, see [Table](#page-55-0) 8 on page 46.

#### **Architecture changes**

This section explains:

• "Configuration property changes"

#### **Configuration property changes**

For the 5.6.0 release, two new Connector-specific configuration properties have been added:

- v **SortFilesOnTimestamp** New connector specific property has been added to the adapter and allows the adapter to pick up event files based on the modification timestamp.
- **NoPoll** A new Connector-specific boolean property has been introduced, to optionally turn off polling. The default value is false. When set to true, the adapter only processes requests and does not poll.

### **Reasons to upgrade to version 4.0.x from version 3.2.0**

With version 4.0.x of the JText connector, the structure of the meta-objects required to configure the connector was dramatically simplified, thus simplifying the configuration process.

Whereas earlier versions of the connector used a meta-object structure that included three levels of hierarchy and at least ten different meta-objects, the 4.0.x version uses only two meta-objects and only two levels of hierarchy. This new version changes the way that you configure the connector but does not change the connector's functionality.

## **Upgrading to version 4.0.x**

Because the new meta-objects use the same configuration data as previous versions, upgrading does not require changing any configuration values. However, because the new meta-objects store the data in differently named attributes in far fewer meta-objects, upgrading does require the following operations:

- Create new meta-objects.
- Replace the value of each attribute's DefaultValue property in each new meta-object with the customized default values in your existing meta-objects.
- Remove all obsolete meta-objects from the repository.

IBM WBIS Support provides a utility that automates the above operations. To execute these operations manually, perform the following steps:

1. Make a backup of the repository by using the repos\_copy utility. For example, the following command backs up the entire contents in the Server1 repository to the output file, InterChangeRepository.out:

repos\_copy -oInterChangeRepository.out -sServer1 -pmypassword

2. For each of your existing top-level meta-objects, create a new meta-object with the same attributes as the new delivered top-level meta-object, MO\_JTextConnector\_Default . For example, if you have created your own meta-object for the Customer business object named according to the previous

naming convention (MO\_JTextConnector\_Customer), create a new meta-object for Customer that uses the new naming convention (MO\_JTextConnector\_Customer).

- 3. Set the default values of the new meta-objects based on the values in the original meta-objects. See Table 12 for the correspondence between the attributes in the original meta-objects and the new ones.
- 4. Use System Manager to delete the original set of meta-object definitions from the repository, keeping only the ones just created and MO\_JTextConnector\_Default\_DHFormatter.

Table 12 illustrates the correspondence between the original and new attributes, including the names of the original meta-objects. Whereas multiple meta-objects contained the original attributes, MO\_JTextConnector\_Default meta-object contains all of the new attributes.

| Original meta-object name               | Original attribute name | New attribute name     |
|-----------------------------------------|-------------------------|------------------------|
| MO_JTextConnector_BOName_Connector      | DummyKey                | N/A                    |
| MO_JTextConnector_BOName_ArchiveDir     | Directory               | ArchiveDir             |
| MO_JTextConnector_BOName_ArchiveFileExt | <b>Success</b>          | SuccessArchiveExt      |
|                                         |                         | PartialArchiveExt      |
|                                         | Fail                    | FailArchiveExt         |
|                                         |                         | UnsubscribedArchiveExt |
| MO_JTextConnector_BOName_EventDir       | Directory               | EventDir               |
|                                         | FileExt                 | EventExt               |
| MO_JTextConnector_BOName_OutputDir      | Directory               | OutputDir              |
|                                         | FileExt                 | OutputExt              |
|                                         | FileSequencingEnabled   | FileSeqEnabled         |
| MO_JTextConnector_BOName_FormatType     |                         | N/A                    |
| MO_JTextConnector_BOName_ServicePolicy  | OutputFileName          | OutputFileName         |
|                                         | EndBODelimiter          | EndBODelimiter         |
| MO_JTextConnector_BOName_FormatService  | EventService            | EventFormat            |
|                                         | OutputService           | OutputFormat           |

*Table 12. Correspondence of original meta-objects and attributes to new attributes*

Table 12 does not include the following information

• Attribute(s) corresponding to the MO\_JTextConnector\_BOname\_FormatType meta-object

Previous versions of the connector required you to list all possible formats in the MO\_JTextConnector\_*BOname*\_FormatType meta-object before configuring the formats to use for event and output files. In the new meta-object structure, you need only configure the formats to be used for event and output files. This change is indicated in Table 12 by the absence of corresponding attribute(s) for the MO\_JTextConnector\_*BOname*\_FormatType meta-object.

• Meta-objects for the individual Formatters

The top-level meta-object has two attributes that contain a Formatter meta-object. The Formatter meta-objects have the same attributes as in the original structure, and are used in the same way. Because three of the four Formatters have been deprecated, the only relevant Formatter meta-object is MO\_JTextConnector\_*BOname*\_\_DHFormatter.

## <span id="page-97-0"></span>**Reasons to upgrade from the Text connector**

If your site currently uses the Text connector to communicate between an application and integration broker, consider upgrading to the JText connector for the following reasons:

- Performance. The Text connector processes only one file at a time, which can hinder performance when processing large files or a great number of files.
- Format availability. The Text connector handles few format types.
- v Ease of modification. The Text connector is more difficult to modify.

In contrast, the JText connector can be configured to:

- Process multiple files at one time.
- Search multiple locations for specific business objects, thereby increasing performance.
- Accommodate a wider range of format types.

## **Upgrading to the JText connector**

To upgrade to the JText connector from the Text connector:

- 1. From the product CD, copy the JText directory to the %CROSSWORLD%connectors directory.
- 2. Open a Command Prompt window and use repos\_copy to add the following two files to the repository: CN\_JText.txt and MO\_JTextConnector\_Default.txt.
- 3. Ensure that the specified directories for the following meta-object attributes have been created: ArchiveDir, EventDir, and OutputDir. If these directories have not been created, create them.
- 4. Configure the meta-object attributes.
- 5. Subscribe to the desired business objects.

# **Appendix. Standard configuration properties for connectors**

This appendix describes the standard configuration properties for the connector component of WebSphere Business Integration Server Express adapters. The information covers InterChange Server Express.

For information about properties specific to this connector, see the relevant section in this guide.

## **New properties**

These standard properties have been added in this release:

- AdapterHelpName
- BiDi.Application
- BiDi.Broker
- BiDi.Metadata
- v BiDi.Transformation
- ControllerEventSequencing
- jms.ListenerConcurrency
- jms.TransportOptimized
- v TivoliTransactionMonitorPerformance

### **Standard connector properties overview**

Connectors have two types of configuration properties:

- Standard configuration properties, which are used by the framework
- v Application, or connector-specific, configuration properties, which are used by the agent

These properties determine the adapter framework and the agent run-time behavior.

This section describes how to start Connector Configurator Express and describes characteristics common to all properties. For information on configuration properties specific to a connector, see its adapter user guide.

## **Starting Connector Configurator Express**

You configure connector properties from Connector Configurator Express, which you access from System Manager. For more information on using Connector Configurator Express, refer to the sections on Connector Configurator Express in this guide.

Connector Configurator Express and System Manager run only on the Windows system. If you are running the connector on a Linux system, you must have a Windows machine with these tools installed.

To set connector properties for a connector that runs on Linux, you must start up System Manager on the Windows machine, connect to the Linux integration broker, and bring up Connector Configurator Express for the connector.

## **Configuration property values overview**

The connector uses the following order to determine a property's value:

- 1. Default
- 2. Repository for InterChange Server Express integration broker.
- 3. Local configuration file
- 4. Command line

The default length of a property field is 255 characters. There is no limit on the length of a STRING property type. The length of an INTEGER type is determined by the server on which the adapter is running.

A connector obtains its configuration values at startup. If you change the value of one or more connector properties during a run-time session, the property's update method determines how the change takes effect.

The update characteristics of a property, that is, how and when a change to the connector properties takes effect, depend on the nature of the property.

There are four update methods for standard connector properties:

v **Dynamic**

The new value takes effect immediately after the change is saved in System Manager. However, if the connector is in stand-alone mode (independently of System Manager).

v **Agent restart (InterChange Server Express only)**

The new value takes effect only after you stop and restart the connector agent.

v **Component restart**

The new value takes effect only after the connector is stopped and then restarted in System Manager. You do not need to stop and restart the agent or the server process.

v **System restart**

The new value takes effect only after you stop and restart the connector agent and the server.

To determine how a specific property is updated, refer to the **Update Method** column in the Connector Configurator Express window, or see the Update Method column in [Table](#page-100-0) 13 on page 91.

There are three locations in which a standard property can reside. Some properties can reside in more than one location.

**ReposController** 

The property resides in the connector controller and is effective only there. If you change the value on the agent side, it does not affect the controller.

• ReposAgent

The property resides in the agent and is effective only there. A local configuration can override this value, depending on the property.

• LocalConfig

The property resides in the configuration file for the connector and can act only through the configuration file. The controller cannot change the value of the property, and is not aware of changes made to the configuration file unless the system is redeployed to update the controller explicitly.

# <span id="page-100-0"></span>**Standard properties quick-reference**

Table 13 provides a quick-reference to the standard connector configuration properties. Not all connectors require all of these properties, and property settings may differ. .

See the section following the table for a description of each property.

**Note:** In the Notes column in Table 13, the phrase "RepositoryDirectory is set to <REMOTE>" indicates that the broker is InterChange Server Express.

| Property name           | Possible values                                                                                                    | Default value                                                | Update<br>method                                         | <b>Notes</b>                                                                                                    |
|-------------------------|----------------------------------------------------------------------------------------------------|--------------------------------------------------------------|----------------------------------------------------------|----------------------------------------------------------------------------------------------------|
| AdapterHelpName         | One of the valid<br>subdirectories in<br><productdir>\bin\Data\<br/>App\Help that has a valid<br/><regional setting=""><br/>directory</regional></productdir>          | Template name, if valid,<br>or blank field                   | Component<br>restart                                     | Supported regional<br>settings.<br>Include chs_chn,<br>cht_twn, deu_deu,<br>esn_esp, fra_fra,<br>ita_ita, jpn_jpn,<br>kor_kor, ptb_bra,<br>and enu_usa (default).                                      |
| AdminInQueue            | Valid JMS queue name                                                                                                    | <connectorname><br/>/ADMININQUEUE</connectorname>            | Component<br>restart                                     | This property is valid<br>only when the value<br>of DeliveryTransport<br>is JMS                                                                                                    |
| AdminOutQueue           | Valid JMS queue name                                                                                                    | <connectorname><br/>/ADMINOUTQUEUE</connectorname>           | Component<br>restart                                     | This property is valid<br>only when the value<br>of DeliveryTransport<br>is JMS                                                                                                    |
| <b>AgentConnections</b> | 1 through 4                                                                                                    | $\mathbf{1}$                                                 | Component<br>restart                                     | This property is valid<br>only when the value<br>of DeliveryTransport<br>is MQ or IDL, the value<br>of Repository Directory<br>is set to <remote><br/>and the value of<br/>BrokerType is ICS.</remote> |
| AgentTraceLevel         | 0 through 5                                                                                                    | $\Theta$                                                     | Dynamic<br>for ICS;<br>otherwise<br>Component<br>restart |                                                                                                    |
| ApplicationName         | Application name                                                                                                    | The value specified for<br>the connector<br>application name | Component<br>restart                                     |                                                                                                    |
| BiDi.Application        | Any valid combination<br>of these bidirectional<br>attributes:<br>1st letter: $I, V$<br>2nd letter: L,R<br>3rd letter: Y, N<br>4th letter: S, N<br>5th letter: H, C, N | ILYNN (five letters)                                         | Component<br>restart                                     | This property is valid<br>only if the value<br>of BiDi.Transforma tion<br>is true                                                                                                    |

*Table 13. Summary of standard configuration properties*

| Property name                     | Possible values                                                                                                    | Default value        | Update<br>method     | <b>Notes</b>                                                                                                    |
|-----------------------------------|----------------------------------------------------------------------------------------------------|----------------------|----------------------|----------------------------------------------------------------------------------------------------|
| BiDi.Broker                       | Any valid combination<br>of these bidirectional<br>attributes:<br>1st letter: $I, V$<br>2nd letter: L,R<br>3rd letter: Y, N<br>4th letter: S, N<br>5th letter: H, C, N | ILYNN (five letters) | Component<br>restart | This property is valid<br>only if the value of<br>BiDi.Transformation<br>is true. If the value of<br>BrokerType is<br>ICS, the property<br>is read-only. |
| BiDi.Metadata                     | Any valid combination<br>of these bidirectional<br>attributes:<br>1st letter: $I, V$<br>2nd letter: L,R<br>3rd letter: Y, N<br>4th letter: S, N<br>5th letter: H, C, N | ILYNN (five letters) | Component<br>restart | This property is valid<br>only if the value of<br>BiDi.Transformation<br>is true.                                                                        |
| BiDi.Transformation               | true or false                                                                                                    | false                | Component<br>restart | This property is valid<br>only if the value of<br>BrokerType is<br>not WAS                                                                               |
| <b>BrokerType</b>                 | ICS                                                                                                    | ICS                  | Component<br>restart |                                                                                                    |
| CharacterEncoding                 | Any supported code.<br>The list shows this subset:<br>ascii7, ascii8, SJIS,<br>Cp949, GBK, Big5,<br>Cp297, Cp273, Cp280,<br>Cp284, Cp037, Cp437                        | ascii7               | Component<br>restart | This property is valid<br>only for C++ connectors.                                                                                                    |
| CommonEventInfrastruc<br>ture     | true or false                                                                                                    | false                | Component<br>restart |                                                                                                    |
| CommonEventInfrastruc<br>tureURL  | A URL string, for<br>example,<br>corbaloc:iiop:<br>host:2809.                                                                                                    | No default value.    | Component<br>restart | This property is valid<br>only if the value of<br>CommonEvent<br>Infrastructure is true.                                                                 |
| ConcurrentEventTrig<br>geredFlows | 1 through 32,767                                                                                                    | $\mathbf{1}$         | Component<br>restart | This property is valid<br>only if the value of<br>RepositoryDirectory<br>is set to <remote><br/>and the value of<br/>BrokerType is ICS.</remote>         |
| ContainerManagedEvents            | Blank or JMS                                                                                                    | Blank                | Component<br>restart | This property is valid<br>only when the value<br>of Delivery Transport<br>is JMS.                                                                        |
| ControllerEventSequenc<br>ing     | true or false                                                                                                    | true                 | Dynamic              | This property is valid<br>only if the value of<br>Repository Directory<br>is set to <remote><br/>and the value of<br/>BrokerType is ICS.</remote>        |
| ControllerStoreAndFor<br>wardMode | true or false                                                                                                    | true                 | Dynamic              | This property is valid<br>only if the value of<br>Repository Directory<br>is set to <remote><br/>and the value of<br/>BrokerType is ICS.</remote>        |

*Table 13. Summary of standard configuration properties (continued)*

*Table 13. Summary of standard configuration properties (continued)*

| Property name                  | Possible values                                                                                                    | Default value                                                                           | Update<br>method     | <b>Notes</b>                                                                                                    |
|--------------------------------|----------------------------------------------------------------------------------------------------|-----------------------------------------------------------------------------------------|----------------------|----------------------------------------------------------------------------------------------------|
| ControllerTraceLevel           | 0 through 5                                                                                                    | 0                                                                                       | Dynamic              | This property is valid<br>only if the value of<br>RepositoryDirectory<br>is set to <remote><br/>and the value of<br/>BrokerType is ICS.</remote> |
| DeliveryQueue                  | Any valid JMS<br>queue name                                                                                            | <connectorname><br/>/DELIVERYQUEUE</connectorname>                                      | Component<br>restart | This property is valid<br>only when the value<br>of Delivery Transport<br>is JMS.                                                                |
| DeliveryTransport              | IDL or JMS                                                                                                    | IDL when the value of<br>RepositoryDirectory is<br><remote>, otherwise<br/>JMS</remote> | Component<br>restart | If the value of<br>RepositoryDirectory is<br>not <remote>,<br/>the only valid value for<br/>this property is JMS.</remote>                       |
| DuplicateEventElimina<br>tion  | true or false                                                                                                    | false                                                                                   | Component<br>restart | This property is valid<br>only if the value of<br>DeliveryTransport is JMS.                                                                      |
| EnableOidForFlowMoni<br>toring | true or false                                                                                                    | false                                                                                   | Component<br>restart | This property is valid<br>only if the value of<br>BrokerType is ICS.                                                                             |
| FaultQueue                     | Any valid queue name.                                                                                                  | <connectorname><br/>/FAULTQUEUE</connectorname>                                         | Component<br>restart | This property is<br>valid only if the value<br>of DeliveryTransport<br>is JMS.                                                                   |
| jms.FactoryClassName           | CxCommon.Messaging.jms<br>.IBMMQSeriesFactory,<br>CxCommon.Messaging<br>.jms.SonicMQFactory,<br>or any Java class name | CxCommon.Messaging.<br>jms.IBMMQSeriesFactory                                           | Component<br>restart | This property is<br>valid only if the value<br>of DeliveryTransport<br>is JMS.                                                                   |
| jms.ListenerConcurrency        | 1 through 32767                                                                                                    | $\mathbf{1}$                                                                            | Component<br>restart | This property is<br>valid only if the value of<br>jms.TransportOptimized<br>is true.                                                             |
| jms.MessageBrokerName          | If the value of<br>jms.FactoryClassName<br>is IBM, use<br>crossworlds.queue.<br>manager.                               | crossworlds.queue.<br>manager                                                           | Component<br>restart | This property is valid<br>only if the value of<br>DeliveryTransport<br>is JMS                                                                    |
| jms.NumConcurrent<br>Requests  | Positive integer                                                                                                    | 10                                                                                      | Component<br>restart | This property is valid<br>only if the value of<br>DeliveryTransport<br>is JMS                                                                    |
| jms.Password                   | Any valid password                                                                                                    |                                                                                         | Component<br>restart | This property is valid<br>only if the value of<br>DeliveryTransport<br>is JMS                                                                    |
| jms.TransportOptimized         | true or false                                                                                                    | false                                                                                   | Component<br>restart | This property is valid<br>only if the value of<br>DeliveryTransport<br>is JMS and the value of<br>BrokerType is ICS.                             |
| jms.UserName                   | Any valid name                                                                                                    |                                                                                         | Component<br>restart | This property is valid<br>only if the value of<br>Delivery Transport is JMS.                                                                     |

*Table 13. Summary of standard configuration properties (continued)*

| Property name         | Possible values                                                                                                    | Default value                                     | Update<br>method     | <b>Notes</b>                                                                                                    |
|-----------------------|----------------------------------------------------------------------------------------------------|---------------------------------------------------|----------------------|----------------------------------------------------------------------------------------------------|
| JvmMaxHeapSize        | Heap size in megabytes                                                                                                    | 128m                                              | Component<br>restart | This property is valid<br>only if the value of<br>Repository Directory<br>is set to <remote><br/>and the value of<br/>BrokerType is ICS.</remote> |
| JvmMaxNativeStackSize | Size of stack in kilobytes                                                                                                    | 128k                                              | Component<br>restart | This property is valid<br>only if the value of<br>Repository Directory<br>is set to <remote><br/>and the value of<br/>BrokerType is ICS.</remote> |
| JvmMinHeapSize        | Heap size in megabytes                                                                                                    | 1 <sub>m</sub>                                    | Component<br>restart | This property is valid<br>only if the value of<br>Repository Directory<br>is set to <remote><br/>and the value of<br/>BrokerType is ICS.</remote> |
| ListenerConcurrency   | 1 through 100                                                                                                    | $\mathbf{1}$                                      | Component<br>restart | This property is valid<br>only if the value of<br>DeliveryTransport is MQ.                                                                        |
| Locale                | This is a subset of the<br>supported locales:<br>en_US, ja_JP, ko_KR,<br>zh_CN, zh_TW, fr_FR,<br>de_DE, it_IT,<br>es_ES, pt_BR | en_US                                             | Component<br>restart |                                                                                                    |
| LogAtInterchangeEnd   | true or false                                                                                                    | false                                             | Component<br>restart | This property is valid<br>only if the value of<br>Repository Directory<br>is set to <remote><br/>and the value of<br/>BrokerType is ICS.</remote> |
| MaxEventCapacity      | 1 through 2147483647                                                                                                    | 2147483647                                        | Dynamic              | This property is valid<br>only if the value of<br>Repository Directory<br>is set to <remote><br/>and the value of<br/>BrokerType is ICS.</remote> |
| MessageFileName       | Valid file name                                                                                                    | InterchangeSystem.txt                             | Component<br>restart |                                                                                                    |
| MonitorQueue          | Any valid queue name                                                                                                    | <connectorname><br/>/MONITORQUEUE</connectorname> | Component<br>restart | This property is valid<br>only if the value of<br>DuplicateEventElimination<br>is true and<br>ContainerManagedEvents<br>has no value.             |
| OADAutoRestartAgent   | true or false                                                                                                    | false                                             | Dynamic              | This property is valid<br>only if the value of<br>Repository Directory<br>is set to <remote><br/>and the value of<br/>BrokerType is ICS.</remote> |
| OADMaxNumRetry        | A positive integer                                                                                                    | 1000                                              | Dynamic              | This property is valid<br>only if the value of<br>Repository Directory<br>is set to <remote><br/>and the value of<br/>BrokerType is ICS.</remote> |

| Property name                 | Possible values                                                                      | Default value                                                     | Update<br>method                                                     | <b>Notes</b>                                                                                                    |
|-------------------------------|--------------------------------------------------------------------------------------|-------------------------------------------------------------------|----------------------------------------------------------------------|----------------------------------------------------------------------------------------------------|
| OADRetryTimeInterval          | A positive integer<br>in minutes                                                     | 10                                                                | Dynamic                                                              | This property is valid<br>only if the value of<br>Repository Directory<br>is set to <remote><br/>and the value of<br/>BrokerType is ICS.</remote> |
| PollEndTime                   | $HH = 0$ through 23<br>$MM = 0$ through 59                                           | HH:MM                                                             | Component<br>restart                                                 |                                                                                                    |
| PollFrequency                 | A positive integer<br>(in milliseconds)                                              | 10000                                                             | Dynamic<br>if broker is<br>ICS;<br>otherwise<br>Component<br>restart |                                                                                                    |
| PollQuantity                  | 1 through 500                                                                        | $1\,$                                                             | Agent restart                                                        | This property is valid<br>only if the value of<br>ContainerManagedEvents<br>is JMS.                                                               |
| PollStartTime                 | $HH = 0$ through 23<br>$MM = 0$ through 59                                           | HH: MM                                                            | Component<br>restart                                                 |                                                                                                    |
| RepositoryDirectory           | <remote> if the broker<br/>is ICS; otherwise any<br/>valid local directory.</remote> | For ICS, the value is set<br>to <remote></remote>                 | Agent restart                                                        |                                                                                                    |
| RequestQueue                  | Valid JMS queue name                                                                 | <connectorname><br/>/REQUESTQUEUE</connectorname>                 | Component<br>restart                                                 | This property is valid<br>only if the value of<br>DeliveryTransport<br>is JMS                                                                     |
| ResponseQueue                 | Valid JMS queue name                                                                 | <connectorname><br/>/RESPONSEQUEUE</connectorname>                | Component<br>restart                                                 | This property is valid<br>only if the value of<br>DeliveryTransport is JMS.                                                                       |
| RestartRetryCount             | 0 through 99                                                                         | 3                                                                 | Dynamic<br>if ICS;<br>otherwise<br>Component<br>restart              |                                                                                                    |
| RestartRetryInterval          | A value in minutes<br>from 1 through<br>2147483647                                   | $\mathbf{1}$                                                      | Dynamic<br>if ICS;<br>otherwise<br>Component<br>restart              |                                                                                                    |
| RHF2MessageDomain             | mrm or xml                                                                           | mrm                                                               | Component<br>restart                                                 | This property is valid<br>only if the value<br>of DeliveryTransport<br>is JMS and the value of<br>WireFormat is CwXML.                            |
| SourceQueue                   | Any valid WebSphere<br>MQ queue name                                                 | <connectorname><br/>/SOURCEQUEUE</connectorname>                  | Agent restart                                                        | This property is valid<br>only if the value of<br>ContainerManagedEvents<br>is JMS.                                                               |
| SynchronousRequest<br>Queue   | Any valid queue name.                                                                | <connectorname><br/>/SYNCHRONOUSREQUEST<br/>QUEUE</connectorname> | Component<br>restart                                                 | This property is valid<br>only if the value<br>of DeliveryTransport<br>is JMS.                                                                    |
| SynchronousRequest<br>Timeout | 0 to any number<br>(milliseconds)                                                    | 0                                                                 | Component<br>restart                                                 | This property is valid<br>only if the value<br>of DeliveryTransport<br>is JMS.                                                                    |

*Table 13. Summary of standard configuration properties (continued)*

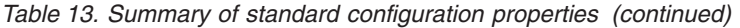

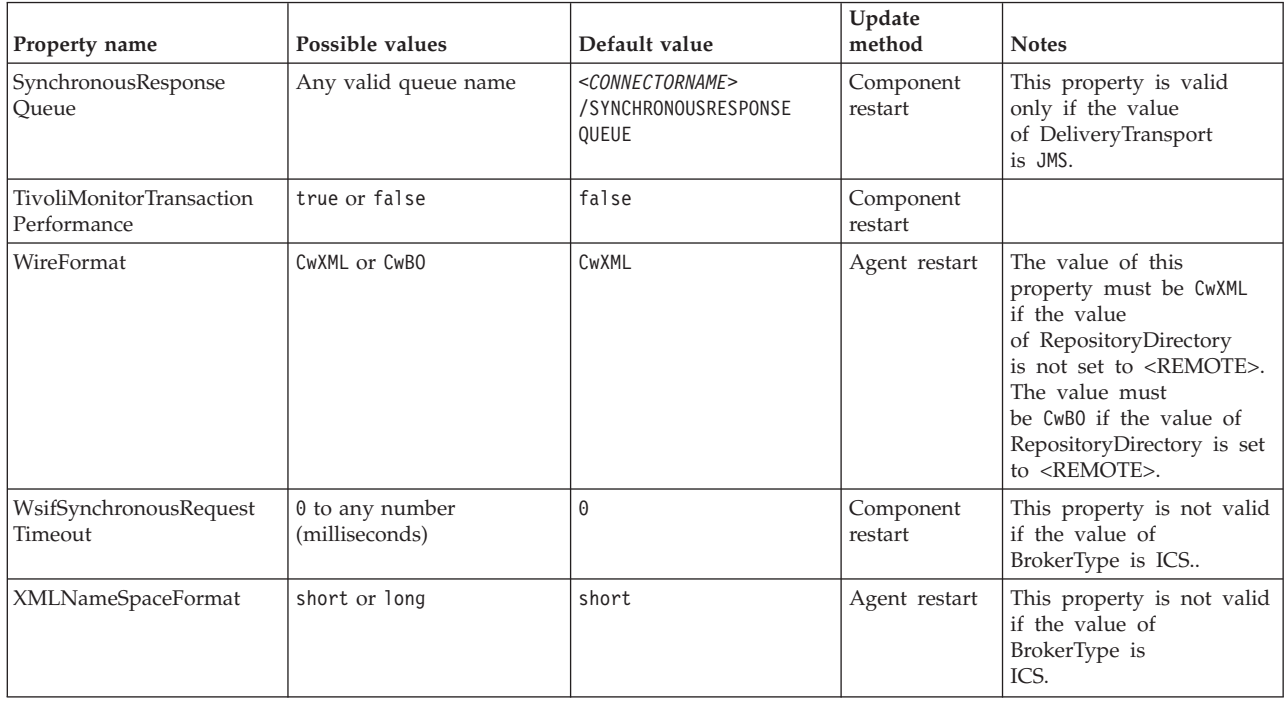

## **Standard properties**

This section describes the standard connector configuration properties.

## **AdapterHelpName**

The AdapterHelpName property is the name of a directory in which connector-specific extended help files are located. The directory must be located in <*ProductDir*>\bin\Data\App\Help and must contain at least the language directory enu\_usa. It may contain other directories according to locale.

The default value is the template name if it is valid, or it is blank.

## **AdminInQueue**

The AdminInQueue property specifies the queue that is used by the integration broker to send administrative messages to the connector.

The default value is <*CONNECTORNAME*>/ADMININQUEUE

## **AdminOutQueue**

The AdminOutQueue property specifies the queue that is used by the connector to send administrative messages to the integration broker.

The default value is <*CONNECTORNAME*>/ADMINOUTQUEUE

## **AgentConnections**

The AgentConnections property controls the number of ORB (Object Request Broker) connections opened when the ORB initializes.

The default value of this property is 1.

# **AgentTraceLevel**

The AgentTraceLevel property sets the level of trace messages for the application-specific component. The connector delivers all trace messages applicable at the tracing level set and lower.

The default value is 0.

## **ApplicationName**

The ApplicationName property uniquely identifies the name of the connector application. This name is used by the system administrator to monitor the integration environment. This property must have a value before you can run the connector.

The default is the name of the connector.

## **BiDi.Application**

The BiDi.Application property specifies the bidirectional format for data coming from an external application into the adapter in the form of any business object supported by this adapter. The property defines the bidirectional attributes of the application data. These attributes are:

- Type of text: implicit or visual  $(I \text{ or } V)$
- Text direction: left-to-right or right-to-left (L or R)
- Symmetric swapping: on or off (Y or N)
- Shaping (Arabic): on or off (S or N)
- Numerical shaping (Arabic): Hindi, contextual, or nominal (H, C, or N)

This property is valid only if the BiDi.Transformation property value is set to true.

The default value is ILYNN (implicit, left-to-right, on, off, nominal).

### **BiDi.Broker**

The BiDi.Broker property specifies the bidirectional format for data sent from the adapter to the integration broker in the form of any supported business object. It defines the bidirectional attributes of the data, which are as listed under BiDi.Application above.

This property is valid only if the BiDi.Transformation property value is set to true. If the BrokerType property is ICS, the property value is read-only.

The default value is ILYNN (implicit, left-to-right, on, off, nominal).

### **BiDi.Metadata**

The BiDi.Metadata property defines the bidirectional format or attributes for the metadata, which is used by the connector to establish and maintain a link to the external application. The attribute settings are specific to each adapter using the bidirectional capabilities. If your adapter supports bidirectional processing, refer to section on adapter-specific properties for more information.

This property is valid only if the BiDi.Transformation property value is set to true.

The default value is ILYNN (implicit, left-to-right, on, off, nominal).

## **BiDi.Transformation**

The BiDi.Transformation property defines whether the system performs a bidirectional transformation at run time.

If the property value is set to true, the BiDi.Application, BiDi.Broker, and BiDi.Metadata properties are available. If the property value is set to false, they are hidden.

The default value is false.

## **BrokerType**

The BrokerType property identifies the integration broker type that you are using. The value is ICS, , or .

### **CharacterEncoding**

The CharacterEncoding property specifies the character code set used to map from a character (such as a letter of the alphabet, a numeric representation, or a punctuation mark) to a numeric value.

**Note:** Java-based connectors do not use this property. C++ connectors use the value ascii7 for this property.

By default, only a subset of supported character encodings is displayed. To add other supported values to the list, you must manually modify the \Data\Std\stdConnProps.xml file in the product directory (<*ProductDir*>). For more information, see the Connector Configurator Express appendix in this guide.

# **ConcurrentEventTriggeredFlows**

The ConcurrentEventTriggeredFlows property determines how many business objects can be concurrently processed by the connector for event delivery. You set the value of this attribute to the number of business objects that are mapped and delivered concurrently. For example, if you set the value of this property to 5, five business objects are processed concurrently.

Setting this property to a value greater than 1 allows a connector for a source application to map multiple event business objects at the same time and deliver them to multiple collaboration instances simultaneously. This speeds delivery of business objects to the integration broker, particularly if the business objects use complex maps. Increasing the arrival rate of business objects to collaborations can improve overall performance in the system.

To implement concurrent processing for an entire flow (from a source application to a destination application), the following properties must configured:

- The collaboration must be configured to use multiple threads by setting its Maximum number of concurrent events property high enough to use multiple threads.
- v The destination application's application-specific component must be configured to process requests concurrently.

The ConcurrentEventTriggeredFlows property has no effect on connector polling, which is single-threaded and is performed serially.
This property is valid only if the value of the RepositoryDirectory property is set to <REMOTE>.

The default value is 1.

### <span id="page-108-0"></span>**ContainerManagedEvents**

The ContainerManagedEvents property allows a JMS-enabled connector with a JMS event store to provide guaranteed event delivery, in which an event is removed from the source queue and placed on the destination queue as one JMS transaction.

When this property is set to JMS, the following properties must also be set to enable guaranteed event delivery:

- PollQuantity = 1 to 500
- SourceOueue = /SOURCEQUEUE

You must also configure a data handler with the MimeType and DHClass (data handler class) properties. You can also add DataHandlerConfigMOName (the meta-object name, which is optional). To set those values, use the **Data Handler** tab in Connector Configurator Express.

Although these properties are adapter-specific, here are some example values:

- MimeType =  $text\{xml}$
- v DHClass = com.crossworlds.DataHandlers.text.xml
- DataHandlerConfigMOName = MO DataHandler Default

The fields for these values in the **Data Handler** tab are displayed only if you have set the ContainerManagedEvents property to the value JMS.

**Note:** When ContainerManagedEvents is set to JMS, the connector does not call its pollForEvents() method, thereby disabling that method's functionality.

The ContainerManagedEvents property is valid only if the value of the DeliveryTransport property is set to JMS.

There is no default value.

#### **ControllerEventSequencing**

The ControllerEventSequencing property enables event sequencing in the connector controller.

This property is valid only if the value of the RepositoryDirectory property is set to set to <REMOTE> (BrokerType is ICS).

The default value is true.

#### **ControllerStoreAndForwardMode**

The ControllerStoreAndForwardMode property sets the behavior of the connector controller after it detects that the destination application-specific component is unavailable.

If this property is set to true and the destination application-specific component is unavailable when an event reaches InterChange Server Express (ICS), the connector controller blocks the request to the application-specific component. When the application-specific component becomes operational, the controller forwards the request to it.

However, if the destination application's application-specific component becomes unavailable after the connector controller forwards a service call request to it, the connector controller fails the request.

If this property is set to false, the connector controller begins failing all service call requests as soon as it detects that the destination application-specific component is unavailable.

This property is valid only if the value of the RepositoryDirectory property is set to <REMOTE> (the value of the BrokerType property is ICS).

The default value is true.

#### **ControllerTraceLevel**

The ControllerTraceLevel property sets the level of trace messages for the connector controller.

This property is valid only if the value of the RepositoryDirectory property is set to set to <REMOTE>.

The default value is 0.

#### **DeliveryQueue**

The DeliveryQueue property defines the queue that is used by the connector to send business objects to the integration broker.

This property is valid only if the value of the DeliveryTransport property is set to JMS.

The default value is <*CONNECTORNAME*>/DELIVERYQUEUE.

#### **DeliveryTransport**

The DeliveryTransport property specifies the transport mechanism for the delivery of events. For Java Messaging Service, the value is JMS.

- v If the value of the RepositoryDirectory property is set to <REMOTE>, the value of the DeliveryTransport property can be IDL or JMS, and the default is IDL.
- v If the value of the RepositoryDirectory property is a local directory, the value can be only JMS.

The connector sends service-call requests and administrative messages over CORBA IIOP if the value of the RepositoryDirectory property is IDL.

The default value is JMS.

#### **JMS**

The JMS transport mechanism enables communication between the connector and client connector framework using Java Messaging Service (JMS).

If you select JMS as the delivery transport, additional JMS properties such as jms.MessageBrokerName, jms.FactoryClassName, jms.Password, and jms.UserName are listed in Connector Configurator Express. The properties jms.MessageBrokerName and jms.FactoryClassName are required for this transport.

There may be a memory limitation if you use the JMS transport mechanism for a connector in the following environment when InterChange Server Espress (ICS) is the integration broker.

In this environment, you may experience difficulty starting both the connector controller (on the server side) and the connector (on the client side) due to memory use within the WebSphere MQ client. If your installation uses less than 768MB of process heap size, set the following variable and property:

v Set the LDR\_CNTRL environment variable in the CWSharedEnv.sh script.

This script is located in the \bin directory below the product directory (*<ProductDir>*). Using a text editor, add the following line as the first line in the CWSharedEnv.sh script:

export LDR\_CNTRL=MAXDATA=0x30000000

This line restricts heap memory usage to a maximum of 768 MB (3 segments \* 256 MB). If the process memory grows larger than this limit, page swapping can occur, which can adversely affect the performance of your system.

• Set the value of the IPCCBaseAddress property to 11 or 12. For more information on this property, see the *WebSphere Business Integration Server Express Installation Guide for Windows, for Linux, or for i5/OS*.

### **DuplicateEventElimination**

When the value of this property is true, a JMS-enabled connector can ensure that duplicate events are not delivered to the delivery queue. To use this feature, during connector development, the connector must have a unique event identifier set as the business object ObjectEventId attribute in the application-specific code.

**Note:** When the value of this property is true, the MonitorQueue property must be enabled to provide guaranteed event delivery.

The default value is false.

#### **EnableOidForFlowMonitoring**

When the value of this property is true, the adapter runtime will mark the incoming ObjectEventID as a foreign key for flow monitoring.

This property is only valid if the BrokerType property is set to ICS.

The default value is false.

#### **FaultQueue**

If the connector experiences an error while processing a message, it moves the message (and a status indicator and description of the problem) to the queue specified in the FaultQueue property.

The default value is <*CONNECTORNAME*>/FAULTQUEUE.

#### **jms.FactoryClassName**

The jms.FactoryClassName property specifies the class name to instantiate for a JMS provider. This property must be set if the value of the DeliveryTransport property is JMS.

The default is CxCommon.Messaging.jms.IBMMQSeriesFactory.

#### **jms.ListenerConcurrency**

The jms.ListenerConcurrency property specifies the number of concurrent listeners for the JMS controller. It specifies the number of threads that fetch and process messages concurrently within a controller.

This property is valid only if the value of the jms.OptimizedTransport property is true.

The default value is 1.

#### **jms.MessageBrokerName**

The jms.MessageBrokerName specifies the broker name to use for the JMS provider. You must set this connector property if you specify JMS as the delivery transport mechanism (in the DeliveryTransport property).

When you connect to a remote message broker, this property requires the following values:

*QueueMgrName*:*Channel*:*HostName*:*PortNumber*

where:

*QueueMgrName* is the name of the queue manager.

*Channel* is the channel used by the client.

*HostName* is the name of the machine where the queue manager is to reside. *PortNumber*is the port number used by the queue manager for listening

For example: jms.MessageBrokerName = WBIMB.Queue.Manager:CHANNEL1:RemoteMachine:1456

The default value is crossworlds.queue.manager. Use the default when connecting to a local message broker.

#### **jms.NumConcurrentRequests**

The jms.NumConcurrentRequests property specifies the maximum number of concurrent service call requests that can be sent to a connector at the same time. Once that maximum is reached, new service calls are blocked and must wait for another request to complete before proceeding.

The default value is 10.

#### **jms.Password**

The jms.Password property specifies the password for the JMS provider. A value for this property is optional.

There is no default value.

#### **jms.TransportOptimized**

The jms.TransportOptimized property determines if the WIP (work in progress) is optimized. You must have a WebSphere MQ provider to optimize the WIP. For optimized WIP to operate, the messaging provider must be able to:

- 1. Read a message without taking it off the queue
- 2. Delete a message with a specific ID without transferring the entire message to the receiver's memory space
- 3. Read a message by using a specific ID (needed for recovery purposes)
- 4. Track the point at which events that have not been read appear.

The JMS APIs cannot be used for optimized WIP because they do not meet conditions 2 and 4 above, but the MQ Java APIs meet all four conditions, and hence are required for optimized WIP.

This property is valid only if the value of DeliveryTransport is JMS and the value of BrokerType is ICS.

The default value is false.

#### **jms.UserName**

the jms.UserName property specifies the user name for the JMS provider. A value for this property is optional.

There is no default value.

#### **JvmMaxHeapSize**

The JvmMaxHeapSize property specifies the maximum heap size for the agent (in megabytes).

This property is valid only if the value for the RepositoryDirectory property is set to <REMOTE>.

The default value is 128m.

## **JvmMaxNativeStackSize**

The JvmMaxNativeStackSize property specifies the maximum native stack size for the agent (in kilobytes).

This property is valid only if the value for the RepositoryDirectory property is set to <REMOTE>.

The default value is 128k.

#### **JvmMinHeapSize**

The JvmMinHeapSize property specifies the minimum heap size for the agent (in megabytes).

This property is valid only if the value for the RepositoryDirectory property is set to <REMOTE>.

The default value is 1m.

#### **ListenerConcurrency**

The ListenerConcurrency property supports multithreading in WebSphere MQ Listener when ICS is the integration broker. It enables batch writing of multiple events to the database, thereby improving system performance.

This property valid only with connectors that use MQ transport. The value of the DeliveryTransport property must be MQ.

The default value is 1.

#### **Locale**

The Locale property specifies the language code, country or territory, and, optionally, the associated character code set. The value of this property determines cultural conventions such as collation and sort order of data, date and time formats, and the symbols used in monetary specifications.

A locale name has the following format:

*ll\_TT.codeset*

where:

*ll* is a two-character language code (in lowercase letters) *TT* is a two-letter country or territory code (in uppercase letters) *codeset* is the name of the associated character code set (may be optional).

By default, only a subset of supported locales are listed. To add other supported values to the list, you modify the \Data\Std\stdConnProps.xml file in the <*ProductDir*>\bin directory. For more information, refer to the Connector Configurator Express appendix in this guide.

If the connector has not been internationalized, the only valid value for this property is en\_US. To determine whether a specific connector has been globalized, refer to the user guide for that adapter.

The default value is en\_US.

#### **LogAtInterchangeEnd**

The LogAtInterchangeEnd property specifies whether to log errors to the log destination of the integration broker.

Logging to the log destination also turns on e-mail notification, which generates e-mail messages for the recipient specified as the value of MESSAGE\_RECIPIENT in the InterchangeSystem.cfg file when errors or fatal errors occur. For example, when a connector loses its connection to the application, if the value of LogAtInterChangeEnd is true, an e-mail message is sent to the specified message recipient.

This property is valid only if the value of the RespositoryDirectory property is set to <REMOTE> (the value of BrokerType is ICS).

The default value is false.

#### **MaxEventCapacity**

The MaxEventCapacity property specifies maximum number of events in the controller buffer. This property is used by the flow control feature.

This property is valid only if the value of the RespositoryDirectory property is set to <REMOTE> (the value of BrokerType is ICS).

The value can be a positive integer between 1 and 2147483647.

The default value is 2147483647.

### **MessageFileName**

The MessageFileName property specifies the name of the connector message file. The standard location for the message file is \connectors\messages in the product directory. Specify the message file name in an absolute path if the message file is not located in the standard location.

If a connector message file does not exist, the connector uses InterchangeSystem.txt as the message file. This file is located in the product directory.

**Note:** To determine whether a connector has its own message file, see the individual adapter user guide.

The default value is InterchangeSystem.txt.

#### **MonitorQueue**

The MonitorQueue property specifies the logical queue that the connector uses to monitor duplicate events.

It is valid only if the value of the DeliveryTransport property is JMS and the value of the DuplicateEventElimination is true.

The default value is <*CONNECTORNAME*>/MONITORQUEUE

### **OADAutoRestartAgent**

the OADAutoRestartAgent property specifies whether the connector uses the automatic and remote restart feature. This feature uses the WebSphere MQ-triggered Object Activation Daemon (OAD) to restart the connector after an abnormal shutdown, or to start a remote connector from System Monitor.

This property must be set to true to enable the automatic and remote restart feature. For information on how to configure the WebSphere MQ-triggered OAD feature. see the *WebSphere Business Integration Server Express Installation Guide for Windows, for Linux* or *for i5/OS*.

This property is valid only if the value of the RespositoryDirectory property is set to <REMOTE> (the value of BrokerType is ICS).

The default value is false.

#### **OADMaxNumRetry**

The OADMaxNumRetry property specifies the maximum number of times that the WebSphere MQ-triggered Object Activation Daemon (OAD) automatically attempts to restart the connector after an abnormal shutdown. The OADAutoRestartAgent property must be set to true for this property to take effect.

This property is valid only if the value of the RespositoryDirectory property is set to <REMOTE> (the value of BrokerType is ICS).

The default value is 1000.

## **OADRetryTimeInterval**

The OADRetryTimeInterval property specifies the number of minutes in the retry-time interval for the WebSphere MQ-triggered Object Activation Daemon (OAD). If the connector agent does not restart within this retry-time interval, the connector controller asks the OAD to restart the connector agent again. The OAD repeats this retry process as many times as specified by the OADMaxNumRetry property. The OADAutoRestartAgent property must be set to true for this property to take effect.

This property is valid only if the value of the RespositoryDirectory property is set to <REMOTE> (the value of BrokerType is ICS).

The default value is 10.

## **PollEndTime**

The PollEndTime property specifies the time to stop polling the event queue. The format is *HH:MM*, where *HH* is 0 through 23 hours, and *MM* represents 0 through 59 minutes.

You must provide a valid value for this property. The default value is HH:MM without a value, and it must be changed.

If the adapter runtime detects:

- v PollStartTime set and PollEndTime not set, or
- v PollEndTime set and PollStartTime not set

it will poll using the value configured for the PollFrequency property.

#### **PollFrequency**

The PollFrequency property specifies the amount of time (in milliseconds) between the end of one polling action and the start of the next polling action. This is not the interval between polling actions. Rather, the logic is as follows:

- Poll to obtain the number of objects specified by the value of the PollQuantity property.
- Process these objects. For some connectors, this may be partly done on separate threads, which execute asynchronously to the next polling action.
- Delay for the interval specified by the PollFrequency property.
- Repeat the cycle.

The following values are valid for this property:

- v The number of milliseconds between polling actions (a positive integer).
- The word no, which causes the connector not to poll. Enter the word in lowercase.
- The word key, which causes the connector to poll only when you type the letter p in the connector Command Prompt window. Enter the word in lowercase.

The default is 10000.

**Important:** Some connectors have restrictions on the use of this property. Where they exist, these restrictions are documented in the chapter on installing and configuring the adapter.

## **PollQuantity**

The PollQuantity property designates the number of items from the application that the connector polls for. If the adapter has a connector-specific property for setting the poll quantity, the value set in the connector-specific property overrides the standard property value.

This property is valid only if the value of the DeliveryTransport property is JMS, and the ContainerManagedEvents property has a value.

An e-mail message is also considered an event. The connector actions are as follows when it is polled for e-mail.

- v When it is polled once, the connector detects the body of the message, which it reads as an attachment. Since no data handler was specified for this mime type, it will then ignore the message.
- v The connector processes the first BO attachment. The data handler is available for this MIME type, so it sends the business object to Visual Test Connector.
- When it is polled for the second time, the connector processes the second BO attachment. The data handler is available for this MIME type, so it sends the business object to Visual Test Connector.
- v Once it is accepted, the third BO attachment should be transmitted.

### **PollStartTime**

The PollStartTime property specifies the time to start polling the event queue. The format is *HH:MM*, where *HH* is 0 through 23 hours, and *MM* represents 0 through 59 minutes.

You must provide a valid value for this property. The default value is HH:MM without a value, and it must be changed.

If the adapter runtime detects:

- v PollStartTime set and PollEndTime not set, or
- v PollEndTime set and PollStartTime not set

it will poll using the value configured for the PollFrequency property.

#### **RepositoryDirectory**

The RepositoryDirectory property is the location of the repository from which the connector reads the XML schema documents that store the metadata for business object definitions.

If the integration broker is ICS, this value must be set to set to <REMOTE> because the connector obtains this information from the InterChange Server Express repository.

When the integration broker is a WebSphere message broker or WAS, this value is set to *<ProductDir>*\repository by default. However, it may be set to any valid directory name.

#### **RequestQueue**

The RequestQueue property specifies the queue that is used by the integration broker to send business objects to the connector.

This property is valid only if the value of the DeliveryTransport property is JMS.

The default value is <*CONNECTORNAME*>/REQUESTQUEUE.

#### **ResponseQueue**

The ResponseQueue property specifies the JMS response queue, which delivers a response message from the connector framework to the integration broker. When the integration broker is InterChange Server Express (ICS), the server sends the request and waits for a response message in the JMS response queue.

This property is valid only if the value of the DeliveryTransport property is JMS.

The default value is <*CONNECTORNAME*>/RESPONSEQUEUE.

#### **RestartRetryCount**

The RestartRetryCount property specifies the number of times the connector attempts to restart itself. When this property is used for a connector that is connected in parallel, it specifies the number of times the master connector application-specific component attempts to restart the client connector application-specific component.

The default value is 3.

### **RestartRetryInterval**

The RestartRetryInterval property specifies the interval in minutes at which the connector attempts to restart itself. When this property is used for a connector that is linked in parallel, it specifies the interval at which the master connector application-specific component attempts to restart the client connector application-specific component.

Possible values for the property range from 1 through 2147483647.

The default value is 1.

#### **RHF2MessageDomain**

The RHF2MessageDomain property allows you to configure the value of the field domain name in the JMS header. When data is sent to a WebSphere message broker over JMS transport, the adapter framework writes JMS header information, with a domain name and a fixed value of mrm. A configurable domain name lets you track how the WebSphere message broker processes the message data.

This is an example header:

<mcd><Msd>mrm</Msd><Set>3</Set><Type> Retek\_POPhyDesc</Type><Fmt>CwXML</Fmt></mcd>

This property is not valid if the value of BrokerType is ICS. Also, it is valid only if the value of the DeliveryTransport property is JMS, and the value of the WireFormat property is CwXML.

Possible values are mrm and xml. The default value is mrm.

## **SourceQueue**

The SourceQueue property designates the JMS source queue for the connector framework in support of guaranteed event delivery for JMS-enabled connectors that use a JMS event store. For further information, see ["ContainerManagedEvents"](#page-108-0) on [page](#page-108-0) 99.

This property is valid only if the value of DeliveryTransport is JMS, and a value for ContainerManagedEvents is specified.

The default value is <*CONNECTORNAME*>/SOURCEQUEUE.

### **SynchronousRequestQueue**

The SynchronousRequestQueue property delivers request messages that require a synchronous response from the connector framework to the broker. This queue is necessary only if the connector uses synchronous execution. With synchronous execution, the connector framework sends a message to the synchronous request queue and waits for a response from the broker on the synchronous response queue. The response message sent to the connector has a correlation ID that matches the ID of the original message.

This property is valid only if the value of DeliveryTransport is JMS.

The default value is <*CONNECTORNAME*>/SYNCHRONOUSREQUESTQUEUE

## **SynchronousRequestTimeout**

The SynchronousRequestTimeout property specifies the time in milliseconds that the connector waits for a response to a synchronous request. If the response is not received within the specified time, the connector moves the original synchronous request message (and error message) to the fault queue.

This property is valid only if the value of DeliveryTransport is JMS.

The default value is 0.

### **SynchronousResponseQueue**

The SynchronousResponseQueue property delivers response messages in reply to a synchronous request from the broker to the connector framework. This queue is necessary only if the connector uses synchronous execution.

This property is valid only if the value of DeliveryTransport is JMS.

The default is <*CONNECTORNAME*>/SYNCHRONOUSRESPONSEQUEUE

### **TivoliMonitorTransactionPerformance**

The TivoliMonitorTransactionPerformance property specifies whether IBM Tivoli Monitoring for Transaction Performance (ITMTP) is invoked at run time.

The default value is false.

#### **WireFormat**

The WireFormat property specifies the message format on the transport:

v If the value of the RepositoryDirectory property is a local directory, the value is CwXML.

v If the value of the RepositoryDirectory property is a remote directory, the value is CwBO.

## **Index**

## **A**

adapter [components](#page-10-0) 1 adapter [environment](#page-24-0) 15 adapter [supported](#page-24-0) platforms 15 [architecture](#page-11-0) 2

## **B**

[business](#page-12-0) objects 3 adding [supported](#page-50-0) 41 [delimiter](#page-91-0) error recovery 82 requests verb [processing](#page-22-0) 13

# **C**

configuration file [changing](#page-45-0) 36 [completing](#page-35-0) 26 creating from [template](#page-33-0) 24 [creating](#page-33-0) new 24 [saving](#page-45-0) 36 setting [properties](#page-36-0) 27 [configuration](#page-64-0) tasks 55 Connector Configurator globalized [environment](#page-45-0) 36 [overview](#page-28-0) 19 [stand-alone](#page-29-0) mode 20 [starting](#page-29-0) 20 System [Manager,](#page-30-0) running from 21 [Unix](#page-29-0) 20 connector instances creating [multiple](#page-48-0) 39 connector-specific configuration properties [setting](#page-37-0) 28 [Connector-specific](#page-38-0) properties 29 [ArchivingEnabled](#page-38-0) 29 [EventLog](#page-38-0) 29, [30](#page-39-0) [EventRecovery](#page-38-0) 29, [30](#page-39-0) [FTPPollFrequency](#page-38-0) 29, [30](#page-39-0) [GenerateTemplate](#page-38-0) 29, [30](#page-39-0) [NoPoll](#page-40-0) 31 [OutputLog](#page-38-0) 29, [30](#page-39-0) [PollQuantity](#page-38-0) 29, [31](#page-40-0) [SortFilesOnTimestamp](#page-38-0) 29, [31](#page-40-0) connector-specific property template [creating](#page-30-0) 21

## **D**

data [handlers](#page-11-0) 2 [changing](#page-82-0) 73 [Delimited](#page-11-0) 2 [FixedWidth](#page-11-0) 2 [NameValue](#page-11-0) 2 [processing](#page-21-0) 12 [specifying](#page-82-0) 73 [supported](#page-93-0) business objects 84 [dynamic](#page-68-0) file naming 59

## **E**

EndBODelimiter using [non-printable](#page-73-0) characters 64 EndBODelimiter attribute [using](#page-72-0) 63 EndBODelimiter parsing method [using](#page-72-0) 63 error messages [logging](#page-88-0) 79 error [types](#page-89-0) 80 event [archiving](#page-17-0) 8 [specifying](#page-66-0) 57 [event](#page-89-0) log file 80 event [notification](#page-15-0) 6 [specifying](#page-65-0) 56 event processing [configuration](#page-78-0) operations 69 event triggering [problems](#page-88-0) 79

## **F**

failure [recovery](#page-90-0) 81 FixedBOSize parsing method [using](#page-74-0) 65 formatting errors [recovery](#page-92-0) 83 FTP transfer [configuration](#page-80-0) notes 71 FTP URL [specifying](#page-75-0) 66

## **I**

[installation](#page-24-0) 15, [16](#page-25-0) tasks [overview](#page-24-0) 15 [verifying](#page-25-0) 16 [verifying](#page-26-0) on Linux 17 [verifying](#page-27-0) on OS/400 and i5/OS 18 verifying on [Windows](#page-26-0) 17 [Windows](#page-26-0) file structure 17, [18](#page-27-0)

## **J**

JText adapter [architecture](#page-11-0) 2 [components](#page-10-0) 1 [configuring](#page-28-0) 19 [differences](#page-23-0) 14 [environment](#page-24-0) 15 error [types](#page-89-0) 80 failure [handling](#page-89-0) 80 [features](#page-22-0) 13 [installing](#page-24-0) 15, [16](#page-25-0) [migrating](#page-94-0) 85 [overview](#page-10-0) 1 [performance](#page-84-0) tuning 75 [platforms](#page-24-0) 15 [prerequisites](#page-25-0) 16

JText adapter *(continued)* setting up second [instance](#page-83-0) 74 [starting](#page-46-0) 37 [stopping](#page-47-0) 38 [troubleshooting](#page-88-0) 79 [upgrading](#page-94-0) 85 upgrading [procedures](#page-97-0) 88 verifying [installation](#page-25-0) 16

# **L**

local archiving [configuring](#page-67-0) 58 [filenames](#page-66-0) 57 local directory [specifying](#page-76-0) 67 [locale-dependent](#page-25-0) data 16 [processing](#page-23-0) 14

## **M**

[meta-objects](#page-12-0) 3 [creating](#page-54-0) custom 45 creating for specific [business](#page-82-0) [objects](#page-82-0) 73 [defined](#page-52-0) 43 dynamic child [attributes](#page-14-0) 5 [hierarchical](#page-54-0) structure 45 naming [conventions](#page-52-0) 43 naming [problems](#page-88-0) 79 [structure](#page-53-0) 44 [upgrade](#page-94-0) changes 85 [using](#page-52-0) 43 using [dynamic](#page-13-0) child 4 [migration](#page-94-0) 85 MO\_JTextConnector\_Default [attributes](#page-55-0) 46 multiple event directories [specifying](#page-71-0) 62 multiple event files [specifying](#page-71-0) 62

## **N**

new template [creating](#page-30-0) 21

## **O**

ObjectEventID attributes [specifying](#page-83-0) values 74 output file [configuring](#page-70-0) 61 [specifying](#page-63-0) name 54

### **P**

performance [tuning](#page-84-0) 75 polling [configuring](#page-65-0) behavior 56 specific [business](#page-72-0) objects 63 [prerequisites](#page-25-0) 16

## **R**

remote archiving [specifying](#page-76-0) 67 remote event [processing](#page-75-0) 66 remote FTP file system [specifying](#page-75-0) 66 remote polling [specifying](#page-77-0) 68 remote request [processing](#page-79-0) 70 remote site event [processing](#page-77-0) 68 request [processing](#page-19-0) 10 [configuration](#page-80-0) operations 71 [specifying](#page-67-0) 58

## **S**

sample business objects [generating](#page-85-0) 76 sample files [generating](#page-85-0) 76 secure FTP [configuring](#page-81-0) 72 sending errors [recovery](#page-92-0) 83 standard [configuration](#page-98-0) properties 89 standard connector properties [setting](#page-37-0) 28 static file [naming](#page-68-0) 59 subscription errors [recovery](#page-92-0) 83 [supported](#page-24-0) platforms 15

# **T**

[troubleshooting](#page-88-0) 79

# **U**

[upgrading](#page-94-0) 85 [5.3.0](#page-94-0) to 5.6.0 85 [architecture](#page-95-0) changes 86 [scenarios](#page-94-0) 85

## **Notices**

This information was developed for products and services offered in the U.S.A. IBM may not offer the products, services, or features discussed in this document in other countries. Consult your local IBM representative for information on the products and services currently available in your area. Any reference to an IBM product, program, or service is not intended to state or imply that only that IBM product, program, or service may be used. Any functionally equivalent product, program, or service that does not infringe any IBM intellectual property right may be used instead. However, it is the user's responsibility to evaluate and verify the operation of any non-IBM product, program, or service. IBM may have patents or pending patent applications covering subject matter described in this document. The furnishing of this document does not grant you any license to these patents. You can send license inquiries, in writing, to:

*IBM Director of Licensing IBM Corporation North Castle Drive Armonk, NY 10504-1785 U.S.A.*

For license inquiries regarding double-byte (DBCS) information, contact the IBM Intellectual Property Department in your country or send inquiries, in writing, to:

*IBM World Trade Asia Corporation Licensing 2-31 Roppongi 3-chome, Minato-ku Tokyo 106-0032, Japan*

The following paragraph does not apply to the United Kingdom or any other country where such provisions are inconsistent with local law: INTERNATIONAL BUSINESS MACHINES CORPORATION PROVIDES THIS PUBLICATION ″AS IS″ WITHOUT WARRANTY OF ANY KIND, EITHER EXPRESS OR IMPLIED, INCLUDING, BUT NOT LIMITED TO, THE IMPLIED WARRANTIES OF NON-INFRINGEMENT, MERCHANTABILITY OR FITNESS FOR A PARTICULAR PURPOSE. Some states do not allow disclaimer of express or implied warranties in certain transactions, therefore, this statement may not apply to you. This information could include technical inaccuracies or typographical errors. Changes are periodically made to the information herein; these changes will be incorporated in new editions of the publication. IBM may make improvements and/or changes in the product(s) and/or the program(s) described in this publication at any time without notice. Any references in this information to non-IBM Web sites are provided for convenience only and do not in any manner serve as an endorsement of those Web sites. The materials at those Web sites are not part of the materials for this IBM product and use of those Web sites is at your own risk. IBM may use or distribute any of the information you supply in any way it believes appropriate without incurring any obligation to you. Licensees of this program who wish to have information about it for the purpose of enabling: (i) the exchange of information between independently created programs and other programs (including this one) and (ii) the mutual use of the information which has been exchanged, should contact:

*IBM Corporation 577 Airport Blvd., Suite 800 Burlingame, CA 94010 U.S.A*

Such information may be available, subject to appropriate terms and conditions, including in some cases, payment of a fee. The licensed program described in this document and all licensed material available for it are provided by IBM under terms of the IBM Customer Agreement, IBM International Program License Agreement or any equivalent agreement between us. Any performance data contained herein was determined in a controlled environment. Therefore, the results obtained in other operating environments may vary significantly. Some measurements may have been made on development-level systems and there is no guarantee that these measurements will be the same on generally available systems. Furthermore, some measurements may have been estimated through extrapolation. Actual results may vary. Users of this document should verify the applicable data for their specific environment. Information concerning non-IBM products was obtained from the suppliers of those products, their published announcements or other publicly available sources. IBM has not tested those products and cannot confirm the accuracy of performance, compatibility or any other claims related to non-IBM products. Questions on the capabilities of non-IBM products should be addressed to the suppliers of those products. All statements regarding IBM's future direction or intent are subject to change or withdrawal without notice, and represent goals and objectives only. This information contains examples of data and reports used in daily business operations. To illustrate them as completely as possible, the examples include the names of individuals, companies, brands, and products. All of these names are fictitious and any similarity to the names and addresses used by an actual business enterprise is entirely coincidental. COPYRIGHT LICENSE: This information contains sample application programs in source language, which illustrate programming techniques on various operating platforms. You may copy, modify, and distribute these sample programs in any form without payment to IBM, for the purposes of developing, using, marketing or distributing application programs conforming to the application programming interface for the operating platform for which the sample programs are written. These examples have not been thoroughly tested under all conditions. IBM, therefore, cannot guarantee or imply reliability, serviceability, or function of these programs. If you are viewing this information softcopy, the photographs and color illustrations may not appear.

## **Programming interface information**

Programming interface information, if provided, is intended to help you create application software using this program. General-use programming interfaces allow you to write application software that obtain the services of this program's tools. However, this information may also contain diagnosis, modification, and tuning information. Diagnosis, modification and tuning information is provided to help you debug your application software.

**Warning:** Do not use this diagnosis, modification, and tuning information as a programming interface because it is subject to change.

## **Trademarks and service marks**

The following terms are trademarks or registered trademarks of International Business Machines Corporation in the United States or other countries, or both: i5/OS IBM the IBM logo AIX CICS CrossWorlds D<sub>B2</sub> DB2 Universal Database Domino IMS Informix iSeries Lotus Lotus Notes MQIntegrator **MQSeries** MVS OS/400 Passport Advantage SupportPac WebSphere z/OS Microsoft, Windows, Windows NT, and the Windows logo are trademarks of Microsoft Corporation in the United States, other countries, or both. MMX, Pentium, and ProShare are trademarks or registered trademarks of Intel Corporation in the United States, other countries, or both. Java and all Java-based trademarks are trademarks of Sun Microsystems, Inc. in the United States, other countries, or both. Linux is a trademark of Linus Torvalds in the United States, other countries, or both. Other company, product or service names may be

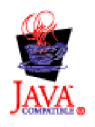

trademarks or service marks of others.

WebSphere Business Integration Server Express, Version 4.4, and WebSphere Business Integration Server Express Plus, Version 4.4

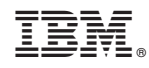

Printed in USA